# PLC INTERFACE UNIT

### **INSTRUCTION MANUAL**

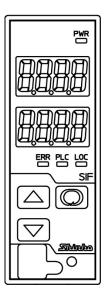

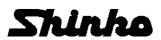

### Preface

Thank you for purchasing our SIF-600, PLC interface unit.

This manual contains instructions for the mounting, functions, operations and notes when operating the SIF-600. To ensure safe and correct use, thoroughly read and understand this manual before using this instrument. To prevent accidents arising from the misuse of this instrument, please ensure the operator receives this manual.

### Notes

- This instrument should be used in accordance with the specifications described in the manual. If it is not used according to the specifications, it may malfunction or cause a fire.
- Be sure to follow all of the warnings, cautions and notices. If they are not observed, serious injury or malfunction may occur.
- The contents of this instruction manual are subject to change without notice.
- Care has been taken to assure that the contents of this instruction manual are correct, but if there are any doubts, mistakes or questions, please inform our sales department.
- This instrument is designed to be installed on a DIN rail within a control panel. If it is not, measures must be taken to ensure that the operator cannot touch power terminals or other high voltage sections.
- Any unauthorized transfer or copying of this document, in part or in whole, is prohibited.
- Shinko Technos CO., LTD. is not liable for any damage or secondary damage(s) incurred as a result of using this product, including any indirect damage.

### Safety Precautions (Be sure to read these precautions before using our products.)

The safety precautions are classified into 2 categories: "Warning" and "Caution".

Depending on the circumstances, procedures indicated by  $\triangle$  Caution may cause serious results, so be sure to follow the directions for usage.

### 🗥 Warning

Procedures which may lead to dangerous conditions and cause death or serious injury, if not carried out properly.

### A Caution

Procedures which may lead to dangerous conditions and cause superficial to medium injury or physical damage or may degrade or damage the product, if not carried out properly.

### \land Warning

- To prevent an electric shock or fire, only Shinko or other qualified service personnel may handle the inner assembly.
- To prevent an electric shock, fire or damage to the instrument, parts replacement may only be undertaken by Shinko or other qualified service personnel.

### SAFETY PRECAUTIONS

- To ensure safe and correct use, thoroughly read and understand this manual before using this instrument.
- This instrument is intended to be used for industrial machinery, machine tools and measuring equipment. Verify correct usage after purpose-of-use consultation with our agency or main office. (Never use this instrument for medical purposes with which human lives are involved.)
- External protection devices such as protective equipment against excessive temperature rise, etc. must be installed, as malfunction of this product could result in serious damage to the system or injury to personnel. Also proper periodic maintenance is required.
- This instrument must be used under the conditions and environment described in this manual. Shinko Technos Co., Ltd. does not accept liability for any injury, loss of life or damage occurring due to the instrument being used under conditions not otherwise stated in this manual.

#### Caution with respect to Export Trade Control Ordinance

To avoid this instrument from being used as a component in, or as being utilized in the manufacture of weapons of mass destruction (i.e. military applications, military equipment, etc.), please investigate the end users and the final use of this instrument.

In the case of resale, ensure that this instrument is not illegally exported.

### 1. Installation Precautions

### ▲ Caution

This instrument is intended to be used under the following environmental conditions (IEC61010-1): Overvoltage category II, Pollution degree 2

Ensure the mounting location corresponds to the following conditions:

- · A minimum of dust, and an absence of corrosive gases
- No flammable, explosive gases
- No mechanical vibrations or shocks
- No exposure to direct sunlight, an ambient temperature of 0 to 50  $\,\,{}^\circ\!C\,$  (32 to 122  $\,\,{}^\circ\!F\,$ ) that does not change rapidly, and no icing
- An ambient non-condensing humidity of 35 to 85 %RH
- No large capacity electromagnetic switches or cables through which large current is flowing
- No water, oil or chemicals or where the vapors of these substances can come into direct contact with
  the unit

• If the SIF-600 is mounted within a control panel, the ambient temperature of the unit - not the ambient temperature of the control panel - must be kept to under 50 °C. Otherwise the life of electronic parts (especially electrolytic capacitors) of the unit will be shortened.

### Note: Do not install this instrument on or near flammable material even though the case of this instrument is made of flame-resistant resin.

### 2. Wiring Precautions

### \land Caution

- Do not leave wire remnants in the instrument, because they could cause a fire or a malfunction.
- Use a solderless terminal with an insulation sleeve in which the M3 screw fits when wiring the SIF-600.
- Tighten the terminal screw using the specified torque. If excessive force is applied to the screw when tightening, the terminal screw may be damaged.
- This instrument does not have a built-in power switch, circuit breaker or fuse.
- Be sure to install a built-in power switch, circuit breaker or fuse near the instrument.

(Recommended fuse: Time-lag fuse, rated voltage 250 V AC, rated current 2 A)

• For a 24 V AC/DC power source, do not confuse polarity when using direct current (DC).

## 3. Operation and Maintenance Precautions

- Do not touch live terminals. This may cause electric shock or problems in operation.
- Turn the power supply to the instrument OFF before retightening the terminal or cleaning. Working or touching the terminal with the power switched ON may result in severe injury or death due to electric shock.
- Use a soft, dry cloth when cleaning the instrument.
- (Alcohol based substances may tarnish or deface the unit.)
- As the display section is vulnerable, do not strike or scratch it with a hard object or put pressure on it.

### --- CONTENTS ---

#### 1. Overview

|    | 1.1 Overview         1.2 Configuration         1.3 PLC Memory Allocation Method                                                | 6                                                                                                    |
|----|----------------------------------------------------------------------------------------------------|----------------------------------------------------------------------------------------------------|
| 2. | . Model                                                                                                    | 1                                                                                                    |
|    | 2.1 Model<br>2.2 How to Read the Model Label                                                                                   | •                                                                                                    |
| 3. | Name and Functions of Sections                                                                                                 | 9                                                                                                    |
| 4. | Mounting, Removal                                                                                                    |                                                                                                    |
|    | <ul> <li>4.1 Site Selection</li> <li>4.2 External Dimensions (scale: mm)</li> <li>4.3 Mounting</li> <li>4.4 Removal</li> </ul> | 10<br>10                                                                                                    |
| 5. | Wiring                                                                                                    |                                                                                                    |
|    | <ul> <li>5.1 Lead Wire Solderless Terminal</li></ul>                                                                           | <ol> <li>15</li> <li>16</li> <li>18</li> <li>19</li> <li>20</li> <li>21</li> <li>22</li> <li>23</li> <li>24</li> </ol> |
| 6. | Setup                                                                                                    |                                                                                                    |
|    | 6.1 Shifting to Each Mode of the SIF-600                                                                                       |                                                                                                    |

| 6.1 Shifting to Each Mode of the SIF-600                | · 20 |
|---------------------------------------------------------|------|
| 6.1.1 Communication Mode                                | 27   |
| 6.1.2 Console Software                                  | 27   |
| 6.1.3 Parameter Setting Mode                            | 27   |
| 6.2 Setup via Console Software                          | 27   |
| 6.2.1 Setup Using the Flexible Address Method           | 30   |
| 6.2.2 Setup Using the Multi Address Method              | 37   |
| 6.2.3 Setup Using the Flagless Method                   | 44   |
| 6.2.4 Setup Using the Fixed Address Method              | 51   |
| 6.3 Setup in Parameter Setting Mode                     | 58   |
| 6.3.1 Key Operation Flowchart in Parameter Setting Mode | 59   |
| 6.3.2 Setting Items in Parameter Setting Mode           | 60   |
|                                                         |      |

| 6.4 Setup of the PLC                        |     |
|---------------------------------------------|-----|
| 6.4.1 Setup of Mitsubishi PLC               | 63  |
| 6.4.2 Setup of Omron PLC                    | 68  |
| 6.4.3 Setup of Keyence PLC                  | 69  |
| 6.4.4 Setup of Yokogawa PLC                 | 71  |
| 6.4.5 Setup of Fuji PLC                     | 72  |
| 6.5 Setup of Digital Indicating Controllers | 73  |
| 7. Operation                                |     |
| 7.1 Turn the Power ON                       | 74  |
| 7.2 Flexible Address Method                 |     |
| 7.2.1 How to Read/Write Data on the PLC     | 76  |
| 7.2.2 Action Details and Notes              | 79  |
| 7.3 Multi Address Method                    |     |
| 7.3.1 How to Read/Write Data on the PLC     | 80  |
| 7.3.2 Action Details and Notes              | 83  |
| 7.4 Flagless Method                         |     |
| 7.4.1 How to Read/Write Data on the PLC     | 84  |
| 7.4.2 Action Details and Notes              | 91  |
| 7.5 Fixed Address Method                    |     |
| 7.5.1 How to Read/Write Data on the PLC     |     |
| 7.5.2 Action Details and Notes              | 97  |
| 8. Specifications                           | 98  |
| 9. Troubleshooting                          |     |
| 9.1 Communication                           | 101 |
| 9.2 Indication                              |     |
| 40 Character Table                          | 100 |
| 10. Character Table                         | 103 |

### 1. Overview

#### 1.1 Overview

The SIF-600 is a PLC interface unit, which relays communication between a PLC and a maximum of 95 controllers (\*).

The SIF-600 stores controllers' data in the PLC register, and exchanges data using Read/Write flag operation.

Digital indicating controllers equipped with Shinko protocol or Modbus protocol can be connected.

(\*) When connecting 32 units or more, repeaters are necessary.

Shinko communication converter IF-400 can be used as a repeater.

#### 1.2 Configuration

#### • Configuration without Using Repeaters

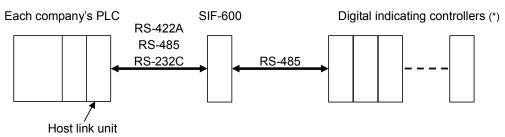

(\*) A maximum of 31 controllers can be connected (For the Fixed address method: Max. 20 units).

(Fig. 1.2-1)

#### • Configuration Using Repeaters

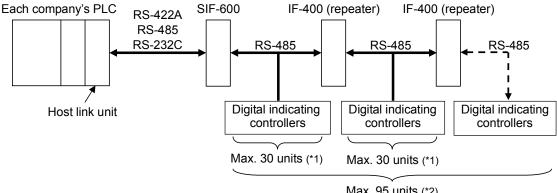

Max. 95 units (\*2)

(\*1): A maximum of 30 controllers can be connected with the IF-400 (repeater) as the 31st unit.

(\*2): UP to 3 units of the IF-400 (repeater) and up to 95 controllers can be connected.

(Fig. 1.2-2)

| PLC manufacturer          | PLC model                                    | Host link unit                         |  |
|---------------------------|----------------------------------------------|----------------------------------------|--|
| Mitsubishi Electric Corp. | Electric Corp. MELSEC AJ71UC24, A1SJ71UC24-F |                                        |  |
|                           | Q series, QnA series (*)                     | A1SJ71C24-R2/R4/PRF, QJ71C24           |  |
|                           | MELSEC FX series (*)                         |                                        |  |
| Omron Corp.               | SYSMAC CJ series                             | CS1W-SCU21-V1                          |  |
|                           |                                              | CJ1W-SCU21, CJ1W-SCU41                 |  |
| Keyence Corp.             | KV                                           | KV-L20V                                |  |
| Yokogawa Electric Corp.   | FA-M3                                        | F3LC11-2N, F3LC11-1F, F3LC12-1F        |  |
| Fuji Electric Co., Ltd.   | MICREX-SX series                             | NP1L-RS1, NP1L-RS2, NP1L-RS3, NP1L-RS4 |  |

(\*) Models with compatible QR/QW communication commands

#### 1.3 PLC Memory Allocation Method

There are 4 methods for PLC Memory allocation. (Factory default: Fixed Address method)

| PLC memory allocation<br>method | Contents                                                                                                    |  |
|---------------------------------|----------------------------------------------------------------------------------------------------|--|
| Flexible address method         | Constantly updates RO (Read Only) data items.<br>Settings of RW (Read/Write) data items are managed via the Set value<br>change flag.                                                                                                    |  |
| Multi address method            | Block communication command (Multiple data communication<br>command in Modbus protocol) is available. (*)<br>Constantly updates RO (Read Only) data items.<br>Settings of RW (Read/Write) data items are managed via the Set value<br>change flag. |  |
| Flagless method                 | Constantly updates RO (Read Only) data items.<br>RW (Read/Write) data items are managed without using the Set value<br>change flag.                                                                                                    |  |
| Fixed address method            | PLC register section is fixed for 20 units.<br>Constantly updates RO (Read Only) data items.<br>Settings of RW (Read/Write) data items are managed via the Set value<br>change flag.                                                               |  |

(\*) This method can be used for Shinko Multi-point temperature control system C series or Temperature control boards.

#### Advantages/Disadvantages of the PLC Memory Allocation Methods

| PLC memory<br>allocation<br>method | Number of<br>connectable<br>controllers | Advantage                                                                                                    | Disadvantage                                                                                                    |
|------------------------------------|-----------------------------------------|----------------------------------------------------------------------------------------------------|----------------------------------------------------------------------------------------------------|
| Flexible<br>address<br>method      | Max. 95 units                           | • Number of PLC register addresses can be reduced since data items can be set randomly.                                                                                                    | <ul> <li>Initial setup (*) of the PLC<br/>is required.</li> <li>PLC data addresses changes<br/>depending on increase/<br/>decrease of the number of<br/>controllers.</li> </ul>                                                                                                    |
| Multi address<br>method            | Max. 95 units                           | <ul> <li>Number of PLC register addresses<br/>can be reduced since data items<br/>can be set randomly.</li> <li>Block communication command<br/>(Multiple data communication<br/>command in Modbus protocol)<br/>can be used.</li> </ul>                                                                                                    | <ul> <li>Initial setup (*) of the PLC<br/>is required.</li> <li>Number of PLC data<br/>addresses changes<br/>depending on increase/<br/>decrease of the number of<br/>controllers.</li> </ul>                                                                                                    |
| Flagless<br>method                 | Max. 95 units                           | <ul> <li>The set values can be changed<br/>easily since the Set value change<br/>flag is not used.</li> <li>[Even when settings are changed<br/>on the PLC side (or controller side),<br/>those changes will automatically<br/>occur on the controller side (or PLC<br/>side)].</li> <li>Data item and instrument number<br/>can be changed from the PLC side.</li> </ul> | <ul> <li>Initial setup (*) of the PLC<br/>is required.</li> <li>A larger number of PLC<br/>register addresses are<br/>occupied as the PLC data,<br/>relevant instrument number<br/>and data item of the controller<br/>are set.</li> <li>As the data amount is<br/>increased, the response time<br/>becomes slower.</li> </ul> |
| Fixed address<br>method            | Max. 20 units                           | <ul> <li>PLC's initial setup (*) is easier<br/>to set.</li> <li>Number of PLC data addresses<br/>will not be changed even if the<br/>number of connected controllers<br/>are increased/decreased<br/>(Addresses for 20 units are<br/>constantly needed).</li> </ul>                                                                                                    | • As the PLC register is<br>predetermined, a larger<br>number of PLC register is<br>occupied.<br>Occupies 500-Words<br>(20 units x 25 items).                                                                                                    |

(\*) Console software (SWC-SIF01M) is used for settings.

Please download from Shinko website.

http://shinko-technos.co.jp/e/ -> Support & Downloads -> Downloads -> Software

### 2. Model

#### 2.1 Model

SIF-600

#### 2.2 How to Read the Model Label

Model label is attached to the left side of the case.

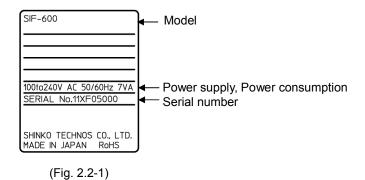

### 3. Name and Functions of Sections

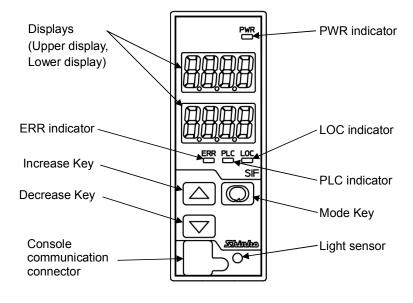

(Fig. 3-1)

#### **Displays (Red)**

#### Upper display:

PLC model and communication status are indicated in Communication mode. Error characters flashes when communication errors occur.

Setting characters are indicated in Parameter setting mode.

#### Lower display:

PLC memory allocation methods are indicated in Communication mode.

Error codes flashes when communication errors occur.

The set values are indicated in Parameter setting mode.

#### **Status Indicators**

| PWR indicator (yellow): Lit when the power is supplied to the instrument. |                                                                              |  |  |  |
|---------------------------------------------------------------------------|------------------------------------------------------------------------------|--|--|--|
| ERR indicator (red):                                                      | Lit when communication errors have occurred.                                 |  |  |  |
| PLC indicator (yellow):                                                   | Lit while communicating with the PLC [Serial communication TX output         |  |  |  |
|                                                                           | (transmitting)].                                                             |  |  |  |
| LOC indicator (yellow):                                                   | Lit while communicating with the controllers [Serial communication TX output |  |  |  |
|                                                                           | (transmitting)].                                                             |  |  |  |

#### Keys

Increase key ( $\triangle$ ):Increases the numeric value, or switches the selection item.Decrease key ( $\nabla$ ):Decreases the numeric value, or switches the selection item.Mode key ( $\bigcirc$ ):Switches the Parameter setting mode, or registers the set value.

#### Console communication connector:

By connecting via the USB communication cable (CMB-001, sold separately), various setting data can be transmitted from an external computer via the Console software SWC-SIF01M (\*).

(\*) Please download from Shinko website.

http://shinko-technos.co.jp/e/ -> Support & Downloads -> Downloads -> Software

Light sensor: Automatically measures and controls brightness of the displays.

### 4. Mounting, Removal

#### 4.1 Site Selection

### ▲ Caution

Use within the following temperature and humidity ranges.

Temperature: 0 to 50  $^{\circ}$ C (32 to 122  $^{\circ}$ F) (No icing), Humidity: 35 to 85  $^{\circ}$ RH (Non-condensing) If SIF-600 is mounted within a control panel, the ambient temperature of the unit - not the ambient temperature of the control panel - must be kept to under 50  $^{\circ}$ C, otherwise the life of electronic parts (especially electrolytic capacitors) of the unit will be shortened.

### This instrument is intended to be used under the following environmental conditions (IEC61010-1): Overvoltage category II, Pollution degree 2

Ensure the mounting location corresponds to the following conditions:

- A minimum of dust, and an absence of corrosive gases
- No flammable, explosive gases
- No mechanical vibrations or shocks
- No exposure to direct sunlight, an ambient temperature of 0 to 50  $\,\,{}^\circ\!C\,$  (32 to 122  $\,\,{}^\circ\!F\,$ ) that does not change rapidly
- An ambient non-condensing humidity of 35 to 85 %RH
- No large capacity electromagnetic switches or cables through which large current is flowing
- No water, oil or chemicals or where the vapors of these substances can come into direct contact with the unit

#### 4.2 External Dimensions (scale: mm)

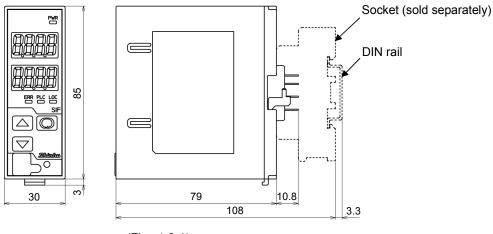

(Fig. 4.2-1)

#### 4.3 Mounting

(1) Hook the upper part of the socket on the DIN rail, and mount it (A clicking sound is heard).

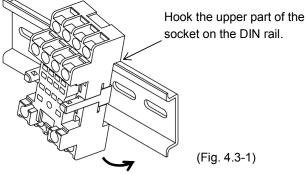

### ▲ Caution

Before inserting the SIF-600 into the socket, wire the unit while referring to Section "5. Wiring" (pp. 14 to 25).

(2) Check that the Lock Release has been lowered.

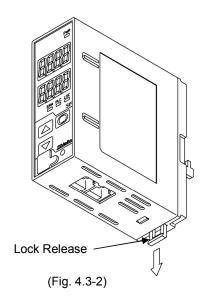

(3) Insert the SIF-600 into the socket.

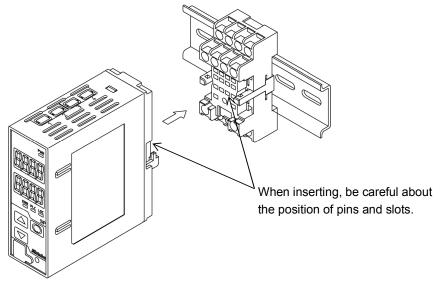

(Fig. 4.3-3)

(4) Fix the SIF-600 and the socket by pushing the Lock Release up.

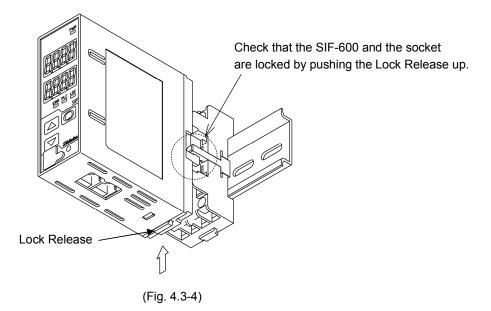

#### 4.4 Removal

- (1) Turn the power supply to the unit OFF.
- (2) Pull the Lock Release down, and release the SIF-600 from the socket.

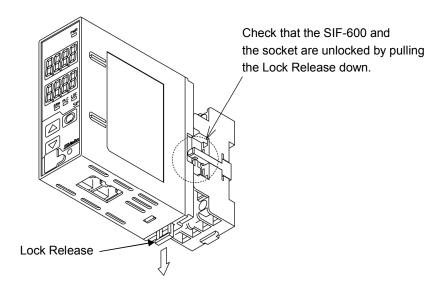

(Fig. 4.4-1)

(3) Separate the SIF-600 from the socket.

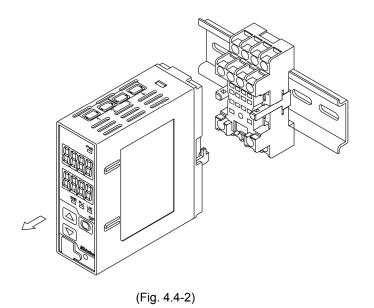

(4) Remove the socket from the DIN rail by pulling the Socket Lock Release (at the bottom of the socket) down.

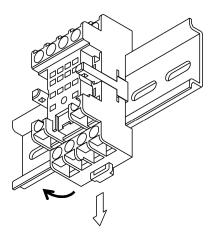

(Fig. 4.4-3)

### 5. Wiring

### 1 Warning

Turn the power supply to the instrument OFF before wiring or checking.

Working on or touching the terminal with the power switched ON may result in severe injury or death due to electric shock.

### ▲ Caution

- Do not leave wire remnants in the instrument, because they could cause a fire or a malfunction.
- Use a solderless terminal with an insulation sleeve in which the M3 screw fits when wiring the SIF-600.
- Tighten the terminal screw using the specified torque. If excessive force is applied to the screw when tightening, the terminal screw may be damaged.
- This instrument does not have a built-in power switch, circuit breaker or fuse. Be sure to install a built-in power switch, circuit breaker or fuse near the instrument. (Recommended fuse: Time-lag fuse, rated voltage 250 V AC, rated current 2 A)
- For a 24 V AC/DC power source, do not confuse polarity when using direct current (DC).

#### 5.1 Lead Wire Solderless Terminal

Use a solderless terminal with an insulation sleeve in which an M3 screw fits as follows. (Table 5.1-1) For sockets with finger-safe & screw fall prevention functions, the ring terminals cannot be used. The tightening torque should be 0.63 N•m.

| (Table 5.1-1) |                                         |              |  |
|---------------|-----------------------------------------|--------------|--|
| Solderless    | Manufacturer                            |              |  |
| Terminal      | Manufacturer                            | Model        |  |
| Y-type        | Nichifu Terminal Industries CO., LTD.   | TMEV1.25Y-3S |  |
|               | Nichifu Terminal Industries CO., LTD.   | TMEV1.25-3   |  |
| Ring-type     | Japan Solderless Terminal MFG CO., LTD. | V1.25-3      |  |

Y-type

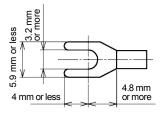

(Fig. 5.1-1)

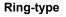

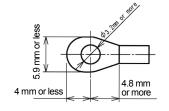

(Fig. 5.1-2)

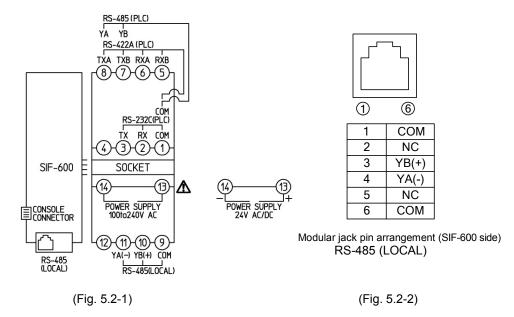

RS-485(PLC), RS-422A(PLC), RS-232C(PLC): Terminals for communication with PLC For RS-422A, a terminator (200  $\Omega$ ) is built in between RXA and RXB.

POWER SUPPLY: Power terminals

RS-485(LOCAL): Terminals for communication with controllers, Modular jack. Use in accordance with the connected controllers.

#### **5.3 Connecting Power Terminals**

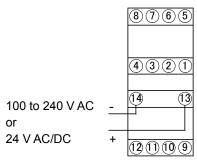

(Fig. 5.3-1)

#### 5.4 Connecting to a PLC 5.4.1 Connecting to a Mitsubishi PLC

#### RS-422A:

Using the communication cable (\*), connect the units. Refer to (Fig. 5.4.1-1) below.

Calculator link unit (AJ71UC24, A1SJ71UC24-R4, A1SJ71C24-R4) Micro PLC (FX series) Serial communication module (QJ71C24)

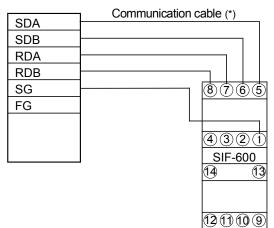

(Fig. 5.4.1-1)

#### RS-485:

Using the communication cable (\*), connect the units. Refer to (Fig. 5.4.1-2) below.

Calculator link unit (AJ71UC24, A1SJ71UC24-R4, A1SJ71C24-R4) Micro PLC (FX series) Serial communication module (QJ71C24)

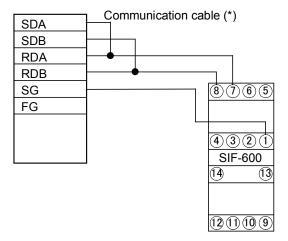

(Fig. 5.4.1-2)

#### RS-232C:

Using the communication cable (\*), connect the units. Refer to (Fig. 5.4.1-3) below.

Calculator link unit (AJ71UC24, A1SJ71UC24-R4, A1SJ71C24-R2/PRF) Micro PLC (FX series) Serial communication module (QJ71C24)

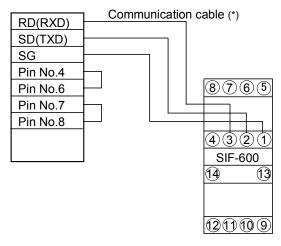

(Fig. 5.4.1-3)

#### 5.4.2 Connecting to an Omron PLC

#### RS-422A:

Using the communication cable (\*), connect the units. Refer to (Fig. 5.4.2-1) below.

Serial communication unit

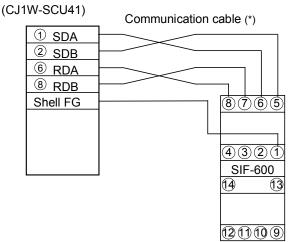

(Fig. 5.4.2-1)

#### RS-232C:

Using the communication cable (\*), connect the units. Refer to (Fig. 5.4.2-2) below.

Serial communication unit (CS1W-SCU21-V1, CJ1W-SCU21)

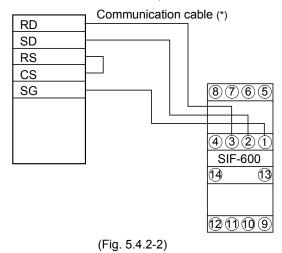

#### 5.4.3 Connecting to a Keyence PLC

#### RS-422A:

Using the communication cable (\*), connect the units. Refer to (Fig. 5.4.3-1) below.

Serial communication unit

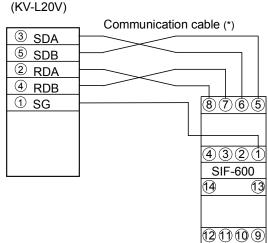

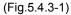

#### RS-232C:

Using the communication cable (\*), connect the units. Refer to (Fig. 5.4.3-2) below.

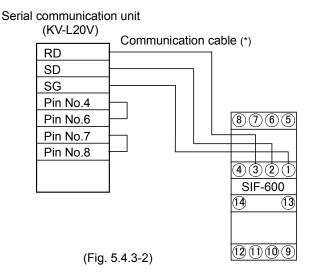

#### 5.4.4 Connecting to a Yokogawa PLC

#### RS-422A:

Using the communication cable (\*), connect the units. Refer to (Fig. 5.4.4-1) below.

Personal computer link module

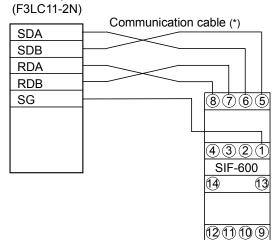

(Fig. 5.4.4-1)

#### RS-232C:

Using the communication cable (\*), connect the units. Refer to (Fig. 5.4.4-2) below.

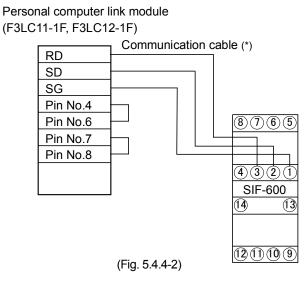

(\*) For the communication cable, please consult us or our agency.

#### 5.4.5 Connecting to a Fuji PLC

#### RS-422A:

Using the communication cable (\*), connect the units. Refer to (Fig. 5.4.5-1) below.

General-purpose communication module (NP1L-RS1, NP1L-RS4)

| Communication cable (*) |              |  |  |
|-------------------------|--------------|--|--|
| SDA                     |              |  |  |
| SDB                     |              |  |  |
| RDA                     |              |  |  |
| RDB                     |              |  |  |
| SG                      | 8765         |  |  |
| FG                      |              |  |  |
|                         |              |  |  |
|                         | (4)(3)(2)(1) |  |  |
|                         | SIF-600      |  |  |
|                         | (14) (13)    |  |  |
|                         |              |  |  |
|                         |              |  |  |

12(1)(10(9))

(Fig. 5.4.5-1)

#### RS-232C:

Using the communication cable (\*), connect the units. Refer to (Fig. 5.4.5-2) below.

General-purpose communication module (NP1L-RS2, NP1L-RS3)

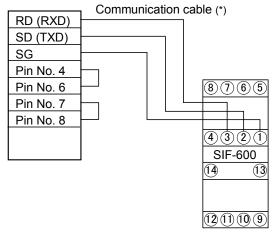

(Fig. 5.4.5-2)

#### 5.5 Connecting to Digital Indicating Controllers

#### 5.5.1 Connecting to the WCL-13A

#### Connection between the SIF-600 and WCL-13A

Using communication cable CDD (sold separately) or CPP (sold separately), connect modular jacks.

Length of CDD: 60 mm

For distances larger than 60 mm, use the CPP cable.

Length of CPP: 500 mm

For distances larger than 500 mm, the CPP can be extended in units of 500 mm fixed length. For distances less than 500 mm, the CPP can be cut down in units of 100 mm fixed length.

#### Connection between the WCL-13A and WCL-13A

Using communication cable CDD (sold separately), connect modular jacks.

Repeaters are necessary when connecting 32 or more controllers.

Shinko communication converter IF-400 can be used as a repeater.

For the connection method, refer to the Instruction Manual for the IF-400.

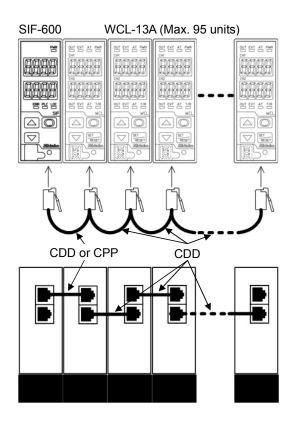

(Fig. 5.5.1-1)

#### 5.5.2 Connecting to the DCL-33A

#### Connection between the SIF-600 and DCL-33A

Using communication cable CDD (sold separately) or CPP (sold separately), connect modular jacks.

Length of CDD: 60 mm

For distances larger than 60 mm, use the CPP cable.

Length of CPP: 500 mm

For distances larger than 500 mm, the CPP can be extended in units of 500 mm fixed length. For distances less than 500 mm, the CPP can be cut down in units of 100 mm fixed length.

#### Connection between the DCL-33A and DCL-33A

Using communication cable CDD (sold separately), connect modular jacks.

Repeaters are necessary when connecting 32 or more controllers.

Shinko communication converter IF-400 can be used as a repeater.

For the connection method, refer to the Instruction Manual for the IF-400.

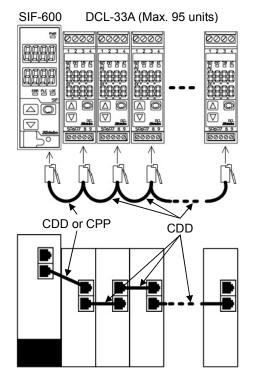

(Fig. 5.5.2-1)

#### 5.5.3 Connecting to the NCL-13A

#### Connection between the SIF-600 and NCL-13A

Using communication cable CNS (sold separately), connect the CNS modular jack to the SIF-600, and connect the CNS terminals to C (COM), A (YA), B (YB) terminals of Screw Type Plug for Lines (Terminal block ATB-001-1) of NCL-13A.

Length of CNS: 500 mm

The CNS cable can be extended in units of 500 mm fixed length.

#### Connection between two or more NCL-13A units

Connect bus plugs in series.

Repeaters are necessary when connecting 32 or more controllers.

Shinko communication converter IF-400 can be used as a repeater.

For the connection method, refer to the Instruction Manual for the IF-400.

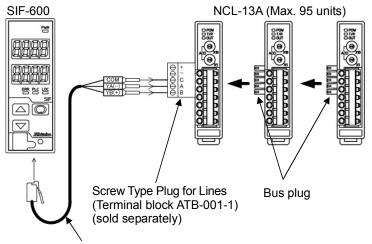

CNS (sold separately)

(Fig. 5.5.3-1)

#### 5.5.4 Connecting to the ACx-13A, JCx-33A Series

#### Connection between the SIF-600 and ACx-13A/JCx-33A series

Using a communication cable CDM (sold separately), connect the CDM modular jack to the SIF-600, and connect the CDM terminals to YA(-), YB(+), SG terminals of the ACx-13A/JCx-33A series. Length of CDM: 3000 mm

The cable can be extended in units of 1000 mm fixed length.

#### Connection between the ACx-13A/JCx-33A

Using a shielded wire, connect YA(-) to YA(-), YB(+) to YB(+), SG to SG terminal.

Connect only one end of the shielded wire to the FG terminal so that current cannot flow to the shielded wire.

If both ends of the shielded wire are connected to the FG terminal, the circuit will be closed between the shielded wire and the ground. As a result, current will run through the shielded wire and this may cause noise.

Be sure to ground FG terminal.

Recommended cable: OTSC-VB 2PX0.5SQ (made by Onamba Co., Ltd.) or equivalent (Use a twisted pair cable.)

The JCS-33A is used as an example in the following explanation.

ACx-13A, JCx-33A series have different terminal numbers depending on the model.

For connection, refer to (Table 5.5.4-1), (Table 5.5.4-2).

Repeaters are necessary when connecting 32 or more controllers.

Shinko communication converter IF-400 can be used as a repeater.

For the connection method, refer to the Instruction Manual for the IF-400.

#### (Table 5.5.4-1) ACx-13A Series

| CDM  | ACS-13A             | ACR-13A             | ACD-13A               |
|------|---------------------|---------------------|-----------------------|
| 4    | <sup>16</sup> YA(-) | <sup>13</sup> YA(-) | <sup>13</sup> YA(-)   |
| 3    | <sup>17</sup> YB(+) | <sup>14</sup> YB(+) | <sup>(14)</sup> YB(+) |
| 1, 6 | 18SG                | 19SG                | 15SG                  |

#### (Table 5.5.4-2) JCx-33A Series

| CDM  | JCL-33A              | JCS-33A               | JCR-33A               | JCM-33A               | JCD-33A             |
|------|----------------------|-----------------------|-----------------------|-----------------------|---------------------|
| 4    | <sup>10</sup> YA(-)  | <sup>13</sup> YA(-)   | 11YA(-)               | <sup>10</sup> YA(-)   | 11YA(-)             |
| 3    | <sup>(1)</sup> YB(+) | <sup>(14)</sup> YB(+) | <sup>(14)</sup> YB(+) | <sup>(13)</sup> YB(+) | <sup>14</sup> YB(+) |
| 1, 6 | 12SG                 | 15SG                  | 17SG                  | 14SG                  | 17SG                |

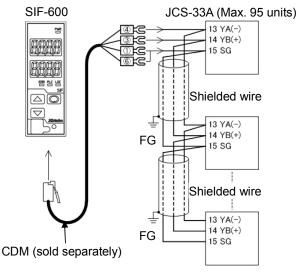

(Fig. 5.5.4-1)

### 6. Setup

Setup should be done before using this instrument, in order to select a PLC model, controller model, the PLC communication parameters, etc. according to the users' conditions.

(Table 6-1) shows the setup methods for the SIF-600 and PLC.

For the SIF-600, console software and keypad operation (Parameter setting mode) are used for the setup.

For the PLC, Switches or setting tools are used for setup.

If setup has already been complete, it is not necessary to set up the SIF-600. Proceed to Section "7. Operation (p.74)".

| (Table  | 6-1 | ) |  |
|---------|-----|---|--|
| <b></b> |     |   |  |

| Object unit | Setup method                      | Contents of setup                                    |
|-------------|-----------------------------------|------------------------------------------------------|
|             | Console software (SWC-SIF01M)     | Sets PLC system address, PLC memory allocation       |
|             | (*)                               | method, Data address, RO/RW, data items, etc.        |
|             |                                   | See Section" 6.2 Setup via Console Software".        |
| SIF-600     |                                   | (pages 27 to 57)                                     |
| 511-000     | Key operation (Parameter setting  | Sets PLC model, controller model, PLC communica-     |
|             | mode)                             | tion parameters, etc.                                |
|             |                                   | See Section "6.3 Setup in Parameter Setting Mode".   |
|             |                                   | (pages 58 to 62).                                    |
|             | Switches or setting tools, etc.   | Sets communication parameters.                       |
| PLC         | (Setting method differs depending | See Section "6.4 Setup of the PLC". (pages 63 to 73) |
|             | on the manufacturer or model.)    |                                                      |

(\*) Please download from Shinko website.

http://shinko-technos.co.jp/e/ -> Support & Downloads -> Downloads -> Software

#### 6.1 Shifting to Each Mode of the SIF-600

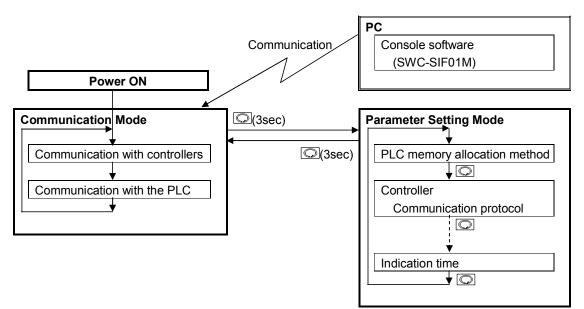

(Fig. 6.1-1)

#### 6.1.1 Communication Mode

After the power to the SIF-600 is switched ON, the unit enters Communication mode. In Communication mode, the SIF-600 communicates with the controllers and the PLC under the conditions set by the console software and key operation (in Parameter setting mode). Data Read/Write is constantly performed.

#### 6.1.2 Console Software

For the SIF-600 to communicate with the digital indicating controllers and the PLC, settings such as PLC system address, PLC memory allocation method, PLC data address, RO/RW, data items, etc. are carried out via the console software (SWC-SIF01M) (\*).

Data can be transmitted by connecting the USB communication cable CMB-001 (sold separately).

(\*) Please download from Shinko website.

http://shinko-technos.co.jp/e/ -> Support & Downloads -> Downloads -> Software

#### 6.1.3 Parameter Setting Mode

If the D key is pressed for approx. 3 seconds in Communication mode, the unit moves to Parameter setting mode.

In Parameter setting mode, PLC model, digital indicating controllers and PLC communication parameters, etc. are set for the SIF-600 to communicate with the digital indicating controllers and the PLC.

Use  $\bigtriangleup$  or  $\bigtriangledown$  key for settings, and register the value with the  $\bigcirc$  key.

If the 🔘 key is pressed and held down for approx. 3 seconds, the unit will revert to Communication mode.

#### 6.2 Setup via Console Software

For the SIF-600 to communicate with the digital indicating controllers and the PLC, settings such as PLC system address, PLC memory allocation method, PLC data address, RO/RW, data items, etc. are carried out via the Console software (SWC-SIF01M).

Data can be transmitted by connecting the USB communication cable CMB-001 (sold separately).

System configuration is shown below (Fig. 6.2-1).

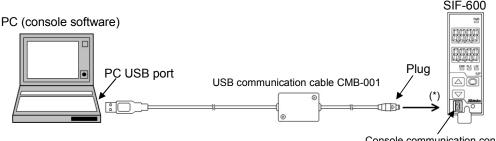

Console communication connector

(\*) Ensure plugs are inserted securely.

(Fig. 6.2-1)

| PLC memory allocation<br>method | Contents                                                           |
|---------------------------------|--------------------------------------------------------------------|
| Flexible address method         | Constantly updates RO (Read Only) data items.                      |
|                                 | Manages RW (Read/Write) data item settings via the Set value       |
|                                 | change flag.                                                       |
|                                 | See Section "6.2.1 Setup Using the Flexible Address Method" (pages |
|                                 | 30 to 36).                                                         |
| Multi address method            | Block communication command (Multiple data communication           |
|                                 | command in Modbus protocol) can be used. (*)                       |
|                                 | Constantly updates RO (Read Only) data items.                      |
|                                 | Manages RW (Read/Write) data items via the Set value change flag.  |
|                                 | See Section "6.2.2 Setup Using the Multi Address Method" (pages 37 |
|                                 | to 43).                                                            |
| Flagless method                 | Constantly updates RO (Read Only) data items.                      |
|                                 | Manages RW (Read/Write) data items without using the Set value     |
|                                 | change flag.                                                       |
|                                 | See Section "6.2.3 Setup Using the Flagless Method" (pages 44 to   |
|                                 | 50).                                                               |
| Fixed address method            | 20 units are fixed in the PLC register.                            |
|                                 | Constantly updates RO (Read Only) data items.                      |
|                                 | Manages RW (Read/Write) data items via the Set value change flag.  |
|                                 | See Section "6.2.4 Setup Using the Fixed Address Method" (pages    |
|                                 | 51 to 57).                                                         |

### PLC memory allocation methods are shown in (Table 6.2-1) below.

(\*) This method can be used for Shinko Multi-point temperature control system C series or Temperature control boards.

#### Factory default: Fixed address method

PLC register section is shown in (Table 6.2-2) and (Table 6.2-3).

#### (Table 6.2-2) System Section

| PLC address | Contents                        |
|-------------|---------------------------------|
| 500         | PLC communication status,       |
|             | Controller communication status |
| 501         | Update counter                  |
| 502         | Set value change flag           |

#### (Table 6.2-3) Data Section

Data items correspond to the WCL-13A (Digital indicating controller).

| Data | PLC address  | RO/RW   |      |                           |    | Set value change    |
|------|--------------|---------|------|---------------------------|----|---------------------|
| No.  | F LO address |         |      | Data item                 |    | flag number (*2)    |
| 1    | 1000 to 1019 | RW      | 0001 | SV                        | 20 | Read: -2/Write: 2   |
| 2    | 1020 to 1039 | RW      | 0051 | SV (CH2)                  | 20 | Read: -3/Write: 3   |
| 3    | 1040 to 1059 | RW      | 000B | Alarm 1 value (CH1)       | 20 | Read: -4/Write: 4   |
| 4    | 1060 to 1079 | RW      | 005B | Alarm 1 value (CH2)       | 20 | Read: -5/Write: 5   |
| 5    | 1080 to 1099 | RW      | 0003 | OUT1 proportional band    | 20 | Read: -6/Write: 6   |
|      |              |         |      | (CH1)                     |    |                     |
| 6    | 1100 to 1119 | RW      | 0053 | OUT1 proportional band    | 20 | Read: -7/Write: 7   |
|      |              |         |      | (CH2)                     |    |                     |
| 7    | 1120 to 1139 | RW      | 0005 | Integral time (CH1)       | 20 | Read: -8/Write: 8   |
| 8    | 1140 to 1159 | RW      | 0055 | Integral time (CH2)       | 20 | Read: -9/Write: 9   |
| 9    | 1160 to 1179 | RW      | 0006 | Derivative time (CH1)     | 20 | Read: -10/Write: 10 |
| 10   | 1180 to 1199 | RW      | 0056 | Derivative time (CH2)     | 20 | Read: -11/Write: 11 |
| 11   | 1200 to 1219 | RW      | 0007 | ARW (CH1)                 | 20 | Read: -12/Write: 12 |
| 12   | 1220 to 1239 | RW      | 0057 | ARW (CH2)                 | 20 | Read: -13/Write: 13 |
| 13   | 1240 to 1259 | RW      | 0002 | AT/ Auto-reset            | 20 | Read: -14/Write: 14 |
|      |              |         |      | Perform/Cancel (CH1)      |    |                     |
| 14   | 1260 to 1279 | RW      | 0052 | AT/ Auto-reset            | 20 | Read: -15/Write: 15 |
|      |              |         |      | Perform/Cancel (CH2)      |    |                     |
| 15   | 1280 to 1299 | RW      | 0028 | Control                   | 20 | Dood: 16/Mrito: 16  |
|      |              |         |      | Allowed/Prohibited (CH1)  |    | Read: -16/Write: 16 |
| 16   | 1300 to 1319 | RW      | 0078 | Control                   | 20 | Read: -17/Write: 17 |
|      |              |         |      | Allowed/Prohibited (CH2)  |    | Redu 17/White. 17   |
| 17   | 1320 to 1339 | RW      | 0015 | Sensor correction (CH1)   | 20 | Read: -18/Write: 18 |
| 18   | 1340 to 1359 | RW      | 0065 | Sensor correction (CH2)   | 20 | Read: -19/Write: 19 |
| 19   | 1360 to 1379 | RO (*1) | 0080 | PV reading (CH1)          | 20 | Read: -20/Write: 20 |
| 20   | 1380 to 1399 | RO (*1) | 0090 | PV reading (CH2)          | 20 | Read: -21/Write: 21 |
| 21   | 1400 to 1419 | RO (*1) | 0081 | Output MV reading (CH1)   | 20 | Read: -22/Write: 22 |
| 22   | 1420 to 1439 | RO (*1) | 0091 | Output MV reading (CH2)   | 20 | Read: -23/Write: 23 |
| 23   | 1440 to 1459 | RO (*1) | 0083 | Status flag reading (CH1) | 20 | Read: -24/Write: 24 |
| 24   | 1460 to 1479 | RO (*1) | 0093 | Status flag reading (CH2) | 20 | Read: -25/Write: 25 |
| 25   | 1480 to 1499 |         | 0000 | Reserved                  | 20 | Read: -20/Write: 20 |

(\*1) RO specified Data No. is Read Only item and the Set value change flag is disabled.

(\*2) About Set value change flag number:

The Set value change flag in the Fixed address method is predetermined. It cannot be changed.

When "-1" is written to the Set value change flag, the SIF-600 reads all data items (set in the PLC register section) from the controller, and writes them to the PLC register section.

"Read" (Set value change flag number is negative) means that the SIF-600 reads data from the digital indicating controllers and writes it to the PLC register section.

"Write" (Set value change flag number is positive) means that the SIF-600 reads data from the PLC register section, and sends the setting command to the digital indicating controller.

If the user's specification is the same as the factory default value of the unit, or if setup has already been complete, it is not necessary to set up the SIF-600. Proceed to Section "6.3 Setup in Parameter Setting Mode" (pages 58 to 62).

From the next page, setup method will be explained using respective PLC memory allocation methods.

#### 6.2.1 Setup Using the Flexible Address Method

In the Flexible address method, RO (Read Only) data items are constantly updated. For RW (Read/Write) data items, their settings are managed by the Set value change flag.

Data exchange occurs as follows.

RO (Read Only) data items: The SIF-600 constantly reads them from the controller, and writes them to the PLC register.

RW (Read/Write) data items: If the Set value change flag is set, the SIF-600 will send the setting/reading command to the corresponding controller (of relevant data item and instrument number).

#### (1) Setup Items

Setup items on the console software are shown in (Table 6.2.1-1).

| Setting item                                        | Attribute                                                     | Contents                                                                                                    | Setting example                                                                        |
|-----------------------------------------------------|---------------------------------------------------------------|----------------------------------------------------------------------------------------------------|----------------------------------------------------------------------------------------|
| System<br>reference<br>address                      | PLC register                                                  | PLC top address allocated in the system section                                                                                                    | 200 (*1)                                                                               |
| Data<br>reference<br>address                        | PLC register                                                  | PLC top address allocated in the Data section                                                                                                    | 500 (*1)                                                                               |
| RO/RW<br>No.1 to 500                                | RO/RW command                                                 | Sets RO/RW command to each<br>Data No.<br>RO: Read Only data<br>(PV, status, etc.)<br>RW: Read/Write data<br>(SV, alarm value, etc.)                                     | No.1: RW<br>No.2: RW<br>No.3: RW<br>No.4: RO (*2)<br>No.5: RO (*2)<br>No.6: RO (*2)    |
| Instrument<br>number,<br>Sub address<br>No.1 to 500 | High-order:<br>Instrument number<br>Low-order:<br>Sub address | Sets the instrument number and<br>sub address of the controller to<br>each Data No. (*3)                                                                                 | No.1: 0000H<br>No.2: 0100H<br>No.3: 0200H<br>No.4: 0000H<br>No.5: 0100H<br>No.6: 0200H |
| Data item<br>No.1 to 500                            | Reference                                                     | Sets communication reference<br>number (1 to 500) of setting items<br>to each Data No. (*4)                                                                              | No.1: 0001H<br>No.2: 0001H<br>No.3: 0001H<br>No.4: 0080H<br>No.5: 0080H<br>No.6: 0080H |
| Flag No.<br>No.1 to 500                             | Set value change<br>flag                                      | Sets the Set value change flag<br>number to each Data No.<br>If the number set here is set to the<br>Set value change flag, setting<br>processes will be performed. (*5) | No.1: 2<br>No.2: 2<br>No.3: 2<br>No.4: 0<br>No.5: 0<br>No.6: 0                         |

#### (Table 6.2.1-1)

(\*1) 3-Words are occupied in system section.

When setting the top data address, be careful not to duplicate the system addresses.

(\*2) For RO/RW command, set RW first, then RO in that order only.

(\*3) Setting range of Instrument numbers differs depending on the communication protocol selection.

• When Shinko protocol is selected: Set instrument numbers (0 to 95) randomly, avoiding duplication.

• When Modbus protocol is selected: Set instrument numbers (1 to 95) randomly, avoiding duplication.

(\*4) Notes when setting Data items

If Modbus protocol is selected in [Communication protocol selection], the SIF-600 will send the value (40001 of offset is subtracted from the reference number of Data item) to the digital indicating controller via communication commands.

When setting Data items, take note of the following:

• If 'Shinko controllers' is selected in [Select controller]:

The Console software sets the value (40001 of offset is automatically added to the reference number of Data item) on the SIF-600.

Setting range of reference number of Data item is 0000H to FFFFH, however, set the number within the range of 0000(0) to 63BEH [25534 (65535 - 40001)] so that the value (to which 40001 of offset is added) cannot exceed FFFFH (65535).

(e.g.) For Data item 0001H: Write 1

For Data item 0080H: Write 128.

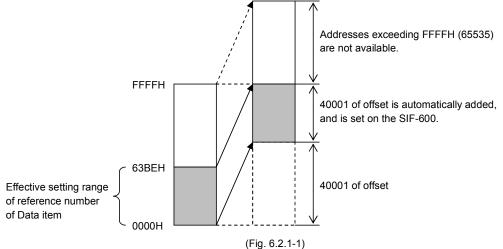

If 'Other' is selected in [Select controller]:

The Console software sets the value on the SIF-600 without adding 40001 of offset to the reference number of Data item.

Set the value to which 40001 of offset is added.

Setting range of reference number of Data item is 0000H to FFFFH, however, set the number within the range of 9C41 [40001 (0+40001)] to FFFFH [65535 (25534+40001)] so that the value (to which 40001 of offset is added) cannot exceed FFFFH (65535).

(e.g.) For Data item 0001H: Write 40002 (1+40001).

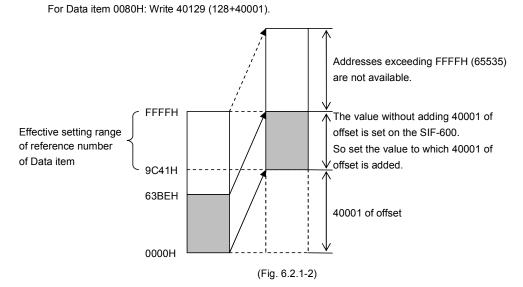

(\*5) For the Flexible address method, the function of Set value change flag number 1 is predetermined. If "1" is written to the Set value change flag number, the SIF-600 will read all data items (set in the PLC register section) from the controller, and write them to the PLC register section. Set the flag number from 2 to 255 randomly.

#### (2) PLC System Section

The following items in (Table 6.2.1-2) are allocated in the PLC system section.

#### (Table 6.2.1-2)

| Item                  | Address                  | Functions                                    |
|-----------------------|--------------------------|----------------------------------------------|
| PLC                   | System reference address | PLC communication status (impossible to      |
| communication status, |                          | detect in case of no response):              |
|                       |                          | B0: Sum error                                |
| Controller            |                          | B7: Other                                    |
| communication status  |                          | Controller communication status:             |
|                       |                          | B8: Negative acknowledgement                 |
|                       |                          | B9: Checksum error                           |
|                       |                          | B10: No response                             |
|                       |                          | B15: Other                                   |
| Update counter        | System reference address | Counter is updated every time                |
|                       | +1                       | communication occurs.                        |
|                       |                          | 0 to 65535 (Returns to 0 when 65535 is       |
|                       |                          | exceeded.)                                   |
|                       |                          | This is used to determine communication      |
|                       |                          | errors with the PLC.                         |
| Set value change flag | System reference address | Set value change flag section.               |
|                       | +2                       | If Set value change flag is set to any other |
|                       |                          | value except 0 (zero), corresponding data    |
|                       |                          | item settings will be processed.             |
|                       |                          | After setting processes are complete, the    |
|                       |                          | SIF-600 returns the Set value change flag    |
|                       |                          | to "0".                                      |

#### (3) PLC Register Section

If setup is carried out using "(1) Setup Items" as an example, the PLC register will be described in (Table 6.2.1-3) and (Table 6.2.1-4).

#### (Table 6.2.1-3) System Section

| PLC address | Contents                        |
|-------------|---------------------------------|
| 200         | PLC communication status,       |
|             | Controller communication status |
| 201         | Update counter                  |
| 202         | Set value change flag           |

#### (Table 6.2.1-4) Data Section

| Data<br>No. | PLC<br>address | RO/RW | High-order: Instrument number<br>Low-order: Sub address | Data<br>item | Flag<br>number |
|-------------|----------------|-------|---------------------------------------------------------|--------------|----------------|
| 1           | 500            | RW    | 00H/00H                                                 | 0001H        | 2              |
| 2           | 501            | RW    | 01H/00H                                                 | 0001H        | 2              |
| 3           | 502            | RW    | 02H/00H                                                 | 0001H        | 2              |
| 4           | 505 (*)        | RO    | 00H/00H                                                 | 0080H        | 0              |
| 5           | 506 (*)        | RO    | 01H/00H                                                 | 0080H        | 0              |
| 6           | 507 (*)        | RO    | 02H/00H                                                 | 0080H        | 0              |

(\*) As a PLC address, any addresses except the consecutive addresses from the top address can be set randomly.

Using "(1) Setup Items (p.30)" as an example, setup procedures on the console software will be described.

#### 1 Starting the console software

From the start menu, select [All Programs] – [SHINKO TECHNOS] – [SWC-SIF01M], and click. The SIF-600 Console Software will start, and Step 1 Startup parameters selection display will appear.

#### <sup>2</sup> Step 1 Startup parameters selection

| SIF-600 Console software                                                                                                    |      |
|----------------------------------------------------------------------------------------------------|------|
| File(F) Setting(S) Help(H)                                                                                                    |      |
| Step 1                                                                                                    |      |
| Startup parameters selection<br>Select data start method.<br>Start with new data.<br>Start from last shutdown parameters.<br>Starts with SIF-600 parameters.<br>Starts with parameters from the CSV file. |      |
| Next<br>Communication port                                                                                                    | E×it |
|                                                                                                    |      |

(Fig. 6.2.1-3)

Select a data start method, and click [Next]. Step 2 PLC memory allocation method display will appear.

#### ${}^{\textcircled{3}}$ Step 2 PLC memory allocation method

| SIF-600 Console software                                                                                                    |                                        |
|----------------------------------------------------------------------------------------------------|----------------------------------------|
| File(F) Setting(S) Help(H)                                                                                                    |                                        |
| Step 1 Step 2                                                                                                    |                                        |
| <ul> <li>PLC memory allocation method<br/>Select the PLC memory allocation to be displayed on the co<br/><sup>◦</sup> Flexible address method</li> <li>Multi address method</li> <li>Flagless method</li> <li>Fixed address method</li> </ul> | onsole software.                       |
| Flexible address method<br>Constantly updates RO(Read Only) data items.<br>Manages RW (Read/Write) data items via the Set value change flag.                                                                                                  |                                        |
|                                                                                                    | Back Next Exit Communication port COM4 |
|                                                                                                    |                                        |
| (Fig. 6.2.1-4)                                                                                                    |                                        |

| ltem                         | Setting                 |
|------------------------------|-------------------------|
| PLC memory allocation method | Flexible address method |

Select a PLC memory allocation method, and click [Next]. Step 3 System data setting display will appear.

#### ④ Step 3 System data setting

| 200<br>500 ⊏ ℙ<br>∘ Shinko                                                                                                    | LC data address automatic setting funct                                                                  | tion                                                                                                    |  |  |  |
|----------------------------------------------------------------------------------------------------|----------------------------------------------------------------------------------------------------|----------------------------------------------------------------------------------------------------|--|--|--|
| Flexible addre                                                                                                    | ess method                                                                                               |                                                                                                    |  |  |  |
| PLC memory allocation method         Flexible address method           Top PLC system address         From the top PLC system address (System reference address), the following items will be allocated.           PLC communication status (System reference address)         Update counter (System reference address+1)           Set value change flag (System reference address+2)         Top PLC data address           Top PLC data address         Controller data follows the top PLC data address.           PLC data address automatic setting function         If checked, 500 addresses will automatically be allocated from the top PLC data address.           Communication protocol belection         Selects communication protocol between SIF-600 and controller. |                                                                                                    |                                                                                                    |  |  |  |
|                                                                                                    | Back Next                                                                                                | Exit                                                                                                    |  |  |  |
|                                                                                                    | Communication port                                                                                       | OM4                                                                                                    |  |  |  |
|                                                                                                    | 500     F       Shinko   Flexible address) erence address) erence address) erss+2) s. allocated from the | 500          PLC data address automatic setting functions in the setting function is setting function.            • Shinko          • Modbus             • Shinko          • Modbus             Flexible address method           erence address), the following items will be allocated. address)             erence address), the following items will be allocated. address)           erence address.             erence address), the following items will be allocated. address.           erence address.             erence address.           erence address.             erence address.           erence address.             erence address.           erence address.             erence address.           erence address.             erence address.           erence address.             erence address.           erence address.             erence address.           erence address.             erence address.           erence address.             erence address.           erence address.             erence address.           erence address.             erence address. |  |  |  |

(Fig. 6.2.1-5)

- Top PLC system address (In the system addresses, communication status of the PLC and controller, update counter, etc. are allocated.)
- Top PLC data address (In the data addresses, RO/RW, data item, etc. are allocated.)

| Item                   | Setting |
|------------------------|---------|
| Top PLC system address | 200 (*) |
| Top PLC data address   | 500 (*) |

(\*) 3-Words are occupied in system section.

When setting the top PLC data address, be careful not to duplicate the PLC system addresses.

Set the top PLC system address and top PLC data address, click [Next]. Step 4 PLC data setting display will appear.

#### <sup>(5)</sup> Step 4 PLC data setting

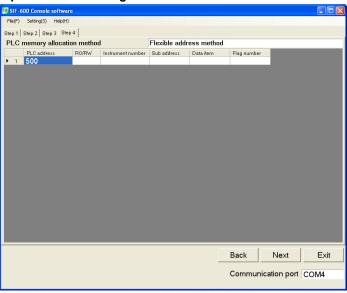

(Fig. 6.2.1-6)

PLC data section can be set.

Place the cursor at Data No.1, right-click and choose [Edit data] from the menu. No.1 parameter setting display will be opened.

| <sup>305</sup> No.1Parameter setting |                                                    |                                                                                                    |
|--------------------------------------|----------------------------------------------------|----------------------------------------------------------------------------------------------------|
| If the Set button is pressed after   | a numeric value is entered, the value will be set. | red, the value will be set.                                                                                                    |
| PLC address                          | 500 Communication protocol selection : Shinko      | Communication protocol selection : Shinko                                                                                                    |
| R0/RW                                | RW Select controller                               | Select controller                                                                                                    |
| Instrument number                    | 0 - Shinko -                                       | 02_WCL                                                                                                    |
| Sub address                          | 0 -                                                |                                                                                                    |
| Data item                            | 0001                                               |                                                                                                    |
| Flag number                          | 2 Setting range : 2 to 255                         | 0001 CH1 SV<br>0002 AT1Auto-reset Perform/Cancel<br>0003 Proportional band<br>0004 OUT2 proportional band<br>0005 UT2 proportional band<br>0005 Integral time |
|                                      | Set                                                | 0005 Integratione<br>0006 Derivative time<br>0007 ARW<br>0008 Manual reset value                                                                              |

(Fig. 6.2.1-7)

(Fig. 6.2.1-8)

#### Set the following.

| Item              | Setting |
|-------------------|---------|
| PLC address       | 500     |
| RO/RW             | RW      |
| Instrument number | 0       |
| Sub address       | 0       |
| Data item (*)     | 0001    |
| Flag number       | 2       |

(\*) There are 2 methods in data item setting.

1. Direct input (Fig. 6.2.1-7)

Set the reference number using decimal number(s).

Console software will set the reference number (converted to hexadecimal number) on the SIF-600. 2. Select from the data item list. (Fig. 6.2.1-8)

If a controller model is selected in [Select controller], the pull-down box will appear on the right side of the data item.

If the 🔽 button on right end is clicked, data item list will appear.

Select from the list.

Right-click and select [Add data] from the menu, then set other PLC data section in the same way.

| 2 501 RW 01 00 0001 2<br>3 502 RW 02 00 0001 2                                                                                                    |     | Setting(S) Help(H |    |    |              |             |   |   |  |
|----------------------------------------------------------------------------------------------------|-----|-------------------|----|----|--------------|-------------|---|---|--|
| PLC address         ROIRW         Instrument number         Sub address         Data item         Flag number           1         500         RW         00         00         0001         2           2         501         RW         01         00         0001         2           3         502         RW         02         00         0001         2           4         503         RO         00         0080         0           5         504         RO         01         00         0080         0 |     |                   |    | a  | Elevéble edd | kaaa mathad | 1 |   |  |
| 1         500         RW         00         00         0001         2           2         501         RW         01         00         0001         2           3         502         RW         02         00         0001         2           4         503         RO         00         0080         0           5         504         RO         01         00         0800         0                                                                                                    | 101 |                   |    |    |              |             |   | - |  |
| 2         501         RW         01         00         0001         2           3         502         RW         02         00         0001         2           4         503         RO         00         0080         0           5         504         RO         01         00         0080         0                                                                                                    | 4   |                   |    |    |              |             |   |   |  |
| 3         502         RW         02         00         0001         2           4         503         RO         00         00         080         0           5         504         RO         01         00         080         0                                                                                                    |     |                   |    |    |              |             |   |   |  |
| 4 503 RO 00 00 0080 0<br>5 504 RO 01 00 0080 0                                                                                                    |     |                   |    |    |              |             |   | - |  |
| 5 504 RO 01 00 0080 0                                                                                                    |     |                   |    |    |              |             |   |   |  |
|                                                                                                    |     |                   |    |    |              |             |   |   |  |
| ° 303 RO 102 10 10080 0                                                                                                    |     |                   |    |    |              |             |   |   |  |
|                                                                                                    | 0   |                   |    |    | 00           | 0000        |   |   |  |
|                                                                                                    |     |                   | KO | 02 | 00           | 0080        | 0 | 1 |  |

(Fig. 6.2.1-9)

Click [Next].

Step 5 data transmission display will appear.

#### 6 Step 5 Data transmission

| File(F) Setting(S) Help(H)                |  |
|-------------------------------------------|--|
|                                           |  |
| Step 1 Step 2 Step 3 Step 4 Step 5        |  |
| Data transmit       Transmit       Cancel |  |
| Back Ex<br>Communication port COM4        |  |

(Fig. 6.2.1-10)

Connect the USB communication cable CMB-001 (sold separately), and transmit the data.

Setup is now complete.

### 6.2.2 Setup Using the Multi Address Method

Block communication command (multiple data communication command in Modbus protocol) (\*) can be used for Multi address method.

This method can be used for Shinko Multi-point temperature control system C series or Temperature control boards.

RO (Read Only) data items are constantly updated.

For RW (Read/Write) data items, their settings are managed by the Set value change flag.

- (\*) Amount of multiple data (communication command) differs depending on the communication protocol.
  - Shinko protocol: Max. 20
  - Modbus protocol: Max. 50

Data exchange occurs as follows.

RO (Read Only) data items: The SIF-600 constantly reads from the digital indicating controllers, and writes amount of data to the PLC register.

RW (Read/Write) data items: If the Set value change flag is set, the SIF-600 sends the setting/reading command to the corresponding controller (of relevant data item and instrument number).

### (1) Setup Items

Setup items on the console software are described in (Table 6.2.2-1).

| (Tahlo | 6.2.2-1) |
|--------|----------|
| lane   | 0.2.2-1) |

| Setting item                                        | Attribute                                                     | Contents                                                                                                    | Setting example                                                                       |
|-----------------------------------------------------|---------------------------------------------------------------|----------------------------------------------------------------------------------------------------|---------------------------------------------------------------------------------------|
| System<br>reference<br>address                      | PLC register                                                  | Top PLC address allocated as the system section                                                                                                    | 200 (*1)                                                                              |
| PLC address<br>No.1 to 500                          | PLC register                                                  | Allocates PLC register addresses for each Data No.                                                                                                    | No. 1 : 1000 (*1) (*2)<br>No. 4 : 1003 (*2)<br>No. 7 : 2000 (*2)<br>No.10 : 2003 (*2) |
| RO/RW<br>No.1 to 500                                | RO/RW command                                                 | Sets RO/RW command for each<br>Data No.<br>RO: Read Only data<br>(PV, status, etc.)<br>RW: Read/Write data<br>(SV, alarm value, etc.)                                                                                                    | No. 1 : RW (*2)<br>No. 4 : RW (*2)<br>No. 7 : RO (*2) (*3)<br>No.10 : RO (*2) (*3)    |
| Instrument<br>number,<br>Sub address<br>No.1 to 500 | High-order:<br>Instrument number<br>Low-order:<br>Sub address | Sets an instrument number and<br>sub address of the controller to<br>each Data No. (*4)                                                                                                    | No. 1 : 0000H (*2)<br>No. 4 : 0100H (*2)<br>No. 7 : 0000H (*2)<br>No.10 : 0100H (*2)  |
| Data item<br>No.1 to 500                            | Reference                                                     | Sets communication reference<br>number (1 to 500) of setting items<br>for each Data No. (*5)                                                                                                    | No. 1 : 0001H (*2)<br>No. 4 : 0001H (*2)<br>No. 7 : 0080H (*2)<br>No.10 : 0080H (*2)  |
| Flag No.<br>No.1 to 500                             | Set value change<br>flag                                      | Sets the Set value change flag<br>number to each Data No.<br>If the number here is set to the<br>Set value change flag, setting<br>process will be performed. (*6)                                                                                | No. 1 : 2 (*2)<br>No. 4 : 2 (*2)<br>No. 7 : 0 (*2)<br>No.10 : 0 (*2)                  |
| PLC data<br>amount<br>No.1 to 500                   | Number of PLC<br>registers                                    | Sets the number of PLC registers<br>to each Data No.<br>The set data amount is allocated<br>in the data section consecutively.<br>Block communication command<br>(multiple data communication<br>command in Modbus protocol)<br>can be used. (*7) | No. 1 : 3 (*2)<br>No. 4 : 3 (*2)<br>No. 7 : 3 (*2)<br>No.10 : 3 (*2)                  |

(\*1) 3-Words are occupied in the system section.

When setting the top data address, be careful not to duplicate the system addresses.

- (\*2) For the other Data No. (No.2, 3, 8, 9, etc.) not listed in (Table 6.2.2-1), settings are not necessary as they have been automatically occupied by the PLC data amount setting.
- (\*3) For RO/RW command, set RW first, then RO in that order only.
- (\*4) Setting range of instrument numbers differs depending on the communication protocol selection.
  - When Shinko protocol is selected: Set instrument numbers (0 to 95) randomly, avoiding duplication.
  - When Modbus protocol is selected: Set instrument numbers (1 to 95) randomly, avoiding duplication.
- (\*5) Notes when setting Data items

If Modbus protocol is selected in [Communication protocol selection], the SIF-600 will send the value (40001 of offset is subtracted from the reference number of data item) to the digital indicating controller via communication commands.

When setting Data items, take note of the following:

• If 'Shinko controllers' is selected in [Select controller]:

The Console software sets the value (40001 of offset is automatically added to the reference number of Data item) on the SIF-600.

Setting range of reference number of Data item is 0000H to FFFFH, however, set the number within the range of 0000(0) to 63BEH [25534 (65535 - 40001)] so that the value (to which 40001 of offset is added) cannot exceed FFFFH (65535).

(e.g.) For Data item 0001H: Write 1

For Data item 0080H: Write 128.

• If 'Other' is selected in [Select controller]:

The Console software sets the value on the SIF-600 without adding 40001 of offset to the reference number of Data item.

Set the value to which 40001 of offset is added.

Setting range of reference number of Data item is 0000H to FFFFH, however, set the number within the range of 9C41 [40001 (0+40001)] to FFFFH [65535 (25534+40001)] so that the value (to which 40001 of offset is added) cannot exceed FFFH (65535).

(e.g.) For Data item 0001H: Write 40002 (1+40001).

For Data item 0080H: Write 40129 (128+40001).

(\*6) For the Multi address method, the function of Set value change flag number 1 is predetermined.

If "1" is written to the Set value change flag number, the SIF-600 will read all data items (set in the PLC register section) from the controller, and write them to the PLC register section. Set the flag number from 2 to 255 randomly.

- (\*7) Amount of multiple data (communication command) differs depending on the communication protocol.
  - Shinko protocol: Max. 20
  - Modbus protocol: Max. 50

If C series (Shinko Multi-point temperature control system) is used, set the number of data to 20, regardless of the number of connected controllers of CCT-235-2 $\Box/\Box$  (2ch temperature control unit).

(Data No. will be No.1, 21, 41, 61 as they are occupied by the number of PLC data.)

If TCB-235-10S/M (Shinko 10ch temperature control board) is used, set the number of data to 10.

(Data No. will be No.1, 11, 21, 31 as they are occupied by the number of PLC data.)

#### (2) PLC System Section

Items in (Table 6.2.2-2) are allocated in the PLC system section.

### (Table 6.2.2-2)

| (Table 6.2.2-2)       |                          |                                              |  |  |
|-----------------------|--------------------------|----------------------------------------------|--|--|
| Item                  | Address                  | Function                                     |  |  |
| PLC                   | System reference address | PLC communication status (Impossible to      |  |  |
| communication status, |                          | detect in case of no response):              |  |  |
|                       |                          | B0: Sum error                                |  |  |
| Controller            |                          | B7: Other                                    |  |  |
| communication status  |                          | Controller communication status:             |  |  |
|                       |                          | B8: Negative acknowledgement                 |  |  |
|                       |                          | B9: Checksum error                           |  |  |
|                       |                          | B10: No response                             |  |  |
|                       |                          | B15: Other                                   |  |  |
| Update counter        | System reference address | Counter is updated every time                |  |  |
|                       | +1                       | communication occurs.                        |  |  |
|                       |                          | 0 to 65535 (Returns to 0 when 65535 is       |  |  |
|                       |                          | exceeded.)                                   |  |  |
|                       |                          | This is used to determine communication      |  |  |
|                       |                          | errors with the PLC.                         |  |  |
| Set value change flag | System reference address | Set value change flag section.               |  |  |
|                       | +2                       | If Set value change flag is set to any other |  |  |
|                       |                          | value except 0 (zero), corresponding data    |  |  |
|                       |                          | item settings will be processed.             |  |  |
|                       |                          | After setting process is complete, the       |  |  |
|                       |                          | SIF-600 returns the Set value change flag    |  |  |
|                       |                          | to 0 (zero).                                 |  |  |

### (3) PLC Register Section

If setup is carried out using "(1) Setup Items" as an example, the PLC register will be described in (Table 6.2.2-3), (Table 6.2.2-4).

#### (Table 6.2.2-3) System Section

| PLC address | Contents                        |
|-------------|---------------------------------|
| 200         | PLC communication status,       |
|             | Controller communication status |
| 201         | Update counter                  |
| 202         | Set value change flag           |

### (Table 6.2.2-4) Data Section

| Data No. | PLC<br>address | RO/RW | High-order: Instrument<br>number | Data<br>item | Flag<br>number | PLC data<br>amount |
|----------|----------------|-------|----------------------------------|--------------|----------------|--------------------|
|          |                |       | Low-order: Sub address           |              |                |                    |
| 1        | 1000           | RW    | 00H/00H                          | 0001H        | 2              | 3                  |
| 2        |                |       |                                  |              |                |                    |
| 3        |                |       |                                  |              |                |                    |
| 4        | 1003           | RW    | 01H/00H                          | 0001H        | 2              | 3                  |
| 5        |                |       |                                  |              |                |                    |
| 6        |                |       |                                  |              |                |                    |
| 7        | 2000           | RO    | 00H/00H                          | 0080H        | 0              | 3                  |
| 8        |                |       |                                  |              |                |                    |
| 9        |                |       |                                  |              |                |                    |
| 10       | 2003           | RO    | 01H/00H                          | 0080H        | 0              | 3                  |
| 11       |                |       |                                  |              |                |                    |
| 12       |                |       |                                  |              |                |                    |

Using "(1) Setup Items (p.37)" as an example, setup procedures on the console software will be described.

### **1** Starting console software

From the start menu, select [All Programs] – [SHINKO TECHNOS] – [SWC-SIF01M], and click. The SIF-600 console software will start, and Step 1 Startup parameters selection display will appear.

# <sup>2</sup> Step 1 Startup parameters selection

| SIF-600 Console software                                                            |      |
|-------------------------------------------------------------------------------------|------|
| File(F) Setting(S) Help(H)                                                          |      |
| Step 1                                                                              |      |
| Startup parameters selection<br>Select data start method.<br>ⓒ Start with new data. |      |
| <ul> <li>Start from last shutdown parameters.</li> </ul>                            |      |
| ○ Starts with SIF-600 parameters.                                                   |      |
| C Starts with parameters from the CSV file.                                         |      |
|                                                                                     |      |
|                                                                                     |      |
|                                                                                     |      |
|                                                                                     |      |
|                                                                                     |      |
|                                                                                     |      |
|                                                                                     |      |
|                                                                                     |      |
|                                                                                     |      |
|                                                                                     |      |
| Next                                                                                | Exit |
| Communication port                                                                  | COM4 |
|                                                                                     |      |

(Fig. 6.2.2-1)

Select a data start method, and click [Next]. Step 2 PLC memory allocation method display will appear.

# ${}^{\textcircled{3}}$ Step 2 PLC memory allocation method

| SIF-600 Console software                                                                                                    |      |
|----------------------------------------------------------------------------------------------------|------|
| File(F) Setting(S) Help(H)                                                                                                    |      |
| Step 1 Step 2                                                                                                    |      |
| <ul> <li>PLC memory allocation method</li> <li>Select the PLC memory allocation to be displayed on the console software.</li> <li>Flexible address method</li> <li>Multi address method</li> <li>Flagless method</li> <li>Fixed address method</li> </ul> |      |
| Multi address method<br>Block communication command (Multiple data communication command of Modbus protocol) can be used<br>Constantly updates RO(Read Only) data items.<br>Manages RW (Read/Write) data items via the Set value change flag.             |      |
| Back Next                                                                                                    | Exit |
| Communication port                                                                                                    | M4   |

(Fig. 6.2.2-2)

| Item                         | Setting              |
|------------------------------|----------------------|
| PLC memory allocation method | Multi address method |

Select a PLC memory allocation method, and click [Next]. Step 3 System data setting display will appear.

# ④ Step 3 System data setting

| 🕮 SIF-600 Console software                                                                                                    |                                   |             |                 |                  |         |
|----------------------------------------------------------------------------------------------------|-----------------------------------|-------------|-----------------|------------------|---------|
| File(F) Setting(S) Help(H)                                                                                                    |                                   |             |                 |                  |         |
| Step 1 Step 2 Step 3                                                                                                    |                                   |             |                 |                  |         |
|                                                                                                    |                                   |             |                 |                  |         |
| System data                                                                                                    |                                   |             |                 |                  |         |
| Top PLC system address                                                                                                    | 200                               |             |                 |                  |         |
| Top PLC data address                                                                                                    | 1000                              | 🗆 PLC data  | a address autor | matic setting fu | inction |
| Communication protocol selection                                                                                                    | Shinko                            | (           | Modbus          |                  |         |
|                                                                                                    |                                   |             |                 |                  |         |
| PLC memory allocation method                                                                                                    | N/Lulii a alah                    | ess metho   | al.             |                  |         |
| PEC memory allocation method                                                                                                    | jiviulu addi                      | ess metho   | a               |                  |         |
| Top PLC system address<br>From the top PLC system address (System refer<br>PLC communication status (System reference ad<br>Update counter (System reference address+1)<br>Set value change flag (System reference address<br>Top PLC data address<br>Controller data follows the top PLC data address.<br>PLC data address automatic setting function<br>If checked, 500 addresses will automatically be al<br>Communication protocol selection<br>Selects communication protocol between SIF-600 | ddress)<br>is+2)<br>llocated from | the top PLC | -               |                  |         |
|                                                                                                    |                                   |             | Back            | Next             | Exit    |
|                                                                                                    |                                   |             |                 |                  |         |
|                                                                                                    |                                   |             | Commun          | ication port     | COM4    |
|                                                                                                    |                                   |             |                 |                  |         |

(Fig. 6.2.2-3)

- Top PLC system address (In the system addresses, communication status of the PLC and controller, update counter, etc. are allocated.)
- Top PLC data address (In the data addresses, RO/RW, data item, etc. are allocated.)

| Item                   | Setting  |
|------------------------|----------|
| Top PLC system address | 200 (*)  |
| Top PLC data address   | 1000 (*) |

(\*) 3-Words are occupied in system section.

When setting the top PLC data address, be careful not to duplicate the PLC system addresses.

Set the top PLC system address and top PLC data address, and click [Next]. Step 4 PLC data setting display will appear.

# **5** Step 4 PLC data setting

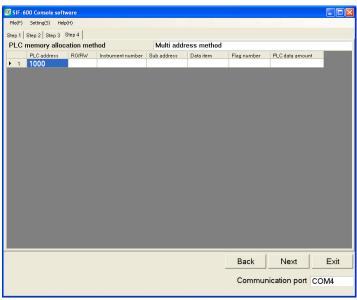

(Fig. 6.2.2-4)

PLC data section can be set.

Place the cursor at Data No.1, right-click and select [Edit data] from the menu. No.1 parameter setting display will be opened.

| 💷 No.1Parameter setting                         |                                                |  |
|-------------------------------------------------|------------------------------------------------|--|
| If the Set button is pressed after a numeric va | alue is entered, the value will be set.        |  |
| PLC address                                     | 1000 Communication protocol selection : Shinko |  |
| RO/RW                                           | RW Shinko controller                           |  |
| Instrument number                               | 0 - Shinko -                                   |  |
| Sub address                                     | 0 -                                            |  |
| Data item                                       | 0001                                           |  |
| Flag number                                     | Setting range : 2 to 255                       |  |
| PLC data amount                                 | 3                                              |  |
| Set                                             | Cancel                                         |  |

(Fig. 6.2.2-5)

#### Set the following. Item Setting PLC address 1000 RO/RW RW 0 Instrument number Sub address 0 1 Data item (\*) Flag number 2 3 PLC data amount

(\*) For Data item, set the reference number using decimal number(s).

Console software will set the reference number (converted to hexadecimal number) on the SIF-600.

Right-click and select [Add data] from the menu, then set other PLC data section in the same way.

|         | 00 Console softw | -         |                   |             |             |             |                |      |
|---------|------------------|-----------|-------------------|-------------|-------------|-------------|----------------|------|
| File(F) | Setting(S) Help  |           |                   |             |             |             |                |      |
|         |                  |           |                   |             |             |             |                |      |
|         | Step 2 Step 3 S  |           |                   |             |             |             |                |      |
| PLC     | memory alloc:    | ation met | hod               | Multi add   | ress method |             |                |      |
|         | PLC address      | R0/RW     | Instrument number | Sub address | Data item   | Flag number | PLC data amoun | t    |
| ▶ 1     | 1000             | RW        | 00                | 00          | 1           | 2           | 3              | _    |
| 2       | 1001             |           |                   |             |             |             |                |      |
| 3       | 1002             | -         |                   |             |             |             |                |      |
| 4       | 1003             | RW        | 01                | 00          | 1           | 2           | 3              |      |
| 5       | 1004             |           |                   |             |             |             |                |      |
| 6       | 1005             | RO        | 00                | 00          | 128         | 0           | 3              |      |
| 7       | 2000<br>2001     | RU        | 00                | 00          | 128         | U           | 3              |      |
| 9       | 2001             |           |                   |             |             |             |                |      |
| 10      | 2002             | RO        | 01                | 00          | 128         | 0           | 3              |      |
| 11      | 2003             | NO        | 01                | 00          | 120         | 0           |                |      |
| 12      |                  |           |                   |             |             |             |                |      |
|         | 2000             |           |                   |             |             |             |                |      |
|         |                  |           |                   |             |             |             |                |      |
|         |                  |           |                   |             |             |             |                |      |
|         |                  |           |                   |             |             |             |                |      |
|         |                  |           |                   |             |             |             |                |      |
|         |                  |           |                   |             |             |             |                |      |
|         |                  |           |                   |             |             |             |                |      |
|         |                  |           |                   |             |             |             |                |      |
|         |                  |           |                   |             |             |             |                |      |
|         |                  |           |                   |             |             |             |                |      |
|         |                  |           |                   |             |             | Back        | Next           | Exit |
|         |                  |           |                   |             |             |             |                |      |
|         |                  |           |                   |             |             | Commu       | nication port  | COM4 |
|         |                  |           |                   |             |             |             |                |      |

(Fig. 6.2.2-6)

Click [Next].

Step 5 Data transmission display will appear.

# 6 Step 5 Data transmission

| SIF-600 Console software           |                         |
|------------------------------------|-------------------------|
| File(F) Setting(S) Help(H)         |                         |
| Step 1 Step 2 Step 3 Step 4 Step 5 |                         |
| Data transmit Cancel               |                         |
|                                    | Back Exit               |
| _                                  |                         |
|                                    | Communication port COM4 |
|                                    |                         |
|                                    |                         |

(Fig. 6.2.2-7)

Connect the USB communication cable CMB-001 (sold separately), and transmit the data.

Setup is now complete.

### 6.2.3 Setup Using the Flagless Method

With the Flagless method, RO (Read Only) data items are constantly updated. RW (Read/Write) data item settings are managed without using the Set value change flag.

Data exchange occurs as follows.

The Set value change flag is not used for this method.

RO (Read Only) data items: The SIF-600 constantly reads from the digital indicating controllers, and writes to the PLC register.

RW (Read/Write) data items: The SIF-600 reads controller data and relevant PLC register data alternately, and if there is any change in data (in either PLC or controller), the opposite side data (in either controller or PLC) will be changed.

### (1) Setup Items

Setup items on the console software are described in (Table 6.2.3-1).

(Table 6.2.3-1)

| Setting item        | Attribute    | Contents                              | Setting example |
|---------------------|--------------|---------------------------------------|-----------------|
| System              | PLC register | Top PLC address allocated as the      | 200 (*1)        |
| reference address   |              | system section                        |                 |
| PLC address         | PLC register | Allocates PLC register addresses      | No.1: 1000 (*1) |
| No.1 to 500         |              | for each Data No.                     | No.2: 1001      |
|                     |              |                                       | No.3 : 1002     |
|                     |              |                                       | No.4 : 1003     |
|                     |              |                                       | No.5 : 1004     |
|                     |              |                                       | No.6 : 1005     |
| RO/RW               | RO/RW        | Sets RO/RW command to each            | No.1: RW        |
| No.1 to 500         | command      | Data No.                              | No.2 : RW       |
|                     |              | RO : Read Only data                   | No.3 : RW       |
|                     |              | (PV, status, etc.)                    | No.4 : RO (*2)  |
|                     |              | RW : Read/Write data                  | No.5 : RO (*2)  |
|                     |              | (SV, alarm value, etc.)               | No.6 : RO (*2)  |
| PLC address for     | PLC register | Allocates instrument number           | No.1: 1500      |
| saving controller's |              | addresses and sub address for         | No.2: 1501      |
| instrument number   |              | every Data No.                        | No.3 : 1502     |
| No.1 to 500         |              |                                       | No.4: 1503      |
|                     |              |                                       | No.5 : 1504     |
|                     |              |                                       | No.6 : 1505     |
| PLC address for     | PLC register | Allocates data item addresses         | No.1: 2000      |
| saving controller's |              | (communication reference number       | No.2: 2001      |
| data item           |              | of corresponding controller's setting | No.3 : 2002     |
| No.1 to 500         |              | item) for every Data No.              | No.4 : 2003     |
|                     |              |                                       | No.5 : 2004     |
|                     |              |                                       | No.6 : 2005     |

(\*1) 3-Words are occupied in system section.

When setting the top data address, be careful not to duplicate the system addresses.

(\*2) For RO/RW command, set RW first, then RO in that order only.

### (2) PLC System Section

The following items in (Table 6.2.3-2) are allocated in the PLC system section.

#### (Table 6.2.3-2)

| (Table 6.2.3-2)       |                          |                                           |
|-----------------------|--------------------------|-------------------------------------------|
| Item                  | Address                  | Function                                  |
| PLC                   | System reference address | PLC communication status (Impossible to   |
| communication status, |                          | detect in case of no response):           |
|                       |                          | B0: Sum error                             |
| Controller            |                          | B7: Other                                 |
| communication status  |                          | Controller communication status:          |
|                       |                          | B8: Negative acknowledgement              |
|                       |                          | B9: Checksum error                        |
|                       |                          | B10: No response                          |
|                       |                          | B15: Other                                |
| Update counter        | System reference address | Counter is updated every time             |
|                       | +1                       | communication occurs.                     |
|                       |                          | 0 to 65535 (Returns to 0 when 65535       |
|                       |                          | is exceeded.)                             |
|                       |                          | This is used to determine communication   |
|                       |                          | errors with the PLC.                      |
| Communication item    | System reference address | Communication item change flag section.   |
| change flag           | +2                       | Communication item change flag is set to  |
|                       |                          | "1" when controller's instrument number   |
|                       |                          | or data item has been changed.            |
|                       |                          | After the change process is complete, the |
|                       |                          | SIF-600 returns the flag to 0 (zero).     |

#### (3) PLC Register Section

If setup is carried out using "(1) Setup Items" as an example, the PLC register section will be described in (Table 6.2.3-3) and (Table 6.2.3-4).

### (Table 6.2.3-3) System Section

| PLC address | Contents                        |
|-------------|---------------------------------|
| 200         | PLC communication status,       |
|             | Controller communication status |
| 201         | Update counter                  |
| 202         | Communication item change flag  |

#### (Table 6.2.3-4) Data Section

| Data | PLC     | RO/RW | PLC address for saving         | PLC address for saving |
|------|---------|-------|--------------------------------|------------------------|
| No.  | address | RU/RW | controller's instrument number | controller's data item |
| 1    | 1000    | RW    | 1500                           | 2000                   |
| 2    | 1001    | RW    | 1501                           | 2001                   |
| 3    | 1002    | RW    | 1502                           | 2002                   |
| 4    | 1003    | RO    | 1503                           | 2003                   |
| 5    | 1004    | RO    | 1504                           | 2004                   |
| 6    | 1005    | RO    | 1505                           | 2005                   |

For the PLC address for saving controller's instrument number and PLC address for saving controller's data item, write them via the PLC ladder software. See the writing example in (Table 6.2.3-5).

| PLC address | Data  | Contents                                              |
|-------------|-------|-------------------------------------------------------|
| 1500        | 0000H | Data No.1 instrument number and sub address (*1)      |
|             |       | High-order: Instrument number, Low-order: Sub address |
| 1501        | 0100H | Data No.2 instrument number and sub address (*1)      |
|             |       | High-order: Instrument number, Low-order: Sub address |
| 1502        | 0200H | Data No.3 instrument number and sub address (*1)      |
|             |       | High-order: Instrument number, Low-order: Sub address |
| 1503        | 0000H | Data No.4 instrument number and sub address (*1)      |
|             |       | High-order: Instrument number, Low-order: Sub address |
| 1504        | 0100H | Data No.5 instrument number and sub address (*1)      |
|             |       | High-order: Instrument number, Low-order: Sub address |
| 1505        | 0200H | Data No.6 instrument number and sub address (*1)      |
|             |       | High-order: Instrument number, Low-order: Sub address |
|             |       |                                                       |
| 2000        | 0001H | Data No.1 data item (*2)                              |
| 2001        | 0001H | Data No.2 data item (*2)                              |
| 2002        | 0001H | Data No.3 data item (*2)                              |
| 2003        | 0080H | Data No.4 data item (*2)                              |
| 2004        | 0080H | Data No.5 data item (*2)                              |
| 2005        | 0080H | Data No.6 data item (*2)                              |

(Table 6.2.3-5) Data Section PLC Register Details

(\*1) Setting range of instrument numbers differs depending on the communication protocol selection.

• When Shinko protocol is selected: Set instrument numbers (0 to 95) randomly, avoiding duplication.

• When Modbus protocol is selected: Set instrument numbers (1 to 95) randomly, avoiding duplication.

(\*2) Notes when setting Data items

If Modbus protocol is selected in [Communication protocol selection], the SIF-600 will send the value (40001 of offset is subtracted from the reference number of Data item) to the digital indicating controller via communication commands.

When setting Data items, take note of the following:

• If 'Shinko controllers' is selected in [Select controller]:

The Console software sets the value (40001 of offset is automatically added to the reference number of Data item) on the SIF-600.

Setting range of reference number of Data item is 0000H to FFFFH, however, set the number within the range of 0000(0) to 63BEH [25534 (65535 - 40001)] so that the value (to which 40001 of offset is added) cannot exceed FFFFH (65535). See (Fig. 6.2.1-1) on p. 31.

(e.g.) For Data item 0001H: Write 1

For Data item 0080H: Write 128.

• If 'Other' is selected in [Select controller]:

The Console software sets the value on the SIF-600 without adding 40001 of offset to the reference number of Data item.

Set the value to which 40001 of offset is added.

Setting range of reference number of Data item is 0000H to FFFFH, however, set the number within the range of 9C41 [40001 (0+40001)] to FFFFH [65535 (25534+40001)] so that the value (to which 40001 of offset is added) cannot exceed FFFFH (65535). See (Fig. 6.2.1-2) on p. 31.

(e.g.) For Data item 0001H: Write 40002 (1+40001).

For Data item 0080H: Write 40129 (128+40001).

Using "(1) Setup Items (p.44)" as an example, setup procedures on the console software will be described.

# 1 Starting console software

From the start menu, select [All Programs] - [SHINKO TECHNOS] - [SWC-SIF01M], and click. The SIF-600 console software will start, and Step 1 Startup parameters selection display will appear.

## **2** Step 1 Startup parameters selection

| SIF SI | F-600 Console | e software                            |      |
|--------|---------------|---------------------------------------|------|
| File(  | F) Setting(S) | Help(H)                               |      |
| Step   | 1             |                                       |      |
| _      |               |                                       |      |
|        |               | ameters selection<br>la start method. |      |
|        |               |                                       |      |
|        |               | h new data.                           |      |
| 6      | Start fron    | m last shutdown parameters.           |      |
| (      | Starts wit    | ith SIF-600 parameters.               |      |
| (      | Starts wi     | ith parameters from the CSV file.     |      |
|        |               |                                       |      |
|        |               |                                       |      |
|        |               |                                       |      |
|        |               |                                       |      |
|        |               |                                       |      |
|        |               |                                       |      |
|        |               |                                       |      |
|        |               |                                       |      |
|        |               |                                       |      |
|        |               |                                       |      |
|        |               |                                       |      |
|        | _             |                                       |      |
|        |               | Next                                  | Exit |
|        |               | Communication port                    | COM4 |
|        |               | communication por                     | CONH |
|        |               |                                       |      |

(Fig. 6.2.3-1)

Select a data start method, and click [Next]. Step 2 PLC memory allocation method display will appear.

# **③** Step 2 PLC memory allocation method

| SIF-600 Console software                                                                                                    |               |               |      |
|----------------------------------------------------------------------------------------------------|---------------|---------------|------|
| File(F) Setting(S) Help(H)                                                                                                    |               |               |      |
| Step 1 Step 2                                                                                                    |               |               |      |
| <ul> <li>PLC memory allocation method<br/>Select the PLC memory allocation to be displayed on the co</li> <li>○ Flexible address method</li> <li>○ Multi address method</li> <li>○ Flagless method</li> <li>○ Fixed address method</li> </ul> | onsole softwa | are.          |      |
| Flagless method<br>Constantly updates RO(Read Only) data items.<br>Manages RW (Read/Write) data items without using the Set value change                                                                                                    | ə flag.       |               |      |
|                                                                                                    | Back          | Next          | Exit |
|                                                                                                    | Commur        | nication port | COM4 |
|                                                                                                    |               |               |      |

(Fig. 6.2.3-2)

| Item                         | Setting         |
|------------------------------|-----------------|
| PLC memory allocation method | Flagless method |

Select a PLC memory allocation method, and click [Next]. Step 3 System data setting display will appear.

# ④ Step 3 System data setting

| SIF-600 Console software                                                                                                    |                                                          |  |
|----------------------------------------------------------------------------------------------------|----------------------------------------------------------|--|
| File(F) Setting(S) Help(H)                                                                                                    |                                                          |  |
| Step 1 Step 2 Step 3                                                                                                    |                                                          |  |
|                                                                                                    |                                                          |  |
| System data                                                                                                    |                                                          |  |
| Top PLC system address                                                                                                    | 200                                                      |  |
| Top PLC data address                                                                                                    | 1000 🗆 PLC data address automatic setting function       |  |
| Communication protocol selection                                                                                                    | Shinko OModbus                                           |  |
|                                                                                                    |                                                          |  |
| PLC memory allocation method                                                                                                    | Flagless method                                          |  |
| ·                                                                                                    |                                                          |  |
| Top PLC system address<br>From the top PLC system address (System refe                                                                  | ference address), the following items will be allocated. |  |
| PLC communication status (System reference a                                                                                            | address)                                                 |  |
| Update counter (System reference address+1)<br>Set value change flag (System reference address+2)                                       |                                                          |  |
|                                                                                                    |                                                          |  |
| Top PLC data address<br>Controller data follows the top PLC data address.                                                               |                                                          |  |
|                                                                                                    |                                                          |  |
| PLC data address automatic setting function<br>If checked, 500 addresses will automatically be allocated from the top PLC data address. |                                                          |  |
| Communication protocol selection                                                                                                    |                                                          |  |
| Selects communication protocol between SIF-60                                                                                           | 600 and controller.                                      |  |
|                                                                                                    |                                                          |  |
|                                                                                                    |                                                          |  |
|                                                                                                    | Back Next Exit                                           |  |
|                                                                                                    | Communication port COM4                                  |  |
|                                                                                                    |                                                          |  |

(Fig. 6.2.3-3)

- Top PLC system address (In the system addresses, communication status of the PLC and controller, update counter, etc. are allocated.)
- Top PLC data address (In the data addresses, RO/RW, data item, etc. are allocated.)

| ltem                   | Setting  |
|------------------------|----------|
| Top PLC system address | 200 (*)  |
| Top PLC data address   | 1000 (*) |

(\*) 3-Words are occupied in system section.

When setting the top PLC data address, be careful not to duplicate the PLC system addresses.

Set the top PLC system address and top PLC data address, click [Next]. Step 4 PLC data setting display will appear.

# <sup>(5)</sup> Step 4 PLC data setting

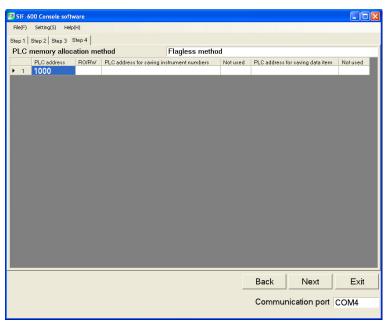

(Fig. 6.2.3-4)

PLC data section can be set.

Place the cursor at Data No.1, right-click and select [Edit data] from the menu. No.1 parameter setting display will be opened.

| SF No.1Parameter setting                        |                                                |
|-------------------------------------------------|------------------------------------------------|
| If the Set button is pressed after a numeric va | alue is entered, the value will be set.        |
| PLC address                                     | 1000 Communication protocol selection : Shinko |
| RO/RW                                           | RW Select controller                           |
| PLC address for saving instrument number        | 1500                                           |
|                                                 |                                                |
| PLC address for saving data item                | 2000                                           |
|                                                 |                                                |
|                                                 |                                                |
| Set                                             | Cancel                                         |
|                                                 |                                                |

(Fig. 6.2.3-5)

#### Set the following.

| Item                                | Setting |
|-------------------------------------|---------|
| PLC address                         | 1000    |
| RO/RW                               | RW      |
| PLC address for saving controller's | 1500    |
| instrument number                   |         |
| PLC address for saving controller's | 2000    |
| data item                           |         |

Right-click and select [Add data] from the menu, then set other PLC data section in the same way.

|                                                                       | Step 2 Step 3 |    | thod                      | Flagless meth                                                                                                    | bd        |                                  |         |
|-----------------------------------------------------------------------|---------------|----|---------------------------|----------------------------------------------------------------------------------------------------|-----------|----------------------------------|---------|
| PLC memory allocation method PLC address RO/RW PLC address for saving |               |    | PLC address for saving in |                                                                                                    | Notused   | PLC address for saving data item | Notused |
| 1                                                                     | 1000          | RW | 1500                      | or an inclusion of the second second s | 1101 0000 | 2000                             |         |
| 2                                                                     | 1001          | RW | 1501                      |                                                                                                    |           | 2001                             |         |
| 3                                                                     | 1002          | RW | 1502                      |                                                                                                    |           | 2002                             |         |
| 4                                                                     | 1003          | RO | 1503                      |                                                                                                    |           | 2003                             |         |
| 5                                                                     | 1004          | RO | 1504                      |                                                                                                    |           | 2004                             |         |
| 6                                                                     | 1005          | RO | 1505                      |                                                                                                    |           | 2005                             |         |
|                                                                       |               |    |                           |                                                                                                    |           |                                  |         |
|                                                                       |               |    |                           |                                                                                                    |           |                                  |         |

(Fig. 6.2.3-6)

Click [Next].

Step 5 Data transmission display will appear.

# $^{\textcircled{6}}$ Step 5 Data transmission

| SIF-600 Console software                   |                         |
|--------------------------------------------|-------------------------|
| File(F) Setting(S) Help(H)                 |                         |
| Step 1   Step 2   Step 3   Step 4   Step 5 |                         |
| Data transmit                              |                         |
|                                            |                         |
|                                            | Back Exit               |
|                                            | Communication port COM4 |

(Fig. 6.2.3-7)

Connect the USB communication cable CMB-001 (sold separately), and transmit the data.

Setup is now complete.

### 6.2.4 Setup Using the Fixed Address Method

With the Fixed address method, 20 units are fixed in the PLC register section.

RO (Read Only) data items are constantly updated.

For RW (Read/Write) data items, their settings are managed by the Set value change flag.

Data exchange occurs as follows.

RO (Read Only) data items: The SIF-600 constantly reads from the digital indicating controllers, and writes to the PLC register.

RW (Read/Write) data items: If the Set value change flag is set, the SIF-600 sends the setting/reading command for the predetermined data item to the connected controllers.

Connectable controller units are up to 20 units.

PLC register section occupies 20-Words per data item. (The same applies even when less than 20 units of controllers are connected.)

### (1) Setup Items

Setup items on the console software are described in (Table 6.2.4-1).

| Setting item                   | Attribute     | Contents                                                                                                    | Setting example                                                                                                    |
|--------------------------------|---------------|----------------------------------------------------------------------------------------------------|----------------------------------------------------------------------------------------------------|
| System<br>reference<br>address | PLC register  | Top PLC address allocated as the system section                                                                                                    | 500 (*1)                                                                                                    |
| PLC data<br>address            | PLC register  | Top PLC address allocated as the data section                                                                                                    | 1000 (*1)(*2)                                                                                                    |
| RO/RW<br>No.1 to 25            | RO/RW command | Sets RO/RW command for each<br>Data No.<br>RO: Read Only data<br>(PV, status, etc.)<br>RW: Read/Write data<br>(SV, alarm value, etc.)                                                      | No. 1 : RW<br>No. 2 : RW<br>No. 3 : RW<br>No. 4 : RW<br>No. 5 : RW<br>No. 6 : RW<br>No. 7 : RW<br>No. 8 : RW<br>No. 9 : RO (*3)<br>No.10 : RO (*3)<br>No.11 : RO (*3)<br>No.12 : RO (*3)                 |
| Data item<br>No.1 to 25        | Reference     | Sets Data item [communication<br>reference number (1 to 25) of<br>setting items] for each Data No.(*4)<br>However, the Set value change flag<br>number for each Data No. will be<br>fixed. | No. 1 : 0001H<br>No. 2 : 000BH<br>No. 3 : 0002H<br>No. 4 : 0028H<br>No. 5 : 0051H<br>No. 6 : 0071H<br>No. 7 : 0052H<br>No. 8 : 0078H<br>No. 9 : 0080H<br>No.10 : 0083H<br>No.11 : 0090H<br>No.12 : 0093H |

(\*1) 3-Words are occupied in the system section.

When setting the top data address, be careful not to duplicate the system addresses.

(\*2) PLC data address setting is synchronized with the Reference address (p.62) in Parameter setting mode.

(\*3) For RO/RW command, set RW first, then RO in that order only.

(\*4) Notes when setting Data items

If Modbus protocol is selected in [Communication protocol selection], the SIF-600 will send the value (which 40001 of offset is subtracted from the reference number of data item) to the digital indicating controller via communication commands.

When setting Data items, take note of the following:

• If 'Shinko controllers' is selected in [Select controller]:

The Console software sets the value (to which 40001 of offset is automatically added to the reference number of Data item) on the SIF-600.

Setting range of reference number of Data item is 0000H to FFFFH, however, set the number within the range of 0000(0) to 63BEH [25534 (65535 - 40001)] so that the value (to which 40001 of offset is added) cannot exceed FFFFH (65535). See (Fig. 6.2.1-1) on p. 31.

(e.g.) For Data item 0001H: Write 1

For Data item 0080H: Write 128.

• If 'Other' is selected in [Select controller]:

The Console software sets the value on the SIF-600 without adding 40001 of offset to the reference number of Data item.

Set the value to which 40001 of offset is added.

Setting range of reference number of Data item is 0000H to FFFFH, however, set the number within the range of 9C41 [40001 (0+40001)] to FFFFH [65535 (25534+40001)] so that the value (to which 40001 of offset is added) cannot exceed FFFFH (65535). See (Fig. 6.2.1-2) on p. 31.

(e.g.) For Data item 0001H: Write 40002 (1+40001).

For Data item 0080H: Write 40129 (128+40001).

#### (2) PLC System Section

The following items in (Table 6.2.4-2) are allocated in the PLC system section.

#### (Table 6.2.4-2)

| ltem                  | Address                  | Function                                                                |  |  |
|-----------------------|--------------------------|-------------------------------------------------------------------------|--|--|
| PLC communication     | System reference address | PLC communication status (Impossible to detect in case of no response): |  |  |
| status,               |                          | B0: Sum error                                                           |  |  |
| Controller            |                          | B7: Other                                                               |  |  |
| communication status  |                          | Controller communication status:                                        |  |  |
|                       |                          | B8: Negative acknowledgement                                            |  |  |
|                       |                          | B9: Checksum error                                                      |  |  |
|                       |                          | B10: No response                                                        |  |  |
|                       |                          | B15: Other                                                              |  |  |
| Update counter        | System reference address | Counter is updated every time                                           |  |  |
|                       | +1                       | communication occurs.                                                   |  |  |
|                       |                          | 0 to 65535 [Returns to 0 (zero) when                                    |  |  |
|                       |                          | 65535 is exceeded.]<br>This is used to determine communication          |  |  |
|                       |                          |                                                                         |  |  |
|                       |                          | errors with the PLC.                                                    |  |  |
| Set value change flag | System reference address | Set value change flag section.                                          |  |  |
|                       | +2                       | If Set value change flag is set to any other                            |  |  |
|                       |                          | value except 0 (zero), corresponding data                               |  |  |
|                       |                          | item settings will be processed.                                        |  |  |
|                       |                          | After setting process is complete, the                                  |  |  |
|                       |                          | SIF-600 returns the Set value change flag                               |  |  |
|                       |                          | to 0 (zero).                                                            |  |  |

#### (3) PLC Register Section

If setup is carried out using "(1) Setup Items" as an example, the PLC register section will be described in (Table 6.2.4-3), and (Table 6.2.4-4).

#### (Table 6.2.4-3) System Section

| PLC address | Contents                        |
|-------------|---------------------------------|
| 500         | PLC communication status,       |
|             | Controller communication status |
| 501         | Update counter                  |
| 502         | Set value change flag           |

| Data | PLC           |         |      |                    |                | Set value change    |
|------|---------------|---------|------|--------------------|----------------|---------------------|
| No.  | address       | RO/RW   |      | Data item          | Data<br>amount | flag number (*3)    |
| 1    | 1000 to 1019  | RW      | 0001 | CH1 SV             | 20             | Read: -2/Write: 2   |
| 2    | 1020 to 1039  | RW      | 000B | CH1 Alarm 1 value  | 20             | Read: -3/Write: 3   |
| 3    | 1040 to 1059  | RW      | 0002 | CH1 AT/Auto-reset  | 20             | Read: -4/Write: 4   |
| 5    | 1040 10 1039  |         | 0002 | Perform/Cancel     | 20             | Redu4/White. 4      |
| 4    | 1060 to 1079  | RW      | 0028 | CH1 Control        | 20             | Read: -5/Write: 5   |
| -    | 1000 10 10/ 3 | 1.00    | 0020 | Allowed/Prohibited | 20             | rteauo/write. o     |
| 5    | 1080 to 1099  | RW      | 0051 | CH2 SV             | 20             | Read: -6/Write: 6   |
| 6    | 1100 to 1119  | RW      | 0071 | CH2 Alarm 1 value  | 20             | Read: -7/Write: 7   |
| 7    | 1120 to 1139  | RW      | 0052 | CH2 AT/Auto-reset  | 20             | Read: -8/Write: 8   |
| ,    | 1120 10 1100  | 1.000   | 0002 | Perform/Cancel     | 20             | ricad. o/write. o   |
| 8    | 1140 to 1159  | RW      | 0078 | CH2 Control        | 20             | Read: -9/Write: 9   |
|      |               |         |      | Allowed/Prohibited |                |                     |
| 9    | 1160 to 1179  | RO (*1) | 0080 | CH1 PV reading     | 20             | Read: -10/Write: 10 |
| 10   | 1180 to 1199  | RO (*1) | 0083 | CH1 Status flag    | 20             | Read: -11/Write: 11 |
|      |               |         |      | reading            |                |                     |
| 11   | 1200 to 1219  | RO (*1) | 0090 | CH2 PV reading     | 20             | Read: -12/Write: 12 |
| 12   | 1220 to 1239  | RO (*1) | 0093 | CH2 Status flag    | 20             | Read: -13/Write: 13 |
|      |               |         |      | reading            |                | Redu 15/White. 15   |
| 13   | 1240 to 1259  | (*2)    | (*2) |                    | 20             | Read: -14/Write: 14 |
| 14   | 1260 to 1279  | (*2)    | (*2) |                    | 20             | Read: -15/Write: 15 |
| 15   | 1280 to 1299  | (*2)    | (*2) |                    | 20             | Read: -16/Write: 16 |
| 16   | 1300 to 1319  | (*2)    | (*2) |                    | 20             | Read: -17/Write: 17 |
| 17   | 1320 to 1339  | (*2)    | (*2) |                    | 20             | Read: -18/Write: 18 |
| 18   | 1340 to 1359  | (*2)    | (*2) |                    | 20             | Read: -19/Write: 19 |
| 19   | 1360 to 1379  | (*2)    | (*2) |                    | 20             | Read: -20/Write: 20 |
| 20   | 1380 to 1399  | (*2)    | (*2) |                    | 20             | Read: -21/Write: 21 |
| 21   | 1400 to 1419  | (*2)    | (*2) |                    | 20             | Read: -22/Write: 22 |
| 22   | 1420 to 1439  | (*2)    | (*2) |                    | 20             | Read: -23/Write: 23 |
| 23   | 1440 to 1459  | (*2)    | (*2) |                    | 20             | Read: -24/Write: 24 |
| 24   | 1460 to 1479  | (*2)    | (*2) |                    | 20             | Read: -25/Write: 25 |
| 25   | 1480 to 1499  | (*2)    | (*2) |                    | 20             | Read: -26/Write: 26 |

(Table 6.2.4-4) Data Section

(\*1) RO specified Data No. is Read Only item, and the Set value change flag is disabled.

(\*2) PLC register section is occupied up to Data No.25 even if it is not used.

(\*3) About Set value change flag number:

The Set value change flag number in the Fixed Address method is predetermined. It cannot be changed.

"Read" (Set value change flag number is negative) means reading data from the digital indicating controllers and writing to the PLC register section.

"Write" (Set value change flag number is positive) means reading data from the PLC register section and sending the setting command to the digital indicating controller.

When "-1" is written to the Set value change flag, the SIF-600 reads all setting item data (set in the PLC register section) from the controller, and writes it to the PLC register section.

With the Flexible Address and Multi Address methods, the Set value change flag 1 (positive number) operates the SIF-600 to read all setting item data (set in the PLC register section) from controllers, and to write it to the PLC register section.

Take note that only the Fixed Address method uses a negative Set value change flag number.

Using "(1) Setup Items (p.51)" as an example, setup procedures on the console software will be described.

## 1 Starting the console software

From the start menu, select [All Programs] - [SHINKO TECHNOS] - [SWS-SIF01M], and click. The SIF-600 console software will start, and Step 1 Startup parameters selection display will appear.

# <sup>2</sup> Step 1 Startup parameters selection

| SIF-600 Console soft   | ware               |      |
|------------------------|--------------------|------|
| File(F) Setting(S) Hel | p(H)               |      |
| Step 1                 |                    |      |
| ☉ Starts with S        | art method.        |      |
|                        | Next               | Exit |
|                        | Communication port | COM4 |

(Fig. 6.2.4-1)

Select a data start method, and click [Next]. Step 2 PLC memory allocation method display will appear.

# **③** Step 2 PLC memory allocation method

| SIF-600 Console software                                                                                                    |      |
|----------------------------------------------------------------------------------------------------|------|
| File(F) Setting(S) Help(H)                                                                                                    |      |
| Step 1 Step 2                                                                                                    |      |
| <ul> <li>PLC memory allocation method<br/>Select the PLC memory allocation to be displayed on the console software.</li> <li>○ Flexible address method</li> <li>○ Multi address method</li> <li>○ Flagless method</li> <li>○ Fixed address method</li> </ul>                                     |      |
| Fixed address method<br>20 units are fixed in the PLC register. (Even if less than 20 units are used, the PLC register will treat the<br>unoccupied addresses as occupied.)<br>Constantly updates RO(Read Only) data items.<br>Manages RW (Read/Write) data items via the Set value change flag. |      |
| Back Next Communication port                                                                                                    | E×it |
|                                                                                                    |      |

(Fig. 6.2.4-2)

| Item                         | Setting              |  |  |
|------------------------------|----------------------|--|--|
| PLC memory allocation method | Fixed address method |  |  |

Select a PLC memory allocation method, and click [Next]. Step 3 System data setting display will appear.

# ④ Step 3 System data setting

| 31 | SIF-600 Console software                                                                                                    |                            |            |                  |               |      |
|----|----------------------------------------------------------------------------------------------------|----------------------------|------------|------------------|---------------|------|
|    | File(F) Setting(S) Help(H)                                                                                                    |                            |            |                  |               |      |
|    | itep 1 Step 2 Step 3                                                                                                    |                            |            |                  |               |      |
|    | System data<br>Top PLC system address                                                                                                    | 500                        |            |                  |               |      |
|    | Top PLC data address                                                                                                    | 1000                       |            |                  |               |      |
|    | Communication protocol selection                                                                                                    | <ul> <li>Shinko</li> </ul> | c          | Modbus           |               |      |
|    |                                                                                                    |                            |            |                  |               |      |
|    | PLC memory allocation method                                                                                                    | Fixed add                  | lress meth | od               |               |      |
|    | Top PLC system address<br>From the top PLC system address (System refer<br>PLC communication status (System reference a<br>Update counter (System reference address+1)<br>Set value change flag (System reference address<br>Top PLC data address<br>Controller data follows the top PLC data address.<br>Communication protocol selection<br>Selects communication protocol between SIF-600 | ddress)<br>ss+2)           |            | ing items will b | be allocated. |      |
|    |                                                                                                    |                            |            | Back             | Next          | Exit |
|    |                                                                                                    |                            |            | Commun           | nication port | COM  |
|    |                                                                                                    |                            |            | Commu            | incution port | CONH |

(Fig. 6.2.4-3)

- Top PLC system address (In the system addresses, communication status of the PLC and controller, update counter, etc. are allocated.)
- Top PLC data address (In the data addresses, RO/RW, data item, etc. are allocated.)

| Item                   | Setting  |
|------------------------|----------|
| Top PLC system address | 500 (*)  |
| Top PLC data address   | 1000 (*) |

(\*) 3-Words are occupied in system section.

When setting the top PLC data address, be careful not to duplicate the PLC system addresses.

Set the top PLC system address and top PLC data address, click [Next]. Step 4 PLC data setting display will appear.

### <sup>(5)</sup> Step 4 PLC data setting

| Step 1     Step 2     Step 3     Step 4       PLC memory allocation method     Fixed address method |              |       |         |         |           |             |      |      |
|----------------------------------------------------------------------------------------------------|--------------|-------|---------|---------|-----------|-------------|------|------|
| LU                                                                                                  | PLC address  | R0/RW | Notused | Notused | Data item | Flag number |      |      |
| 1                                                                                                   | 1000 to 1019 | NUNW  | Notusea | Notused | Data item | 2           |      |      |
| 2                                                                                                   | 1020 to 1039 |       |         |         |           | 3           |      |      |
| 3                                                                                                   | 1040 to 1059 |       |         |         |           | 4           |      |      |
| 4                                                                                                   | 1060 to 1079 |       |         |         |           | 5           |      |      |
| 5                                                                                                   | 1080 to 1099 |       |         |         |           | 6           |      |      |
| 6                                                                                                   | 1100 to 1119 |       |         |         |           | 7           |      |      |
| 7                                                                                                   | 1120 to 1139 |       |         |         |           | 8           |      |      |
| 8                                                                                                   | 1140 to 1159 |       |         |         |           | 9           |      |      |
| 9                                                                                                   | 1160 to 1179 |       |         |         |           | 10          |      |      |
| 10                                                                                                  | 1180 to 1199 |       |         |         |           | 11          |      |      |
| 11                                                                                                  | 1200 to 1219 |       |         |         |           | 12          |      |      |
| 12                                                                                                  |              |       |         |         |           | 13          |      |      |
| 13                                                                                                  |              |       |         |         |           | 14          |      |      |
| 14                                                                                                  | 1260 to 1279 |       |         |         |           | 15          |      |      |
|                                                                                                    | 1280 to 1299 |       |         |         |           | 16          |      |      |
| 16                                                                                                  |              |       |         |         |           | 17          |      |      |
| 17                                                                                                  |              |       |         |         |           | 18          |      |      |
| 18                                                                                                  |              |       |         |         |           | 19          |      |      |
| 19                                                                                                  |              |       |         |         |           | 20          |      |      |
| 20                                                                                                  | 1380 to 1399 |       |         |         |           | 21          |      |      |
| 21                                                                                                  | 1400 to 1419 |       |         |         |           | 22          |      |      |
| 22                                                                                                  | 1420 to 1439 |       |         |         |           | 23          |      |      |
|                                                                                                    |              |       |         |         |           | Back        | Next | Exit |

(Fig. 6.2.4-4)

PLC data section can be set.

20-Words are occupied for every Data No. (The same applies even when the number of connected units is less than 20.)

Flag number is also fixed.

Place the cursor at Data No.1, right-click and select [Edit data] from the menu. No.1 parameter setting display will be opened.

| No.1Parameter setting                                    |                                                                |                                                                                                    |
|----------------------------------------------------------|----------------------------------------------------------------|----------------------------------------------------------------------------------------------------|
| If the Set button is pressed after a numeric value is en | tered, the value will be set.                                  | red, the value will be set.                                                                                                    |
| RO/RW                                                    | Communication protocol selection : Shinko<br>Select controller | Communication protocol selection : Shinko<br>Select controller<br>Shinko controllers                                                                                                    |
| Data item 0001<br>Flag number 2<br>Set                   | Cancel                                                         | 0001 CH1 SV         •           0002 AT/Auto-reset Perform/Cancel         0003 Proportional band           0004 DUT2 proportional band         0005 Integral time           0005 Integral time         0006 Derivative time           0007 ARW         0008 Manual reset value |

(Fig. 6.2.4-5)

(Fig. 6.2.4-6)

Set the following.

| Item          | Setting |
|---------------|---------|
| RO/RW         | RW      |
| Data item (*) | 0001    |

(\*) There are 2 methods in data item setting.

1. Direct input (Fig. 6.2.4-5)

Set the reference number using decimal number(s).

Console software will set the reference number (converted to hexadecimal number) on the SIF-600.

2. Selects from the data item list. (Fig. 6.2.4-6)

If a controller model is selected in [Select controller], the pull-down box will appear on the right side of the data item.

If the solution on right end is clicked, data item list will appear. Select from the list.

Right-click and select [Edit data] from the menu, then set other PLC data section in the same way.

| C  | memory allocatio | on metho | d            | Fixed addr | ess method |             |      |      |
|----|------------------|----------|--------------|------------|------------|-------------|------|------|
|    | PLC address      | R0/RW    | -<br>Notused | Notused    | Data item  | Flag number |      |      |
| 1  | 1000 to 1019     | RW       |              |            | 0001       | 2           |      |      |
| 2  | 1020 to 1039     | RW       |              |            | 000B       | 3           |      |      |
| 3  | 1040 to 1059     | RW       |              |            | 0002       | 4           |      |      |
| 4  | 1060 to 1079     | RW       |              |            | 0028       | 5           |      |      |
| 5  | 1080 to 1099     | RW       |              |            | 0051       | 6           |      |      |
| 6  | 1100 to 1119     | RW       |              |            | 0071       | 7           |      |      |
| 7  | 1120 to 1139     | RW       |              |            | 0052       | 8           |      |      |
| 8  | 1140 to 1159     | RW       |              |            | 0078       | 9           |      |      |
| 9  | 1160 to 1179     |          |              |            | 0080       | 10          |      |      |
| 10 | 1180 to 1199     | RO       |              |            | 0083       | 11          |      |      |
| 11 | 1200 to 1219     | RO       |              |            | 0090       | 12          |      |      |
| 12 | 1220 to 1239     |          |              |            | 0093       | 13          |      |      |
| 13 | 1240 to 1259     |          |              |            |            | 14          |      |      |
| 14 | 1260 to 1279     |          |              |            |            | 15          |      |      |
| 15 | 1280 to 1299     |          |              |            |            | 16          |      |      |
| 16 | 1300 to 1319     |          |              |            |            | 17          |      |      |
| 17 | 1320 to 1339     |          |              |            |            | 18          |      |      |
| 18 | 1340 to 1359     |          |              |            |            | 19          |      |      |
| 19 | 1360 to 1379     |          |              |            |            | 20          |      |      |
| 20 | 1380 to 1399     |          |              |            |            | 21          |      |      |
| 21 | 1400 to 1419     |          |              |            |            | 22          |      |      |
| 22 | 1420 to 1439     |          |              |            |            | 23          |      |      |
|    |                  |          |              |            |            | Back        | Next | Exit |

(Fig. 6.2.4-7)

Click [Next]. Step 5 Data transmission display will appear.

# $^{\textcircled{6}}$ Step 5 Data transmission

| IF-600 Console software                    |      |
|--------------------------------------------|------|
| File(F) Setting(S) Help(H)                 |      |
| Step 1   Step 2   Step 3   Step 4   Step 5 |      |
| Data transmit Transmit Cancel              |      |
|                                            |      |
| Back                                       | Exit |
| Communication port                         | DM4  |

(Fig. 6.2.4-8)

Connect the USB communication cable CMB-001 (sold separately), and transmit the data.

Setup is now complete.

### 6.3 Setup in Parameter Setting Mode

Default value is set as shown in (Table 6.3-1) below.

If the users' specification is the same as the default value of the SIF-600, or if setup has already been complete, it is not necessary to set up the SIF-600. Proceed to Section "6.4 Setup of the PLC" (pages 63 to 73).

#### (Table 6.3-1)

| Setting item                         | Factory default value    |  |
|--------------------------------------|--------------------------|--|
| PLC Memory allocation method         | Fixed address method     |  |
| Controller Communication protocol    | Shinko protocol          |  |
| Controller Communication speed       | 9600 bps                 |  |
| Controller Data length               | 7 bits                   |  |
| Controller Parity                    | Even                     |  |
| Controller Stop bit                  | 1 bit                    |  |
| PLC Model                            | Mitsubishi MELSEC        |  |
|                                      | D register QR/QW command |  |
| PLC Instrument number                | 0                        |  |
| PLC Communication speed              | 9600 bps                 |  |
| PLC Data length                      | 7 bits                   |  |
| PLC Parity                           | Even                     |  |
| PLC Stop bit                         | 1 bit                    |  |
| Number of connected controllers (*1) | 1 unit                   |  |
| Reference address (*1) (*2)          | 03E8H (1000)             |  |
| Auto-light function                  | Disabled                 |  |
| Indication time                      | 00.00 (Remains lit)      |  |

(\*1) Indicated when Fixed address method is selected in [PLC memory allocation method] on the console software.

(\*2) Reference address can be set in units of 500 in hexadecimal.

(e.g.) 500 (01F4H)

1000 (03E8H)

### 6.3.1 Key Operation Flowchart in Parameter Setting Mode

To enter Parameter setting, press the  $\bigcirc$  key for 3 seconds in Communication mode. To communicate with the PLC and digital indicating controllers, set the PLC memory allocation method, PLC model, communication parameters of the controller and PLC, etc. in Parameter setting mode. Use the  $\bigcirc$  or  $\bigcirc$  key for settings (selections), and use the  $\bigcirc$  key to register the set values. To return to Communication mode, hold down the  $\bigcirc$  key for 3 seconds.

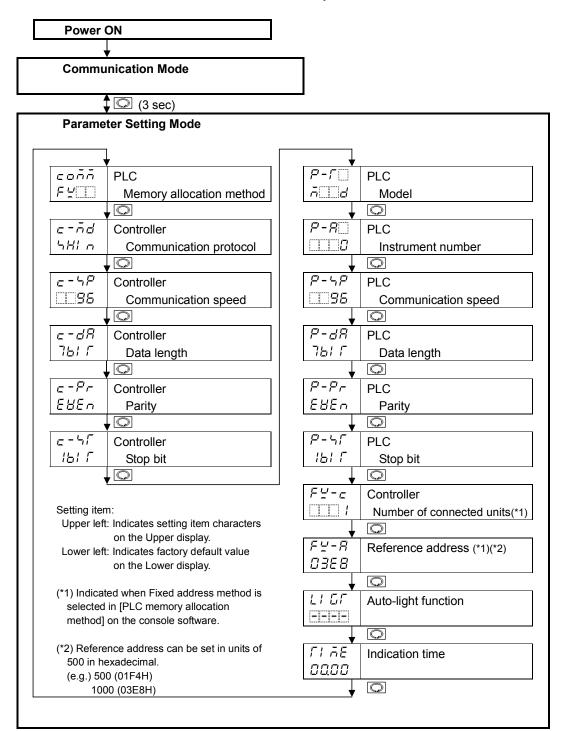

# 6.3.2 Setting Items in Parameter Setting Mode

| Displays | Nam                             | ne, Function, Setting Range                 |                                | Factory Default Value            |  |
|----------|---------------------------------|---------------------------------------------|--------------------------------|----------------------------------|--|
| coññ     | PLC Memo                        | ry allocation me                            | thod                           | Fixed address method             |  |
| FY       | <ul> <li>Indicates a</li> </ul> | method selected i                           | n [PLC memory alloca           | ation method] on the             |  |
|          | console soft                    |                                             |                                |                                  |  |
|          |                                 | •                                           | n methods, see the (           | Table 6.3.2-1) below.            |  |
|          | (Table 6.3.                     | , ,                                         |                                |                                  |  |
|          | Displays                        | PLC memory<br>allocation                    | Contents                       |                                  |  |
|          | F 6                             | Flexible                                    | Constantly updates             | RO (Read Only) data              |  |
|          |                                 | address                                     | items.                         |                                  |  |
|          |                                 | method                                      | •                              | d/Write) data item settings      |  |
|          | ā8                              | Multi                                       | via the Set value ch           | on command (multiple data        |  |
|          |                                 | address                                     |                                | mand in Modbus protocol)         |  |
|          |                                 | method (*)                                  | can be used.                   |                                  |  |
|          |                                 |                                             | Constantly updates             | RO (Read Only) data items.       |  |
|          |                                 |                                             | Manages RW (Read               | d/Write) data item settings      |  |
|          |                                 |                                             | via the Set value ch           |                                  |  |
|          | FL                              | Flagless                                    |                                | RO (Read Only) data              |  |
|          |                                 | method                                      | items.                         | d/Write) data item settings      |  |
|          |                                 |                                             | •                              | et value change flag.            |  |
|          | FY                              | Fixed                                       |                                | the PLC register section.        |  |
|          |                                 | address                                     |                                | RO (Read Only) data              |  |
|          |                                 | method                                      | items.                         |                                  |  |
|          |                                 |                                             | •                              | d/Write) data item settings      |  |
|          |                                 |                                             | via the Set value ch           | · · ·                            |  |
|          |                                 | od can be used for S<br>ire control boards. | hinko Multi-point tempera      | ature control system C series or |  |
| c-ñd     | Controller                      | Communication                               | protocol                       | Shinko protocol                  |  |
| SHI n    |                                 | •                                           | col for communication          | with the controller.             |  |
|          | Selection ite                   |                                             |                                |                                  |  |
|          | ה זהר Shi<br>הםם או הר          | nko Protocol                                |                                |                                  |  |
|          | noon. Moo                       |                                             |                                |                                  |  |
| c-48     |                                 | Communication                               | spood                          | 9600 bps                         |  |
| 55       |                                 |                                             | speed<br>I for communication v |                                  |  |
| ·        | Selection ite                   |                                             |                                |                                  |  |
|          | <i>35</i> : 960                 | 0 bps                                       |                                |                                  |  |
|          | 🗌 / <i>92</i> ': 192            | 200 bps                                     |                                |                                  |  |
|          | ∃ <i>8</i> ∀: 384               | 00 bps                                      |                                | 1                                |  |
| c-dR     | Controller                      |                                             |                                | 7 bits                           |  |
| 7615     |                                 | -                                           | mmunication with the           | controller.                      |  |
|          | ・Selection ite                  |                                             |                                |                                  |  |
|          | 8517:8t                         |                                             |                                |                                  |  |
| c - Pr   |                                 |                                             |                                | Even                             |  |
| E8En     | Controller     Selects the      |                                             | nication with the control      | Even                             |  |
|          | Selects the                     |                                             |                                |                                  |  |
|          | nanE: No                        |                                             |                                |                                  |  |
|          | 686n: Ev                        |                                             |                                |                                  |  |
|          | odd:: Odd                       |                                             |                                |                                  |  |

| Displays     | Name, Function, Setting Range                                                                    | Factory Default Value |  |  |  |  |
|--------------|--------------------------------------------------------------------------------------------------|-----------------------|--|--|--|--|
| c - 4/       | Controller Stop bit                                                                              | 1 bit                 |  |  |  |  |
| 151 Г        | Selects stop bit for communication with the corr                                                 | ntroller.             |  |  |  |  |
|              | Selection range:                                                                                 |                       |  |  |  |  |
|              | //////////////////////////////////////                                                           |                       |  |  |  |  |
|              | 261 5 : 2 bits                                                                                   |                       |  |  |  |  |
| P-F          | PLC Model Mitsubishi MELSEC D register QR/QW command                                             |                       |  |  |  |  |
| n d          |                                                                                                  |                       |  |  |  |  |
|              | Selects a PLC model and its communication ty                                                     | pe.                   |  |  |  |  |
|              | Selection item:                                                                                  |                       |  |  |  |  |
|              | ā d: Mitsubishi MELSEC D register QR/C                                                           |                       |  |  |  |  |
|              | Tiller: Mitsubishi MELSEC R register QR/C                                                        | W command             |  |  |  |  |
|              | Common SYSMAC CJ series                                                                          |                       |  |  |  |  |
|              | EIII: Keyence KV                                                                                 |                       |  |  |  |  |
|              | <u>لا المعامة</u> Yokogawa FA-M3                                                                 |                       |  |  |  |  |
|              | F Fuji MICREX-SX series                                                                          |                       |  |  |  |  |
| <i>P - R</i> | PLC Instrument number                                                                            | 0                     |  |  |  |  |
|              | Sets instrument number of the PLC to be conn                                                     | ected.                |  |  |  |  |
|              | Setting range: 0 to 99                                                                           |                       |  |  |  |  |
| P-5P         | PLC Communication speed                                                                          | 9600 bps              |  |  |  |  |
| EE 98        | Selects communication speed for communication with the PLC.                                      |                       |  |  |  |  |
|              | • Selection item:                                                                                |                       |  |  |  |  |
|              | 5: 9600 bps                                                                                      |                       |  |  |  |  |
|              | ☐ /ᠫ2: 19200 bps<br>☐384: 38400 bps                                                              |                       |  |  |  |  |
| P-dR         |                                                                                                  | 7 bits                |  |  |  |  |
| 7515         | PLC Data length                                                                                  |                       |  |  |  |  |
|              | <ul> <li>Selects data length for communication with the PLC.</li> <li>Selection item:</li> </ul> |                       |  |  |  |  |
|              | ・Selection nem.<br>フレイデ: 7 bits                                                                  |                       |  |  |  |  |
|              | $B_{b}/\Gamma$ : 8 bits                                                                          |                       |  |  |  |  |
| P-P-         | PLC Parity bit                                                                                   | Even                  |  |  |  |  |
| EBEn         | Selects parity bit for communication with the P                                                  |                       |  |  |  |  |
|              | Selection item:                                                                                  |                       |  |  |  |  |
|              | nonE: No parity                                                                                  |                       |  |  |  |  |
|              | EBEn: Even                                                                                       |                       |  |  |  |  |
|              | <i>ದರದ</i> ⊡: Odd                                                                                |                       |  |  |  |  |
| P-47         | PLC Stop bit                                                                                     | 1 bit                 |  |  |  |  |
| ны г         | Selects stop bit for communication with the PL                                                   | C.                    |  |  |  |  |
|              | Selection item:                                                                                  |                       |  |  |  |  |
|              | /占/ 「: 1 bit                                                                                     |                       |  |  |  |  |
|              | <i>こ</i> 占/ 「: 2 bits                                                                            |                       |  |  |  |  |

| Displays | Name                                                                                                    | e, Function, Set   | ting Range              | Factory Default Value          |  |  |
|----------|----------------------------------------------------------------------------------------------------|--------------------|-------------------------|--------------------------------|--|--|
| F¥-c     |                                                                                                    | lumber of conn     |                         | 1 unit                         |  |  |
|          |                                                                                                    |                    | s to be connected.      |                                |  |  |
|          | Available whe                                                                                                    | en Fixed address   | s method is selected i  | n [PLC memory allocation       |  |  |
|          | method] on the console software.                                                                                 |                    |                         |                                |  |  |
|          | Setting range: 1 to 20 units                                                                                     |                    |                         |                                |  |  |
| FY-R     | Reference address         03E8H (1000)           • Sets the register reference address for data reading/writing. |                    |                         |                                |  |  |
| 0368     |                                                                                                    |                    |                         |                                |  |  |
|          |                                                                                                    |                    |                         | n [PLC memory allocation       |  |  |
|          | -                                                                                                    | ne console softw   |                         |                                |  |  |
|          |                                                                                                    |                    | CH (0 to 65500)         |                                |  |  |
|          |                                                                                                    | dress is synchro   | onized with PLC data    | address (p.51) of the console  |  |  |
|          | software.                                                                                                    |                    |                         |                                |  |  |
|          |                                                                                                    |                    |                         | set randomly. However,         |  |  |
|          |                                                                                                    |                    | n units of 500 using h  | exadecimal numbers as in       |  |  |
|          | (Table 6.3.2-2                                                                                                   | 2).                |                         |                                |  |  |
|          | (Table 6.3.2                                                                                                    | -2)                |                         |                                |  |  |
|          | Decimal                                                                                                    | Hexadecimal        |                         |                                |  |  |
|          | 0                                                                                                    | 0000H              |                         |                                |  |  |
|          | 500                                                                                                    | 01F4H              |                         |                                |  |  |
|          | 1000                                                                                                    | 03E8H              |                         |                                |  |  |
|          | 1500                                                                                                    | 05DCH              |                         |                                |  |  |
|          | 2000                                                                                                    | 07D0H              |                         |                                |  |  |
|          | 2500                                                                                                    | 09C4H              |                         |                                |  |  |
|          | 3000                                                                                                    | 0BB8H              |                         |                                |  |  |
|          | 3500                                                                                                    | 0DACH              |                         |                                |  |  |
|          | 4000                                                                                                    | 0FA0H              |                         |                                |  |  |
|          | 4500                                                                                                    | 1194H              |                         |                                |  |  |
|          | 5000                                                                                                    | 1388H              |                         |                                |  |  |
|          | 5500                                                                                                    | 157CH              |                         |                                |  |  |
|          | 6000                                                                                                    | 1770H              |                         |                                |  |  |
|          | Auto-light fur                                                                                                   | oction             |                         | Disabled                       |  |  |
|          |                                                                                                    |                    | nabled/Disabled.        | Disabica                       |  |  |
|          | Selection iter                                                                                                   | -                  |                         |                                |  |  |
|          | Dis                                                                                                    |                    |                         |                                |  |  |
|          |                                                                                                    |                    |                         |                                |  |  |
| ГТ АЕ    | Indication tim                                                                                                   |                    |                         | 00.00 (Remains lit)            |  |  |
| 00.00    | Sets the indi                                                                                                    | cation time of the | e displays from the fin | al key operation till displays |  |  |
|          |                                                                                                    |                    | e. (Status indicators r | • • • • •                      |  |  |
|          | Displays rem                                                                                                    | ain lit when setti | ng to 00.00.            |                                |  |  |
|          |                                                                                                    |                    | s pressed while in unli | t status.                      |  |  |
|          | Setting range                                                                                                    |                    |                         |                                |  |  |
|          | 00.00 (Rema                                                                                                    | ins lit)           |                         |                                |  |  |
|          | 00.01 to 60.0                                                                                                    | 0 (Minutes.Seco    | onds)                   |                                |  |  |

### 6.4 Setup of the PLC

### 6.4.1 Setup of Mitsubishi PLC

(1) Setup of Calculator link unit (AJ71UC24)

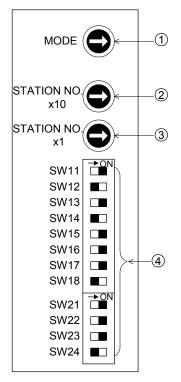

- Sets the transmission control procedure (protocol) and RS-422/RS-232C control procedure. Set to 8 (Format 4).
- <sup>2</sup> Sets the instrument number of the tens digit (x10).
- ③ Sets the instrument number of the ones digit (x1).
- ④ Sets the transmission specifications.
   See (Table 6.4.1-1).
   Set the items, excluding baud rate, to .

| (Fig. | 6.4.1-1) |
|-------|----------|
|-------|----------|

#### (Table 6.4.1-1)

| Setting switch | Setting item       |                   | Setting switch ON | Setting switch OFF |
|----------------|--------------------|-------------------|-------------------|--------------------|
| SW11           | Main channel       |                   | RS-422            | RS-232C            |
| SW12           | Data bits          |                   | 8 bits            | 7 bits             |
|                | Baud rate          |                   | 9600 bps          | 19200 bps          |
| SW13           |                    |                   | ON                | OFF                |
| SW14           | Transmission speed |                   | OFF               | ON                 |
| SW15           |                    |                   | ON                | ON                 |
| SW16           | Parity Yes/No      | )                 | Yes               | No                 |
| SW17           | Even/Odd pa        | rity              | Even              | Odd                |
| SW18           | Stop bits          |                   | 2 bits            | 1 bit              |
| SW21           | Checksum Yes/No    |                   | Yes               | No                 |
| SW22           | Writing during RUN |                   | Possible          | Impossible         |
| SW23           | Calculator lin     | k/Multi-drop link | Calculator link   | Multi-drop link    |
| SW24           | Not used           |                   |                   |                    |

#### (2) Setup of the Calculator Link Unit (A1SJ71UC24-R4)

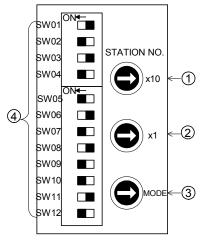

(Fig. 6.4.1-2)

### (Table 6.4.1-2)

- 1 Sets the instrument number of the tens digit (x10).
- 2 Sets the instrument number of the ones digit (x1).
- ③ Sets the transmission control procedure (protocol) and RS-422/RS-232C control procedure. Set to 8 (Format 4).
- ④ Sets the transmission specifications.
   See (Table 6.4.1-2).
   Set the items, excluding baud rate, to

| (14)10 0.4.1-2) |                                 |           |                   |                    |
|-----------------|---------------------------------|-----------|-------------------|--------------------|
| Setting switch  | Setti                           | ng item   | Setting switch ON | Setting switch OFF |
| SW01            | Not used                        |           |                   |                    |
| SW02            | Calculator link/Multi-drop link |           | Calculator link   | Multi-drop link    |
| SW03            | Not used                        |           |                   |                    |
| SW04            | Writing during                  | g RUN     | Possible          | Impossible         |
|                 |                                 | Baud rate | 9600 bps          | 19200 bps          |
| SW05            |                                 |           | ON                | OFF                |
| SW06            | Transmission                    | speed     | OFF               | ON                 |
| SW07            |                                 |           | ON                | ON                 |
| SW08            | Data bits                       |           | 8 bits            | 7 bits             |
| SW09            | Parity Yes/No                   | )         | Yes               | No                 |
| SW10            | Even/Odd parity                 |           | Even              | Odd                |
| SW11            | Stop bits                       |           | 2 bits            | 1 bit              |
| SW12            | Sum check Ye                    | es/No     | Yes               | No                 |

### (3) Setup of the Micro PLC (FX series)

By programming, set the station number (0), communication of non procedure, and communication (communication format D8120) of the calculator link with the dedicated protocol.

FX series can be set using either the program or the parameter setting software (GX Developer). However, when setting is needed simultaneously using both, setting by the GX Developer has priority. For the setting method, refer to the User's Manual (Communication control) for the FX series.

### • Setting via the Parameter setting software (GX Developer)

Select [Parameter setting] – [PLC system (2)], and set the following items.

Protocol: Dedicated protocol communication, Data length: 7 bits, Parity: Even, Stop bit: 1 bit, Transmission speed: 9600 bps, H/W type: RS-485, Sum check: Added, Transmission control procedure: Format 4 (with CR, LF), Station number setting: 00H, Time out judge time: 1 x 10ms

| 1 | Operate (When the program is trans | the parameters will be cleared.<br>sfered to the communication board, parameters and<br>nust be cleard upon program transfer.) |
|---|------------------------------------|----------------------------------------------------------------------------------------------------|
|   | Protocol<br>Dedicated protocol     | Control line                                                                                                    |
|   | Data length                        | H/W type                                                                                                    |
|   | Parity Odd V                       | Control mode                                                                                                    |
|   | Stop bit                           | Sum check                                                                                                    |
|   | Transmission speed                 | Transmission control procedure                                                                                                 |
|   | F Header                           | Station number setting                                                                                                    |
|   | Terminator                         | Time out judge time<br>1 ×10ms (1-255)                                                                                         |

(Fig. 6.4.1-3)

### • Setting by programming

• Specification of communication format D8120 (Set the items to except the baud rate.) Communication format is used to determine the settings of (Table 6.4.1-3) below, and it can be set by programming to the special data register (D8120) of the PLC.

When settings are changed, be sure to turn the power supply to the PLC OFF, then ON again, otherwise the changed data will not be valid.

(Table 6.4.1-3)

| Bit No. | Name              | Contents                                  |                   |
|---------|-------------------|-------------------------------------------|-------------------|
| BIL NO. | Name              | 0 (Bit OFF)                               | 1 (Bit ON)        |
| b0      | Data bits         | 7 bits                                    | 8 bits            |
| b1      | Parity bits       | b2, b1                                    |                   |
| b2      | Failly Dits       | (1, 1): Even                              |                   |
| b3      | Stop bits         | 1 bit                                     | 2 bits            |
| b4      |                   | h7 h6 h5 h4                               |                   |
| b5      | Baud rate         | b7, b6, b5, b4<br>( 1, 0, 0, 0): 9600 bps |                   |
| b6      | (bps)             | ( 1, 0, 0, 1): 19200 bps                  | Must be specified |
| b7      |                   | ( 1, 0, 0, 1). 19200 bps                  | J                 |
| b8      | Header            | No                                        | Yes               |
| b9      | Terminator        | No                                        | Yes               |
| b10     | Control cable     | b11, b10                                  |                   |
| b11     | Control cable     | ( 0, 0): RS-485 interface                 |                   |
| b12     | Not available     |                                           |                   |
| b13     | Sum check         | Not applied                               | Applied           |
| b14     | Protocol          | Not used                                  | Used              |
| b15     | Control procedure | Format 1                                  | Format 4          |

#### • Communication format setting

When setting the contents of (Table 6.4.1-3), set the program to the special data register (D8120) of the PLC as follows.

#### When the baud rate is 9600 bps:

| b15<br>D8120 = [1110<br>F | 0000 | 1000 | b0<br>0110 ]<br>6 | M8002<br>MOV HE086 D8120 |  |
|---------------------------|------|------|-------------------|--------------------------|--|
| E                         | 0    | 8    | 6                 |                          |  |

T

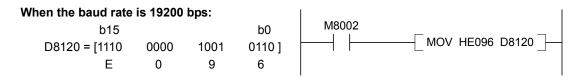

#### • Station number setting

Be sure to set the station number to 0 (zero).

Set the program to the special data register (D8121) of the PLC as follows.

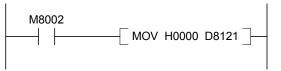

T

### (4) Setup of the Serial Communication Module (QJ71C24)

Connect a personal computer on which the Parameter setting software (GX Developer) is installed, perform settings such as transmission speed, transmission specifications and communication protocol, and set up the unit using the PC writing function.

For the setting method, refer to the User's Manual (Basic) for the Serial Communication Module.

• Setting from the Parameter setting software (GX Developer):

Select [Parameter setting] - [ I/O assignment], and set the following items.

Type: "Intelli", Model: QJ71C24, Points: 32

|                                                                                                | ilot  | Τyp                           | ne           | M          | lodel name                                       | Points   |   | StartXY                 |                         |          |                  |  |
|------------------------------------------------------------------------------------------------|-------|-------------------------------|--------------|------------|--------------------------------------------------|----------|---|-------------------------|-------------------------|----------|------------------|--|
| 0 PLC                                                                                          |       | PLC                           |              | 1          |                                                  |          | - |                         |                         |          | Switch setting   |  |
| 1 0(*-0                                                                                        | )     | ntelli.                       | -            | QJ71C2     | 24                                               | 32points | - | 0000                    | Select                  |          |                  |  |
| 2 1(*-1                                                                                        | )     |                               | -            |            |                                                  |          | - |                         |                         |          | Detailed setting |  |
| 3 2(*-2                                                                                        |       |                               | -            |            |                                                  |          | - |                         |                         |          |                  |  |
| 4 3(*-3                                                                                        |       |                               | -            |            |                                                  |          | - |                         |                         |          |                  |  |
| 5 4(*-4                                                                                        |       |                               | -            |            |                                                  |          | - |                         |                         |          |                  |  |
| 6 5(×-5                                                                                        |       |                               | -            | _          |                                                  |          | • |                         |                         |          |                  |  |
| 7 6(*-6                                                                                        | J     |                               | •            |            |                                                  |          | - |                         |                         | <b>T</b> |                  |  |
|                                                                                                | ng(*) | ) address is<br>ing blank wil |              | an error t | e CPU does it aut<br>to occur.<br>Extension cabl |          | ] | Baser                   |                         |          |                  |  |
| Leaving                                                                                        | ng(*) | ing blank wil                 | Il not cause | an error t | to occur.                                        |          | ] | Base r<br>(• Au<br>C Dr | ito                     |          |                  |  |
| Leaving<br>Base setti<br>Main                                                                  | ng(*) | ing blank wil                 | Il not cause | an error t | to occur.                                        |          |   | € AL                    | ito                     |          |                  |  |
| Leaving<br>Base setti<br>Main<br>Ext.Base1                                                     | ng(*) | ing blank wil                 | Il not cause | an error t | to occur.                                        | le Slots |   | € AL                    | ito                     |          |                  |  |
| Leaving<br>Base setti<br>Main<br>Ext.Base1<br>Ext.Base2                                        | ng(*) | ing blank wil                 | Il not cause | an error t | to occur.                                        | le Slots |   | € AL                    | ito<br>stail            |          |                  |  |
| Leaving<br>Base settii<br>Main<br>Ext.Base1<br>Ext.Base2<br>Ext.Base3<br>Ext.Base4             | ng(*) | ing blank wil                 | Il not cause | an error t | to occur.                                        | le Slots | - | AL     De     Slot [    | ito<br>stail<br>)efault |          |                  |  |
| Leaving<br>Base setti<br>Main<br>Ext.Base1<br>Ext.Base2<br>Ext.Base3<br>Ext.Base4<br>Ext.Base5 | ng(*) | ing blank wil                 | Il not cause | an error t | to occur.                                        | le Slots | - | € Au<br>C De            | ito<br>stail<br>)efault |          |                  |  |
| Leaving<br>Base setti                                                                          | ng(*) | ing blank wil                 | Il not cause | an error t | to occur.                                        | le Slots | - | AL     De     Slot [    | ito<br>stail<br>)efault |          |                  |  |

(Fig. 6.4.1-4)

#### Switch Setting for I/O and Intelligent Function Module

Set the following items.

- Transmission setting (Action setting: Independent, Data bits: 7, Parity bits: Yes (Even), Stop bits: 1, Sum check code: Yes, Writing during RUN: Allowed, Setting change: Allowed)
- Transmission speed setting (9600 or 19200 bps) (9600 bps is used as an example.)
- Communication protocol setting (Format 4)

| Sw | witch setting for I/O and intelligent function module |                      |          |            |          |          |          |          |          |   |  |
|----|-------------------------------------------------------|----------------------|----------|------------|----------|----------|----------|----------|----------|---|--|
|    |                                                       |                      |          |            | Input    | format   | HEX.     | •        |          |   |  |
|    |                                                       | Slot                 | Туре     | Model name | Switch 1 | Switch 2 | Switch 3 | Switch 4 | Switch 5 | • |  |
|    |                                                       | PLC                  | PLC      |            | 2        |          |          |          | ×        |   |  |
|    |                                                       | 0(*-0)               | Intelli. | QJ71C24    | 05EC     | 0004     | 05EC     | 0004     | 0000     |   |  |
|    |                                                       | 1(*-1)               |          |            |          |          |          |          |          |   |  |
|    |                                                       | 2(*-2)               |          |            |          |          |          |          |          |   |  |
|    |                                                       | 3(*-3)               |          |            |          |          |          |          |          |   |  |
|    |                                                       | 4(*-4)               |          |            |          |          |          |          |          |   |  |
|    |                                                       | 5(*-5)               |          |            |          |          |          |          |          |   |  |
|    |                                                       | 6(*-6)               |          |            |          |          |          |          |          |   |  |
|    |                                                       | 7(*-7)               |          |            |          |          |          |          |          |   |  |
|    |                                                       | 8(*-8)               |          |            |          |          |          |          |          |   |  |
|    |                                                       | 9(*-9)               |          |            |          |          |          |          |          |   |  |
|    |                                                       | 10(*-10)             |          |            |          |          |          |          | 12       |   |  |
|    |                                                       | 11(*-11)<br>12(*-12) |          |            |          | _        |          |          |          |   |  |
|    |                                                       | 13(*-13)             |          |            |          |          |          |          |          |   |  |
|    |                                                       | 14(*-14)             |          |            |          |          |          |          | 1        | - |  |
|    |                                                       |                      |          |            |          |          |          |          | Þ        |   |  |
|    | -                                                     |                      |          |            |          |          |          |          |          | _ |  |
|    |                                                       |                      |          | End Car    | ncel     |          |          |          |          |   |  |
|    |                                                       |                      |          |            |          |          |          |          |          |   |  |

(Fig. 6.4.1-5)

### 6.4.2 Setup of Omron PLC

### Setup of the Serial Communication Unit (CS1W-SCU21-V1, CJ1W-SCU21, CJ1W-SCU41)

For setting methods, refer to User's Manual (Man. No. SBCD-300G) for Serial communication unit.

- (1) Turn "TERM" (terminator ON/OFF switch) ON, and set "WIRE" (2-wire/4-wire switch) to 4. [This setting is only for the "CJ1W-SCU41".
   For the CS1W-SCU21-V1, CJ1W-SCU21, go to step (2).]
- (2) Connect to a PC, and start the CX-Programmer.
- (3) Create I/O table of the PC while off-line (Fig. 6.4.2-1). Select [CS/CJ CPU SIO unit] – [Serial Communications Unit] – [Unit number].
- (4) Set the allocation DM of the serial communication unit. (Fig. 6.4.2-2)

Set the allocation DM by programming the on-line connection and action mode.

(e.g.) When installing the serial communication unit next to the CPU unit, and when UNIT No. is set to "0":

D30000 is set to 8500H (random setting, host link communication, Data bit: 7 bits, Stop bit: 2, Parity: Yes/Even).

D30001 is set to 0007H (19200 bps).

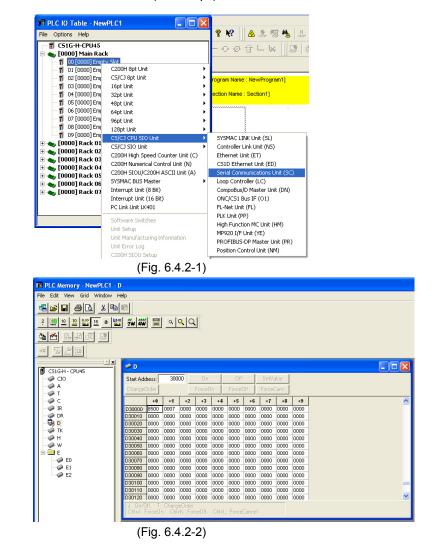

(5) Transmit the following to the CPU unit. Transmit the program, PC system setting and I/O table by clicking "Transmit [PC → PC]".

### 6.4.3 Setup of Keyence PLC

#### Setup of the Serial Communication Unit (KV-L20V)

For setting methods, refer to User's Manual for Serial communication unit KV-L20V.

(1) Set the terminator using the terminator selection switch (TERM.)

When using Port 2 for RS-232C, set it to OFF.

When using Port 2 for RS-422A and RS-485, set it to ON.

(2) Connect a PC, and start the KV STUDIO (Ver.4 or later), and start the Unit Editor.

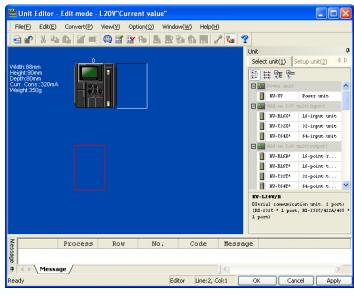

(Fig. 6.4.3-1)

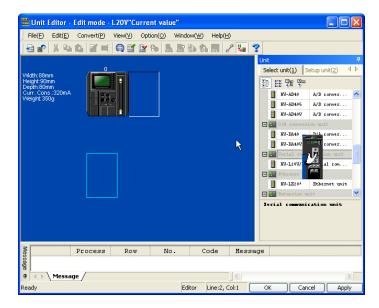

(Fig. 6.4.3-2)

Select the KV-L20V on the Unit Editor, and allocate the leading DM number and the leading relay number.

(3) Set details of the KV-L20V in the Unit location section.

| Se | elect unit( <u>1</u> ) Setup unit( <u>2</u> ) | 41                       |
|----|-----------------------------------------------|--------------------------|
| PE |                                               | [1] XV-L20V/             |
| ⊡  | Base                                          | 2                        |
|    | Leading IM No.                                | <b>D01</b> 0000          |
|    | Number of IMs in use                          | 1                        |
|    | Leading relay No.(set channe                  | R30000                   |
|    | Number of relays in use                       | 32                       |
|    | Node No.                                      | 0(*)                     |
| Ξ  | Port 1                                        |                          |
|    | Operation mode                                | KV mode (host link)(*)   |
|    | Detail                                        | (*)                      |
|    | Interface                                     | R3-232C(*)               |
|    | Baudrate                                      | 9600bps(*)               |
|    | Data bit length                               | 8 bits(*)                |
|    | Start bit                                     | 1 bits(*)                |
|    | Stop bit                                      | 1 bits(*)                |
|    | Parity                                        | Even(*)                  |
|    | Checksum                                      | none(*)                  |
|    | RS/CS flow control                            | 0FT(*)                   |
| Ξ  | Port 2                                        |                          |
|    | Operation mode                                | KV mode (host link)(*) 🔹 |
|    | Detail                                        | (*)                      |
|    | Interface                                     | R3-422A/485 (4-wire)(*)  |
|    | Baudrate                                      | 9600bps(*)               |
|    | Data bit length                               | <pre>% bits(*)</pre>     |
|    | Start bit                                     | 1 bits(*)                |

(Fig. 6.4.3-3)

The setting items in gray are fixed, so they cannot be set. Set the following setting items.

| Setting item   | Set value                                   |
|----------------|---------------------------------------------|
| Operation mode | KV mode (Host link)                         |
| Baud rate      | 9600, 19200, 38400 bps (Must be specified.) |

# (4) Press the Enter Key.

The setting contents will be registered.

#### (5) Click [OK].

The Unit Editor will be closed.

### 6.4.4 Setup of Yokogawa PLC

### Setup of the Personal Computer Link Module (F3LC11-2N)

- (1) Sets the Station number setting switch (tens digit). (\*)
- (2) Sets the Station number setting switch (ones digit). (\*)
- (3) Sets the Terminator switch. Select "4-WIRE".
- (4) Sets the Transmission speed setting switch. For baud rate, set it to either 9600 bps or 19200 bps.
- (5) Sets the Data setting switch. Refer to (Table 6.4.4-1).
  - Set to \_\_\_\_\_.

(\*) For the Station number setting switch, set a value larger than 0 for the ones digit and tens digit. Avoid 0 (zero) because 0 for the ones and tens digits are CPU unit numbers.

| Number | Function            | Setting switch OFF | Setting switch ON |
|--------|---------------------|--------------------|-------------------|
| 1      | Data bit            | 7 bits             | 8 bits            |
| 2      | Parity              | No                 | Yes               |
| 3      | Odd/Even parity     | Odd                | Even              |
| 4      | Stop bit            | 1 bit              | 2 bits            |
| 5      | Checksum            | No                 | Yes               |
| 6      | End of text (CR)    | No                 | Yes               |
| 7      | Protection function | No                 | Yes               |
| 8      | OFF                 |                    |                   |

#### (Table 6.4.4-1)

### 6.4.5 Setup of Fuji PLC

### Setup of General-purpose Communication Module

For setting methods, refer to User's Manual for MICREX-SX series, General-purpose Communication Module.

#### NP1L-RS1:

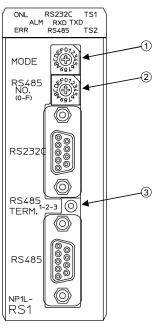

- (1) Set the port (RS-232C or RS-485), for connecting to the SIF-600, to Loader (\*) using the MODE switch.
  - (\*) If the port is set to Loader, communication specifications will be fixed as follows.
     Speed: 38400 bps

| Speed.       | 30400  |
|--------------|--------|
| Data length: | 8 bits |
| Stop bit:    | 1      |
| Parity:      | Even   |

- <sup>(2)</sup> When using the RS-485, set the RS-485 station number using the RS 485 NO. switch.
- <sup>(3)</sup> When using the RS-485, set to "4-wire Terminator ON" using the RS 485 TERM switch.

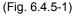

#### NP1L-RS2:

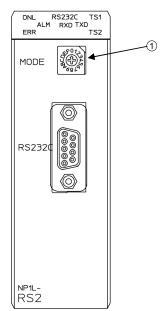

- ① Set the port (RS-232C), for connecting to the SIF-600, to Loader (\*) using the MODE switch.
  - (\*) If the port is set to Loader, communication specifications will be fixed as follows.Speed: 38400 bps

| Data length: | 8 bits |
|--------------|--------|
| Stop bit:    | 1      |
| Parity:      | Even   |

(Fig. 6.4.5-2)

#### NP1L-RS4

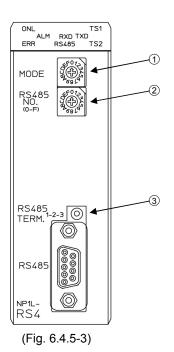

- ① Set the port (RS-485), for connecting to the SIF-600, to Loader (\*) using the MODE switch.
  - (\*) If the port is set to Loader, communication specifications will be fixed as follows.
    Speed: 38400 bps
    Data length: 8 bits
    Stop bit: 1
    Parity: Even
- <sup>(2)</sup> Set the RS-485 station number using the RS 485 NO. switch.
- <sup>(3)</sup> Set to "4-wire Terminator ON" using the RS-485 TERM switch.

#### 6.5 Setup of Digital Indicating Controllers

For setup of the digital indicating controller, refer to the instruction manual for each digital indicating controller.

(Table 6.5-1) shows a setting example.

| (Table | e 6.5 | -1) |
|--------|-------|-----|
| ιανι   | = U.J |     |

| Setting item      | Setting                                                                                                    |
|-------------------|----------------------------------------------------------------------------------------------------|
| Communication     | Select the communication protocol to match the SIF-600 setting.                                                        |
| protocol          |                                                                                                    |
| Instrument number | The setting range changes depending on the communication protocol.                                                     |
|                   | <ul> <li>For Shinko protocol, set an instrument number within a range of 0 to 95,<br/>avoiding duplication.</li> </ul> |
|                   | • For Modbus protocol, set an instrument number within a range of 1 to 95, avoiding duplication.                       |
|                   | If Fixed address method is selected in [PLC memory allocation method] via console software, set as follows.            |
|                   | • For Shinko protocol, set consecutive instrument numbers (0 to 19).                                                   |
|                   | • For Modbus protocol, set consecutive instrument numbers (1 to 20).                                                   |
| Communication     | Select either 9600 bps, 19200 bps or 38400 bps to match the setting of the                                             |
| speed             | SIF-600.                                                                                                    |
| Data length       | Select either 7 or 8 bits to match the setting of the SIF-600.                                                         |
| Parity            | Select either No parity, Even or Odd to match the setting of the SIF-600.                                              |
| Stop bit          | Select either 1 or 2 bits to match the setting of the SIF-600.                                                         |

## 7. Operation

Operation will be explained using respective PLC memory allocation methods.

#### 7.1 Turn the Power ON

Turn the power supply ON starting with the PLC, digital indicating controllers, then the SIF-600. [ $\neg$ / F] is indicated for approx. 5 sec. on the Displays, and the unit enters Communication mode.

Indications in Communication mode are displayed as follows.

| Upper Display       |       |   |                      | Contents                                                                                                    |
|---------------------|-------|---|----------------------|----------------------------------------------------------------------------------------------------|
|                     | л.    | ď |                      | Mitsubishi D Register                                                                                                    |
|                     | ñ     | r |                      | Mitsubishi R Register                                                                                                    |
| PLC manufacturer    | ٥     |   |                      | Omron Corp.                                                                                                    |
| FLC Indituiduluiei  | F     |   |                      | Keyence Corp.                                                                                                    |
|                     | Ч     |   |                      | Yokogawa Electric Corp.                                                                                                    |
|                     | F     |   |                      | Fuji Electric Co., Ltd.                                                                                                    |
| Communication statu | s wit | h |                      | Segments below are indicated in 0.5 second cycles                                                                          |
| the PLC             |       |   |                      | clockwise.                                                                                                    |
| Communication statu | s wit | h |                      | $i \rightarrow i \rightarrow i \rightarrow i \rightarrow i \rightarrow i \rightarrow i \rightarrow Subsequently repeated.$ |
| the controller      |       |   |                      |                                                                                                    |
| Lower Display       |       |   |                      | Contents                                                                                                    |
|                     | F     | Ь |                      | Flexible address method                                                                                                    |
| PLC memory          | ā     | Я |                      | Multi address method                                                                                                    |
| allocation method   | F     | L |                      | Flagless method                                                                                                    |
| FY                  |       |   | Fixed address method |                                                                                                    |
|                     |       |   |                      | Unlit                                                                                                    |

Indications of communication errors are shown below.

| Upper Display                                                                   |                      |             |                                        |      | Contents                                                                                                    |
|---------------------------------------------------------------------------------|----------------------|-------------|----------------------------------------|------|----------------------------------------------------------------------------------------------------|
|                                                                                 | Ā                    | đ           |                                        |      | Mitsubishi D register                                                                                                    |
|                                                                                 | ā                    | -           |                                        |      | Mitsubishi R register                                                                                                    |
| PI C manufacturer                                                               | D                    |             |                                        |      | Omron Corp.                                                                                                    |
| PLC manufacturer                                                                | F                    | $\square$   |                                        |      | Keyence Corp.                                                                                                    |
|                                                                                 | Ч                    |             |                                        |      | Yokogawa Electric Corp.                                                                                                    |
|                                                                                 | F                    |             |                                        |      | Fuji Electric Co., Ltd.                                                                                                    |
| Communication statu                                                             | s wit                | h           | E                                      |      | ${\cal E}$ flashes in 0.5 second cycles.                                                                                                    |
| the PLC                                                                         |                      |             | -                                      |      | After a communication error occurs, error indication                                                                                                    |
| Communication statu                                                             | s wit                | h           |                                        | Ε    | continues for 10 seconds.                                                                                                    |
| the controller                                                                  |                      | <u>~</u>    | Unlit when the unit reverts to normal. |      |                                                                                                    |
|                                                                                 |                      |             |                                        |      |                                                                                                    |
| Lower Display                                                                   |                      |             |                                        |      | Contents                                                                                                    |
| Lower Display                                                                   | □<br>F               | 口<br>占      |                                        |      | Contents<br>Flexible address method                                                                                                    |
| Lower Display<br>PLC memory                                                     | ñ                    | □<br>Ь<br>Я |                                        |      |                                                                                                    |
|                                                                                 | -                    | _           |                                        |      | Flexible address method                                                                                                    |
| PLC memory                                                                      | ñ                    | R           |                                        |      | Flexible address method<br>Multi address method                                                                                                    |
| PLC memory                                                                      | F<br>F               | -<br>8<br>1 |                                        |      | Flexible address method<br>Multi address method<br>Flagless method                                                                                                    |
| PLC memory<br>allocation method                                                 | تم<br>ب<br>ج<br>tion | -<br>8<br>1 | (*1)                                   |      | Flexible address method<br>Multi address method<br>Flagless method<br>Fixed address method                                                                                                    |
| PLC memory<br>allocation method<br>PLC side communica                           | تم<br>ب<br>ج<br>tion | -<br>8<br>1 | (*1)                                   |      | Flexible address methodMulti address methodFlagless methodFixed address methodError codes $l$ to $E$ flashes in 0.5 second cycles.When error codes are duplicated, codes flash in numericorder every 1 second.                                                             |
| PLC memory<br>allocation method<br>PLC side communica                           | F<br>F<br>tion<br>1) |             |                                        | (*2) | Flexible address methodMulti address methodFlagless methodFixed address methodError codes i to $\mathcal{E}$ flashes in 0.5 second cycles.When error codes are duplicated, codes flash in numericorder every 1 second.After a communication error occurs, error indication |
| PLC memory<br>allocation method<br>PLC side communica<br>error code (Table 7.1- | Tion<br>(1)          |             |                                        | (*2) | Flexible address methodMulti address methodFlagless methodFixed address methodError codes $l$ to $E$ flashes in 0.5 second cycles.When error codes are duplicated, codes flash in numericorder every 1 second.                                                             |

#### (\*1) PLC Side Communication Error Code

#### (Table 7.1-1)

| Communication<br>error code | Contents     |
|-----------------------------|--------------|
| 1                           | Parity error |
| 4                           | Sum error    |
| 5                           | No response  |
|                             |              |

 $\mathcal{Z}, \mathcal{B}, \mathcal{B}$ : Reserved

### (\*2) Controller Side Communication Error Code

#### (Table 7.1-2)

| Communication<br>error code | Contents                 |
|-----------------------------|--------------------------|
| 1                           | Parity error             |
| 2                           | Negative acknowledgement |
| 4                           | Sum error                |
| 5                           | No response              |

 $\exists, \delta$ : Reserved

#### 7.2 Flexible Address Method

In this method, data exchange occurs under the conditions set via the console software as follows.

RO (Read Only) data items: The SIF-600 reads from the digital indicating controller, and writes to the PLC register.

RW (Read/Write) data items: If the Set value change flag is set, the SIF-600 sends the setting/reading command to the corresponding controller (of relevant data item and instrument number).

#### 7.2.1 How to Read/Write Data on the PLC

PLC register section will be explained using (Table 7.2.1-1) and (Table 7.2.1-2) as examples.

| PLC Address | Contents                        |  |  |  |  |
|-------------|---------------------------------|--|--|--|--|
| 200         | PLC communication status,       |  |  |  |  |
|             | Controller communication status |  |  |  |  |
| 201         | Update counter                  |  |  |  |  |
| 202         | Set value change flag           |  |  |  |  |

#### (Table 7.2.1-1) System Section

#### (Table 7.2.1-2) Data Section

| Data No. | PLC address | RO/RW | High order: Instrument<br>number (*1)<br>Low order: Sub address | Data item<br>(*2) | Flag<br>number |
|----------|-------------|-------|-----------------------------------------------------------------|-------------------|----------------|
| 1        | 500         | RW    | 00H/00H                                                         | 0001H             | 2              |
| 2        | 501         | RW    | 01H/00H                                                         | 0001H             | 2              |
| 3        | 502         | RW    | 02H/00H                                                         | 0001H             | 2              |
| 4        | 505         | RO    | 00H/00H                                                         | 0080H             | 0              |
| 5        | 506         | RO    | 01H/00H                                                         | 0080H             | 0              |
| 6        | 507         | RO    | 02H/00H                                                         | 0080H             | 0              |

(\*1) The setting range changes depending on the communication protocol.

• For Shinko protocol, set an instrument number within a range of 0 to 95, avoiding duplication.

• For Modbus protocol, set an instrument number within a range of 1 to 95, avoiding duplication.

(\*2) Data item 0001H: SV setting

Data item 0080H: PV reading

#### (1) How to Read PV on the PLC

Data section of the controller PV is shown in (Table 7.2.1-3).

(Table 7.2.1-3)

| Data No. | PLC address | Contents                        |  |  |  |  |  |
|----------|-------------|---------------------------------|--|--|--|--|--|
| 4        | 505         | PV of the controller numbered 0 |  |  |  |  |  |
| 5        | 506         | PV of the controller numbered 1 |  |  |  |  |  |
| 6        | 507         | PV of the controller numbered 2 |  |  |  |  |  |

The SIF-600 constantly reads PV from the digital indicating controller, and writes it to the PLC register addresses (505, 506, 507).

Read each value from the PLC register addresses.

#### Data flow of the PV reading is shown in (Fig. 7.2.1-1).

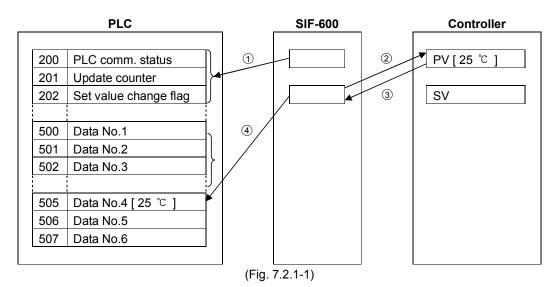

① The SIF-600 checks the system data.

The SIF-600 checks PLC communication status and the Set value change flag, and writes a number by adding "1" to the Update counter.

- <sup>(2)</sup> The SIF-600 sends the PV reading command to the controller numbered 0.
- 3 The SIF-600 receives the PV from the controller numbered 0.
- ④ The SIF-600 writes the PV to the PLC register address (505).
- $^{(5)}$  The SIF-600 repeats Steps  $^{(2)}$  to  $^{(4)}$  for controllers numbered 1 and 2.
- $^{(6)}$  The SIF-600 repeats from Step  $^{(1)}$ .

#### (2) How to Write SV on the PLC

Data section of the controller SV is shown in (Table 7.2.1-4).

#### (Table 7.2.1-4)

|          | 1            |                                 |
|----------|--------------|---------------------------------|
| Data No. | PLC register | Contents                        |
| 1        | 500          | SV of the controller numbered 0 |
| 2        | 501          | SV of the controller numbered 1 |
| 3        | 502          | SV of the controller numbered 2 |

The following example shows the controller numbered 0, when changing its SV to 100 °C.

- ① Write 100 ℃ to the PLC register address (500) corresponding to SV of the controller numbered 0.
- <sup>(2)</sup> Write "2" to the Set value change flag (202).

<sup>(3)</sup> Check that the Set value change flag (202) is cleared to 0 (zero). Setting change is now complete.

#### Attention !

After the set value is changed, check the PLC communication status (200), and see if there is any error in the setting contents.

If errors have occurred, correct the data and resend it.

#### Data flow of the SV writing is shown in (Fig. 7.2.1-2).

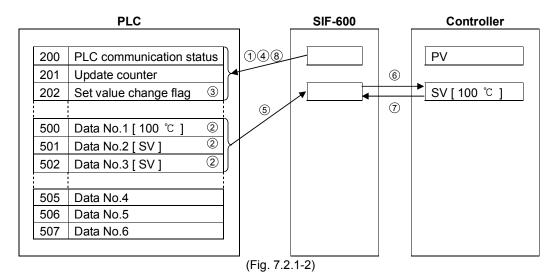

- The SIF-600 checks the System data. The SIF-600 checks PLC communication status and the Set value change flag, and writes a number by adding "1" to the Update counter.
- (2) On the PLC side, write 100  $^{\circ}$ C to the PLC register address (500).
- ③ On the PLC side, write "2" to the Set value change flag.
- ④ The SIF-600 checks system data. The SIF-600 checks that the Set value change flag is set to any value except 0 (zero).
- <sup>(5)</sup> The SIF-600 reads data from PLC register addresses (500 to 502).
- <sup>(6)</sup> The SIF-600 sends SV setting command to controllers numbered 0, 1 and 2.
- ⑦ The SIF-600 receives response from controllers numbered 0, 1 and 2.
- <sup>(8)</sup> The SIF-600 checks system data, and clears the Set value change flag to 0 (zero).

#### 7.2.2 Action Details and Notes

#### [Countermeasure when the register data has been cleared]

If register data has been cleared, write "1" to the Set value change flag. If "1" is written to the Set value change flag, the SIF-600 will read all setting item data from the controller, and write it to the PLC register section.

#### [AT (Auto-tuning)]

When AT is performed, write "1" to the Set value change flag to update all values (proportional band, integral time, derivative time, ARW) attained from the controller after AT is complete. If "1" is written to the Set value change flag, the SIF-600 will read all setting item data from the controller, and write it to the PLC register section.

#### [Alarm type]

If alarm type of the controller is changed, the alarm value of the controller will automatically return to 0 (zero).

Therefore, be sure to set the alarm value again from the PLC after alarm type is changed.

#### [Set value change flag]

When setting the Set value change flag, check that it is 0 (zero), then set it to a value. If the Set value change flag is set to a value while the value is anything other than 0 (zero), setting change may not occur normally.

If "1" is written to the Set value change flag, the SIF-600 will read all setting item data from the controller, and write it to the PLC register section.

#### [Setting Range of Set Value]

The SIF-600 does not manage the setting range of each setting item of controllers. When setting any values from the PLC, be sure to set them within the setting range.

#### 7.3 Multi Address Method

In this method, data exchange occurs as follows under the conditions set on the console software. Block communication command (multiple data communication command in Modbus protocol) is available.

This method can be used for Shinko Multi-point temperature control system C series or Temperature control boards.

- RO (Read Only) data items: The SIF-600 reads from the digital indicating controller, then writes to the PLC register.
- RW (Read/Write) data items: If the Set value change flag is set, the SIF-600 sends the setting/reading command to the corresponding controller (of relevant data item and instrument number).

#### 7.3.1 How to Read/Write Data on the PLC

PLC register section will be explained using (Table 7.3.1-1) and (Table 7.3.1-2) as examples.

#### (Table 7.3.1-1) System Section

| PLC address | Contents                        |
|-------------|---------------------------------|
| 200         | PLC communication status,       |
|             | Controller communication status |
| 201         | Update counter                  |
| 202         | Set value change flag           |

#### (Table 7.3.1-2) Data Section

| Data No. | PLC<br>address | RO/RW | High-order: Instrument<br>number (*1)<br>Low-order: Sub address | Data item<br>(*2) | Flag<br>number | PLC<br>data<br>amount |
|----------|----------------|-------|-----------------------------------------------------------------|-------------------|----------------|-----------------------|
| 1        | 1000           | RW    | 00H/00H                                                         | 0001H             | 2              | 3                     |
| 2        |                |       |                                                                 |                   |                |                       |
| 3        |                |       |                                                                 |                   |                |                       |
| 4        | 1003           | RW    | 01H/00H                                                         | 0001H             | 2              | 3                     |
| 5        |                |       |                                                                 |                   |                |                       |
| 6        |                |       |                                                                 |                   |                |                       |
| 7        | 2000           | RO    | 00H/00H                                                         | 0080H             | 0              | 3                     |
| 8        |                |       |                                                                 |                   |                |                       |
| 9        |                |       |                                                                 |                   |                |                       |
| 10       | 2003           | RO    | 01H/00H                                                         | 0080H             | 0              | 3                     |
| 11       |                |       |                                                                 |                   |                |                       |
| 12       |                |       |                                                                 |                   |                |                       |

(\*1) The setting range changes depending on the communication protocol.

• For Shinko protocol, set an instrument number within a range of 0 to 95, avoiding duplication.

• For Modbus protocol, set an instrument number within a range of 1 to 95, avoiding duplication.

(\*2) Data item 0001H: SV setting

Data item 0080H: PV reading

#### (1) How to Read PV on the PLC

Data section of the controller PV is shown in (Table 7.3.1-3).

| (Table 7.3.1-3 | 3)          |                                          |        |
|----------------|-------------|------------------------------------------|--------|
| Data No.       | PLC address | Contents                                 |        |
| 7              | 2000        | Digital indicating controller numbered 0 | CH1 PV |
| 8              | 2001        | Digital indicating controller numbered 0 | CH2 PV |
| 9              | 2002        | Digital indicating controller numbered 0 | CH3 PV |
| 10             | 2003        | Digital indicating controller numbered 1 | CH1 PV |
| 11             | 2004        | Digital indicating controller numbered 1 | CH2 PV |
| 12             | 2005        | Digital indicating controller numbered 1 | CH3 PV |

The SIF-600 constantly reads PV from the controllers, and writes it to the PLC register addresses (2000 to 2005).

Read each value from PLC register addresses.

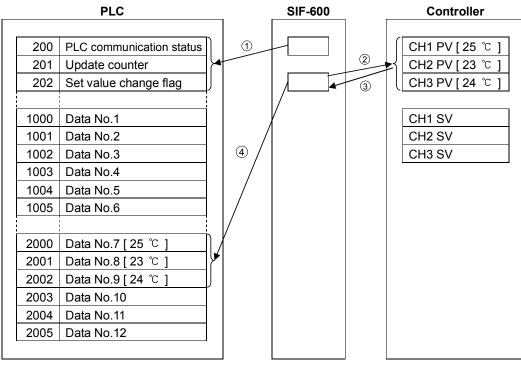

#### Data Flow of the PV Reading is shown below. (Fig. 7.3.1-1)

(Fig. 7.3.1-1)

① The SIF-600 checks the System data.

The SIF-600 checks PLC communication status and the Set value change flag, and writes a number by adding "1" to the Update counter.

- <sup>(2)</sup> The SIF-600 sends PV reading command to the controller numbered 0.
- 3 The SIF-600 receives PV from the controller numbered 0.
- (4) The SIF-600 writes PV to the PLC register addresses (2000, 2001, 2002).
- $^{(5)}$  The SIF-600 repeats Steps  $^{(2)}$  to  $^{(4)}$  for the controller numbered 1.
- $^{(6)}$  The SIF-600 repeats from  $^{(1)}$ .

#### (2) How to Write SV on the PLC

Data section of the controller SV is shown in (Table 7.3.1-4).

| (Tuble 7.0.1-4 | ·/          |                                          |        |
|----------------|-------------|------------------------------------------|--------|
| Data No.       | PLC address | Contents                                 |        |
| 1              | 1000        | Digital indicating controller numbered 0 | CH1 SV |
| 2              | 1001        | Digital indicating controller numbered 0 | CH2 SV |
| 3              | 1002        | Digital indicating controller numbered 0 | CH3 SV |
| 4              | 1003        | Digital indicating controller numbered 1 | CH1 SV |
| 5              | 1004        | Digital indicating controller numbered 1 | CH2 SV |
| 6              | 1005        | Digital indicating controller numbered 1 | CH3 SV |

#### (Table 7.3.1-4)

The following example shows the controller numbered 0, when changing its SV to 100 °C.

- <sup>①</sup> Write 100 °C to the PLC register addresses (1000 to 1002) corresponding to SV of controller numbered 0.
- <sup>(2)</sup> Write "2" to the Set value change flag (202).

③ Check that Set value change flag (202) is cleared to 0 (zero).

Setting change is now complete.

#### Attention !

After the set value is changed, check the PLC communication status (200), and see if there is any error in the setting contents.

If errors have occurred, correct the data and resend it.

#### Data Flow of the SV Writing is shown in (Fig. 7.3.1-2).

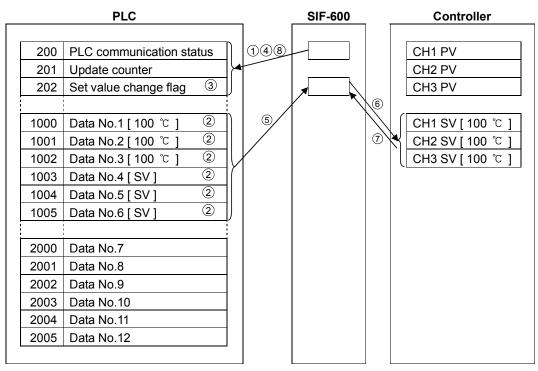

(Fig. 7.3.1-2)

- The SIF-600 checks the System data. The SIF-600 checks PLC communication status and the Set value change flag, and writes a number by adding "1" to the Update counter.
- 2 On the PLC side, write 100  $\degree$  to the PLC register addresses (1000 to 1002).
- ③ On the PLC side, write "2" to the Set value change flag.
- The SIF-600 checks system data.
   Check that the Set value change flag is set to any value except 0 (zero).
- <sup>⑤</sup> The SIF-600 reads data from the PLC register addresses (1000 to 1005).
- <sup>6</sup> The SIF-600 sends SV setting command to controllers numbered 0 and 1.
- O The SIF-600 receives response from controllers numbered 0 and 1.
- <sup>(8)</sup> The SIF-600 checks system data, and clears the Set value change flag to 0.

#### 7.3.2 Action Details and Notes

#### [Countermeasure when the register data has been cleared]

If register data has been cleared, write "1" to the Set value change flag.

If "1" is written to the Set value change flag, the SIF-600 will read all setting item data from the controllers, and write it to the PLC register section.

#### [AT (Auto-tuning)]

When AT is performed, write "1" to the Set value change flag to update all values (proportional band, integral time, derivative time, ARW) attained from the controller after AT is complete. If "1" is written to the Set value change flag, the SIF-600 will read all setting item data from the controllers, and write it to the PLC register section.

#### [Alarm type]

If the alarm type of the controller is changed, automatically the alarm value of the controller returns to 0 (zero).

Therefore, be sure to set the alarm value again from the PLC after alarm type is changed.

#### [Set value change flag]

When setting the Set value change flag, check that it is 0 (zero), then set it to a value. If the Set value change flag is set to a value while the value is anything other than 0 (zero), setting change may not occur normally.

If "1" is written to the Set value change flag, the SIF-600 reads all setting item data from the controllers, and writes it to the PLC register section.

#### [Setting Range of Set Value]

The SIF-600 does not manage the setting range of each setting item of controllers. When setting any values from the PLC, be sure to set values within the setting range.

#### 7.4 Flagless Method

In this method, data exchange occurs as follows under the conditions set via the console software. The Set value change flag is not used.

RO (Read Only) data items: The SIF-600 constantly reads from the digital indicating controller, then writes them to the PLC register.

RW (Read/Write) data items: The SIF-600 reads data from the controller and corresponding data from the PLC register alternately, and if any change is found, the SIF-600 writes the change to the other side (controller or PLC).

#### 7.4.1 How to Read/Write Data on the PLC

PLC register section will be explained using (Table 7.4.1-1), (Table 7.4.1-2) and (Table 7.4.1-3) as examples.

#### (Table 7.4.1-1) System Section

| PLC address | Contents                        |
|-------------|---------------------------------|
| 200         | PLC communication status,       |
|             | Controller communication status |
| 201         | Update counter                  |
| 202         | Communication item change flag  |

#### (Table 7.4.1-2) Data Section

| Data | PLC     | RO/RW PLC address for saving |                                | PLC address for saving |
|------|---------|------------------------------|--------------------------------|------------------------|
| No.  | address | KU/KW                        | controller's instrument number | controller's data item |
| 1    | 1000    | RW                           | 1500                           | 2000                   |
| 2    | 1001    | RW                           | 1501                           | 2001                   |
| 3    | 1002    | RW                           | 1502                           | 2002                   |
| 4    | 1003    | RO                           | 1503                           | 2003                   |
| 5    | 1004    | RO                           | 1504                           | 2004                   |
| 6    | 1005    | RO                           | 1505                           | 2005                   |

#### (Table 7.4.1-3) Data Section and PLC Register Details

| PLC address | Data  | Contents                                                                                                 |
|-------------|-------|----------------------------------------------------------------------------------------------------|
| 1500        | 0000H | Data No.1 instrument number and sub address (*1)<br>High-order: Instrument number Low-order: Sub address |
| 1501        | 0100H | Data No.2 instrument number and sub address (*1)<br>High-order: Instrument number Low-order: Sub address |
| 1502        | 0200H | Data No.3 instrument number and sub address (*1)<br>High-order: Instrument number Low-order: Sub address |
| 1503        | 0000H | Data No.4 instrument number and sub address (*1)<br>High-order: Instrument number Low-order: Sub address |
| 1504        | 0100H | Data No.5 instrument number and sub address (*1)<br>High-order: Instrument number Low-order: Sub address |
| 1505        | 0200H | Data No.6 instrument number and sub address (*1)<br>High-order: Instrument number Low-order: Sub address |
| 2000        | 0001H | Data No.1 Data item (*2)                                                                                 |
| 2001        | 0001H | Data No.2 Data item (*2)                                                                                 |
| 2002        | 0001H | Data No.3 Data item (*2)                                                                                 |
| 2003        | 0080H | Data No.4 Data item (*2)                                                                                 |
| 2004        | 0080H | Data No.5 Data item (*2)                                                                                 |
| 2005        | 0080H | Data No.6 Data item (*2)                                                                                 |

(\*1) The setting range changes depending on the communication protocol.

• For Shinko protocol, set an instrument number within a range of 0 to 95, avoiding duplication.

• For Modbus protocol, set an instrument number within a range of 1 to 95, avoiding duplication.

(\*2) Data item 0001H: SV setting

Data item 0080H: PV reading

#### (1) How to Read PV on the PLC

Data section of the controller PV is shown in (Table 7.4.1-4).

#### (Table 7.4.1-4)

| Data No. | PLC address Contents |                                             |
|----------|----------------------|---------------------------------------------|
| 4        | 1003                 | Digital indicating controller numbered 0 PV |
| 5        | 1004                 | Digital indicating controller numbered 1 PV |
| 6        | 1005                 | Digital indicating controller numbered 2 PV |

The SIF-600 constantly reads PV of controllers, and writes them to the PLC register addresses (1003, 1004, 1005).

Read each value from PLC register addresses.

#### Data flow of the PV reading is shown in (Fig. 7.4.1-1).

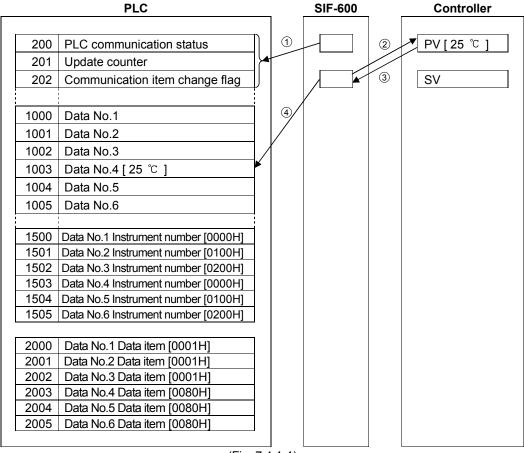

(Fig. 7.4.1-1)

1 The SIF-600 checks the system data.

The SIF-600 checks PLC communication status and Communication item change flag, and writes a number by adding "1" to the Update counter.

- (2) The SIF-600 sends the PV reading command to the controller numbered 0, which corresponds to Data No. 4 (\*). (\*): PLC register addresses (1003, 1503, 2003)
- ③ The SIF-600 receives the PV from the controller numbered 0.
- ④ The SIF-600 writes the PV to the PLC register address (1003).
- (5) The SIF-600 repeats Steps (2) to (4) for the controllers numbered 1 and 2.
- <sup>(6)</sup> The SIF-600 repeats from Step (1).

#### (2) How to Update SV on the PLC or Controller

Data section of the controller SV is shown in (Table 7.4.1-5).

(Table 7.4.1-5)

| 1        | - /                  |                                             |
|----------|----------------------|---------------------------------------------|
| Data No. | PLC address Contents |                                             |
| 1        | 1000                 | Digital indicating controller numbered 0 SV |
| 2        | 1001                 | Digital indicating controller numbered 1 SV |
| 3        | 1002                 | Digital indicating controller numbered 2 SV |

The SIF-600 reads data from both the controller and corresponding PLC register alternately, and compares their values with the internal data of the SIF-600. If any change is found, the SIF-600 writes the change to the other side (controller or PLC).

|                                              | PLC                                                                                                    |   |   | SIF-600         |   | Controller  |
|----------------------------------------------|----------------------------------------------------------------------------------------------------|---|---|-----------------|---|-------------|
| 200                                          | PLC communication status                                                                                                    |   | 1 |                 |   | PV          |
| 201<br>202                                   | Update counter<br>Communication item change flag                                                                                                    | ſ | 2 | ▼100°C <b>↓</b> | 3 | ➡ SV[100 ℃] |
| 1000<br>1001<br>1002                         | Data No.1 [ 100 ℃ ]<br>Data No.2<br>Data No.3                                                                                                    |   |   |                 |   |             |
| 1003<br>1004<br>1005                         | Data No.4<br>Data No.5<br>Data No.6                                                                                                    |   |   |                 |   |             |
| 1500<br>1501<br>1502<br>1503<br>1504<br>1505 | Data No.1 Instrument number [0000H]Data No.2 Instrument number [0100H]Data No.3 Instrument number [0200H]Data No.4 Instrument number [0000H]Data No.5 Instrument number [0100H]Data No.6 Instrument number [0200H] |   |   |                 |   |             |
| 2000<br>2001<br>2002<br>2003<br>2004<br>2005 | Data No.1 Data item [0001H]<br>Data No.2 Data item [0001H]<br>Data No.3 Data item [0001H]<br>Data No.4 Data item [0080H]<br>Data No.5 Data item [0080H]<br>Data No.6 Data item [0080H]                             |   |   |                 |   |             |

| Usual data flow (wh | nen there is | no change in S | SV) is shov | vn in (Fig. 7.4.1-2). |
|---------------------|--------------|----------------|-------------|-----------------------|
|---------------------|--------------|----------------|-------------|-----------------------|

(Fig. 7.4.1-2)

- (1) The SIF-600 checks the system data. The SIF-600 checks PLC communication status and Communication item change flag, and writes a number by adding "1" to the Update counter.
- ② The SIF-600 reads data from the PLC register address (1000: Data No.1). The SIF-600 compares the SV (100 ℃) of the PLC register and its own internal value (100 ℃), and if there is no change, the SIF-600 does not process anything.
- The SIF-600 sends the SV reading command to the controller numbered 0, corresponding to Data No.1 (\*).
   (\*) PLC register addresses (1000, 1500, 2000)
- ④ The SIF-600 receives SV from the controller numbered 0. The SIF-600 compares the received SV (100 °C) and its own internal value (100 °C), and if there is no change, the SIF-600 does not process anything.
- $^{(5)}$  The SIF-600 repeats Steps  $^{(2)}$  to  $^{(4)}$  for the controllers numbered 1 and 2.
- $^{(6)}$  The SIF-600 repeats from Step  $^{(1)}$ .

**Data flow when Data No.1 data is changed from 100**°C **to 200**°C **on the PLC side** is shown in (Fig. 7.4.1-3).

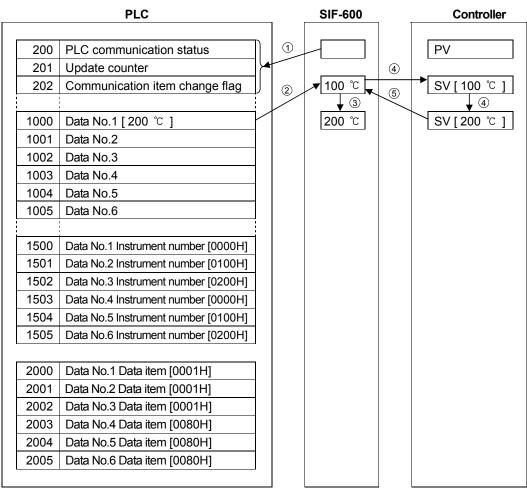

(Fig. 7.4.1-3)

- The SIF-600 checks the System data. The SIF-600 checks PLC communication status and Communication item change flag, and writes a number by adding "1" to the Update counter.
- <sup>(2)</sup> The SIF-600 reads data from the PLC register address (1000: Data No.1). The SIF-600 compares the SV (200 ℃) of the PLC register and its own internal value (100 ℃), and confirms that there is a change.
- 3 The SIF-600 updates the internal value to 200  $\degree$ C.
- ④ The SIF-600 sends SV setting command (updated data 200℃) to the controller numbered 0, corresponding to Data No.1 (\*). (\*) PLC register addresses (1000, 1500, 2000)
- $^{(5)}$  The SIF-600 receives response from the controller numbered 0.
- <sup>(6)</sup> The data flow carried out is the same as the Usual data flow (when there is no change in SV) on p.86.

When SV is changed from 100  $^{\circ}$ C to 200  $^{\circ}$ C on the controller numbered 0, the data flow is shown in (Fig. 7.4.1-4).

|      | PLC                                 |   | 1   | SIF-600      | i. | Controller     |
|------|-------------------------------------|---|-----|--------------|----|----------------|
| 200  | PLC communication status            |   | 1   |              |    | PV             |
| 201  | Update counter                      |   |     |              | 2  |                |
| 202  | Communication item change flag      | ĺ |     | 100 °C 🕳     |    | ➡ SV [ 200 ℃ ] |
|      | 5                                   |   | (5) | <b>↓</b> ④   | 3  |                |
| 1000 | Data No.1 [ 100 °C ] → [ 200 °C]    | • | •   | <b>200</b> ℃ |    |                |
| 1001 | Data No.2                           |   |     |              |    |                |
| 1002 | Data No.3                           |   |     |              |    |                |
| 1003 | Data No.4                           |   |     |              |    |                |
| 1004 | Data No.5                           |   |     |              |    |                |
| 1005 | Data No.6                           |   |     |              |    |                |
|      |                                     |   |     |              |    |                |
| 1500 | Data No.1 Instrument number [0000H] |   |     |              |    |                |
| 1501 | Data No.2 Instrument number [0100H] |   |     |              |    |                |
| 1502 | Data No.3 Instrument number [0200H] |   |     |              |    |                |
| 1503 | Data No.4 Instrument number [0000H] |   |     |              |    |                |
| 1504 | Data No.5 Instrument number [0100H] |   |     |              |    |                |
| 1505 | Data No.6 Instrument number [0200H] |   |     |              |    |                |
|      |                                     | 1 |     |              |    |                |
| 2000 | Data No.1 Data item [0001H]         |   |     |              |    |                |
| 2001 | Data No.2 Data item [0001H]         |   |     |              |    |                |
| 2002 | Data No.3 Data item [0001H]         |   |     |              |    |                |
| 2003 | Data No.4 Data item [0080H]         |   |     |              |    |                |
| 2004 | Data No.5 Data item [0080H]         |   |     |              |    |                |
| 2005 | Data No.6 Data item [0080H]         |   |     |              |    |                |
|      |                                     |   | J   |              |    |                |

(Fig. 7.4.1-4)

- ① The SIF-600 checks the system data. The SIF-600 checks PLC communication status and Communication item change flag, and writes a number by adding "1" to the Update counter.
- ② The SIF-600 sends the SV reading command to the controller numbered 0, corresponding to Data No.1 (\*). (\*) PLC register addresses (1000, 1500, 2000)
- <sup>③</sup> The SIF-600 receives the SV from the controller numbered 0. The SIF-600 compares the received SV (200 °C) and its own internal value (100 °C), and confirms that there is a change in SV.
- 4 The SIF-600 updates the internal value to 200  $\degree$ C.
- <sup>⑤</sup> The SIF-600 writes the updated data (200 °C) to the PLC register address (1000: Data No.1).
- <sup>(6)</sup> The data flow carried out is the same as the Usual data flow (when there is no change in SV) on p.86.

#### (3) Communication Item Change Flag

This flag is used to change the instrument number and data item of Data No. to which RW (Read/Write) is specified.

## **Data flow when Data No.1 instrument number is changed from 0 to 3** is shown in (Fig. 7.4.1-5).

|      | PLC                                   |      |     | SIF-600      |   | Controller     |
|------|---------------------------------------|------|-----|--------------|---|----------------|
|      |                                       | 1    | )4) |              | _ |                |
| 200  | PLC communication status              | (    | 6   | _            |   | PV             |
| 201  | Update counter                        |      |     |              | 7 |                |
| 202  | Communication item change flag ③      | (    | 7   | <b>150</b> ℃ |   | 🍑 SV [ 150 ℃ ] |
|      |                                       |      | /   |              |   |                |
| 1000 | Data No.1 [ 150 ℃ ]                   |      |     | $\checkmark$ |   |                |
| 1001 | Data No.2                             |      | Ň   |              |   |                |
| 1002 | Data No.3                             |      |     |              |   |                |
| 1003 | Data No.4                             |      |     |              |   |                |
| 1004 | Data No.5                             |      | /   |              |   |                |
| 1005 | Data No.6                             |      | 5   |              |   |                |
|      |                                       | Y    |     |              |   |                |
| 1500 | Data No.1 Instrument number [0300H] ② |      |     |              |   |                |
| 1501 | Data No.2 Instrument number [0100H]   | 4    |     |              |   |                |
| 1502 | Data No.3 Instrument number [0200H]   |      |     |              |   |                |
| 1503 | Data No.4 Instrument number [0000H]   |      |     |              |   |                |
| 1504 | Data No.5 Instrument number [0100H]   |      |     |              |   |                |
| 1505 | Data No.6 Instrument number [0200H]   |      |     |              |   |                |
|      |                                       |      |     |              |   |                |
| 2000 | Data No.1 Data item [0001H]           |      |     |              |   |                |
| 2001 | Data No.2 Data item [0001H]           | Y    |     |              |   |                |
| 2002 | Data No.3 Data item [0001H]           |      |     |              |   |                |
| 2003 | Data No.4 Data item [0080H]           |      |     |              |   |                |
| 2004 | Data No.5 Data item [0080H]           |      |     |              |   |                |
| 2005 | Data No.6 Data item [0080H]           |      |     |              |   |                |
|      |                                       |      |     |              |   |                |
|      | (Fig. 7                               | .4.1 | -5) |              |   |                |

The SIF-600 checks the system data. The SIF-600 checks PLC communication status and Communication item change flag, and writes a number by adding "1" to the Update counter.

- <sup>(2)</sup> On the PLC side, write 0300H (Instrument number: 3, Sub address: 0) to the PLC register address (1500: Data No.1 instrument number).
- ③ On the PLC side, write "1" to the Communication item change flag.
- <sup>(4)</sup> The SIF-600 checks the system data, and confirms that Communication item change flag is set to "1".
- (5) The SIF-600 reads again the instrument number and data item of Data No. to which RW (Read/Write) is specified.
- <sup>(6)</sup> The SIF-600 clears the Communication item change flag to 0 (zero).
- The SIF-600 exchanges data under the conditions (Instrument number: 3, Sub address: 0, Data item: SV), corresponding to Data No.1 (\*).
  - (\*) PLC register addresses (1000, 1500, 2000)
- <sup>(8)</sup> The data flow carried out is the same as the Usual data flow (when there is no change in SV) on p.86.

**Data flow when Data No.1 data item is changed from SV to Alarm 1 value** is shown in (Fig. 7.4.1-6).

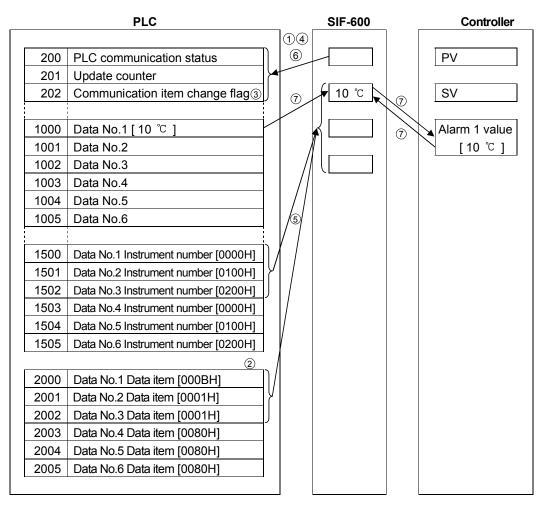

(Fig. 7.4.1-6)

① The SIF-600 checks the system data.

The SIF-600 checks PLC communication status and the Communication item change flag, and writes a number by adding "1" to the Update counter.

- <sup>(2)</sup> On the PLC side, write 000BH (Alarm 1 value) to the PLC register address (2000: Data No.1 data item).
- ③ On the PLC side, write "1" to the Communication item change flag.
- <sup>(4)</sup> The SIF-600 checks the system data. The SIF-600 checks that the Communication item change flag is set to "1".
- <sup>(5)</sup> The SIF-600 reads again the instrument number and data item of Data No. to which RW (Read/Write) is specified.
- <sup>(6)</sup> The SIF-600 clears the Communication item change flag to 0 (zero).
- The SIF-600 exchanges data under the conditions (Instrument number: 0, Sub address: 0, Data item: Alarm 1 value), corresponding to Data No.1 (\*).
   (\*) PLC register addresses (1000, 1500, 2000)
- <sup>(8)</sup> The data flow carried out is the same as the Usual data flow (when there is no change in SV) on p.86.

#### 7.4.2 Action Details and Notes

#### [AT (Auto-tuning)]

When AT is performed, the PLC data memory (proportional band, integral time, derivative time, ARW) is updated, using each value (proportional band, integral time, derivative time, ARW) attained from the controller after AT is complete.

#### [Alarm type]

If the alarm type of the controller is changed, the alarm value of the controller will automatically return to 0 (zero).

After the alarm type is changed, be sure to set the alarm value from the PLC again.

#### [Setting range of set value]

The SIF-600 does not manage the setting range of each setting item of controllers. When setting any values from the PLC, be sure to set them within the setting range.

#### [Data update when power supply to the whole system is turned from OFF to ON]

When power supply to the whole system is turned from OFF to ON, the SIF-600 automatically reads data from the digital temperature controllers, and writes it to the PLC register.

#### 7.5 Fixed Address Method

In this method, data exchange occurs under the conditions set on the console software as follows. A maximum of 20 controllers can be connected.

20-Words per data item are occupied in the PLC register section. (The same applies even when less than 20 controllers are connected.)

RO (Read Only) data items: The SIF-600 constantly reads from the digital indicating controller, and writes to the PLC register.

#### 7.5.1 How to Read/Write Data on the PLC

PLC register section will be explained using (Table 7.5.1-1) and (Table 7.5.1-2) as examples. (3 units of controller are connected.)

#### (Table 7.5.1-1) System Section

| PLC address | Contents                        |
|-------------|---------------------------------|
| 500         | PLC communication status,       |
|             | Controller communication status |
| 501         | Update counter                  |
| 502         | Set value change flag           |

#### (Table 7.5.1-2) Data Section

| Data<br>No. | PLC address  | RO/RW  | Data item        |                    | Data<br>amount | Flag number (*3)    |
|-------------|--------------|--------|------------------|--------------------|----------------|---------------------|
| 1           | 1000 to 1019 | RW     | 0001             | CH1 SV             | 20             | Read: -2/Write: 2   |
| 2           | 1020 to 1039 | RW     | 000B             | CH1 Alarm 1 value  | 20             | Read: -3/Write: 3   |
| 3           | 1040 to 1059 | RW     | 0002             | CH1 AT/Auto-reset  | 20             | Read: -4/Write: 4   |
|             |              |        |                  | Perform/Cancel     |                |                     |
| 4           | 1060 to 1079 | RW     | 0028             | CH1 Control        | 20             | Read: -5/Write: 5   |
|             |              |        |                  | Allowed/Prohibited |                |                     |
| 5           | 1080 to 1099 | RW     | 0051             | CH2 SV             | 20             | Read: -6/Write: 6   |
| 6           | 1100 to 1119 | RW     | 0071             | CH2 Alarm 1 value  | 20             | Read: -7/Write: 7   |
| 7           | 1120 to 1139 | RW     | 0052             | CH2 AT/Auto-reset  | 20             | Read: -8/Write: 8   |
|             |              |        |                  | Perform/Cancel     |                |                     |
| 8           | 1140 to 1159 | RW     | 0078 CH2 Control |                    | 20             | Read: -9/Write: 9   |
|             |              |        |                  | Allowed/Prohibited |                |                     |
| 9           | 1160 to 1179 | RO(*1) | 0080             | CH1 PV reading     | 20             | Read: -10/Write: 10 |
| 10          | 1180 to 1199 | RO(*1) | 0083             | CH1 Status flag    | 20             | Read: -11/Write: 11 |
|             |              |        |                  | reading            |                |                     |
| 11          | 1200 to 1219 | RO(*1) | 0090             | CH2 PV reading     | 20             | Read: -12/Write: 12 |
| 12          | 1220 to 1239 | RO(*1) | 0093             | CH2 Status flag    | 20             | Read: -13/Write: 13 |
|             |              |        |                  | reading            |                | reau 15/White: 13   |
| 13          | 1240 to 1259 | (*2)   | (*2)             |                    | 20             | Read: -14/Write: 14 |
| 14          | 1260 to 1279 | (*2)   | (*2)             |                    | 20             | Read: -15/Write: 15 |

RW (Read/Write) data items: If the Set value change flag is set, the SIF sends the setting/reading command for the predetermined data items to all connected controllers.

| Data<br>No. | PLC address  | RO/RW | Data item |  | Data<br>amount | Flag number (*3)    |
|-------------|--------------|-------|-----------|--|----------------|---------------------|
| 15          | 1280 to 1299 | (*2)  | (*2)      |  | 20             | Read: -16/Write: 16 |
| 16          | 1300 to 1319 | (*2)  | (*2)      |  | 20             | Read: -17/Write: 17 |
| 17          | 1320 to 1339 | (*2)  | (*2)      |  | 20             | Read: -18/Write: 18 |
| 18          | 1340 to 1359 | (*2)  | (*2)      |  | 20             | Read: -19/Write: 19 |
| 19          | 1360 to 1379 | (*2)  | (*2)      |  | 20             | Read: -20/Write: 20 |
| 20          | 1380 to 1399 | (*2)  | (*2)      |  | 20             | Read: -21/Write: 21 |
| 21          | 1400 to 1419 | (*2)  | (*2)      |  | 20             | Read: -22/Write: 22 |
| 22          | 1420 to 1439 | (*2)  | (*2)      |  | 20             | Read: -23/Write: 23 |
| 23          | 1440 to 1459 | (*2)  | (*2)      |  | 20             | Read: -24/Write: 24 |
| 24          | 1460 to 1479 | (*2)  | (*2)      |  | 20             | Read: -25/Write: 25 |
| 25          | 1480 to 1499 | (*2)  | (*2)      |  | 20             | Read: -26/Write: 26 |

(\*1) RO specified Data No. is Read Only item, and the Set value change flag is disabled.

(\*2) Up to Data No. 25 will be occupied in the PLC register section even if some of them are not used. 20-Words are occupied per data item. (The same applies even when less than 20 units of controller are connected.)

(\*3) On the PLC side, if "1" is written to the Set value change flag, the SIF-600 will read all setting items from the PLC register section, and send the setting command to the digital indicating controller.

On the PLC side, if "-1" is written to the Set value change flag, the SIF-600 reads all setting items from the controller, and writes them to the PLC register.

#### (1) How to Read PV on the PLC

Data section of the controller PV is shown in (Table 7.5.1-3).

| Data No. | PLC address  | Contents                                           |        |
|----------|--------------|----------------------------------------------------|--------|
| 9        | 1160 to 1162 | Digital indicating controllers numbered 0, 1 and 2 | CH1 PV |
| 11       | 1200 to 1202 | Digital indicating controllers numbered 0, 1 and 2 | CH2 PV |

The SIF-600 constantly reads PV of the controller, and writes them to the PLC register addresses (1160 to 1162, 1200 to 1202). Read each value from PLC register.

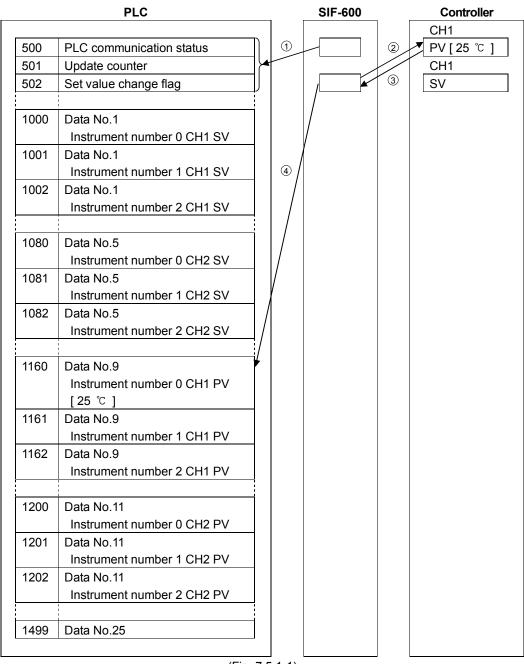

(Fig. 7.5.1-1)

① The SIF-600 checks the System data. The SIF-600 checks PLC communication status and the Set value change flag, and writes a number by adding "1" to the Update counter.

- 2 The SIF-600 sends the CH1 PV reading command to the controller numbered 0.
- ③ The SIF-600 receives CH1 PV from the controller numbered 0.
- (4) The SIF-600 writes PV to the PLC register address (1160).
- $^{(5)}$  The SIF-600 repeats Steps  $^{(2)}$  to  $^{(4)}$  for the controller numbered 1 and 2.
- $^{(6)}$  The SIF-600 repeats from  $^{(1)}$ .

#### (2) How to Write SV on the PLC

Data section of the controller SV is shown in (Table 7.5.1-4).

#### (Table 7.5.1-4)

| Data N | о. | PLC address  | Contents                                       |        |
|--------|----|--------------|------------------------------------------------|--------|
| 1      |    | 1000 to 1002 | Digital indicating controller numbered 0, 1, 2 | CH1 SV |
| 2      |    | 1080 to 1082 | Digital indicating controller numbered 0, 1, 2 | CH2 SV |

The following example shows the controller numbered 0, when changing its CH1 SV to 100  $^{\circ}$ C. (Only the controller numbered 0 is changed.)

- <sup>①</sup> Write 100 <sup>°</sup>C to the PLC register address (1000) corresponding to CH1 SV of the controller numbered 0.
- 2 Write "2" to the Set value change flag (502).

<sup>③</sup> Check that the Set value change flag (502) is cleared to 0 (zero). Setting changes are now complete.

#### Attention !

After the set value is changed, check the PLC communication status (500), and see if there is any error in the setting contents.

If errors have occurred, correct the data and resend it.

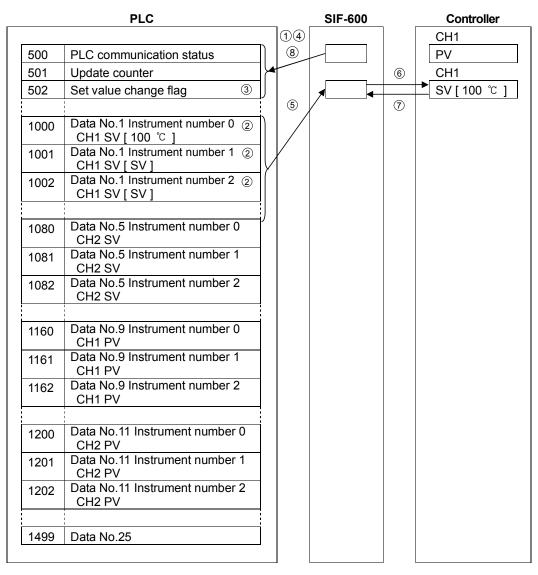

(Fig. 7.5.1-2)

- The SIF-600 checks the System data. The SIF-600 checks PLC communication status and the Set value change flag, and writes a number by adding "1" to the Update counter.
- ② On the PLC side, write 100 °C to the PLC register address (1000).
- ③ On the PLC side, write "2" to the Set value change flag.
- ④ The SIF-600 checks system data. The SIF-600 checks that the Set value change flag is set to any value except 0 (zero).
- <sup>(5)</sup> The SIF-600 reads data from PLC register addresses (1000 to 1002).
- <sup>(6)</sup> The SIF-600 sends CH1 SV setting command to the controllers numbered 0, 1 and 2.
- O The SIF-600 receives response from the controllers numbered 0, 1 and 2.
- Interstation (8) The SIF-600 checks system data, and clears the Set value change flag to 0 (zero).

#### 7.5.2 Action Details and Notes

#### [Countermeasure when the register data has been cleared]

If register data has been cleared, write "-1" to the Set value change flag.

If "-1" is written to the Set value change flag, the SIF-600 will read all setting item data from the controller, and write it to the PLC register section.

With the Flexible address and Multi address methods, the Set value change flag 1 (positive number) operates the SIF-600 to read all setting item data from the controller, and to write to the PLC register section.

Take note that the Set value change flag is a negative number only for the Fixed address method.

#### [AT (Auto-tuning)]

When AT is performed, write "-1" to the Set value change flag to update all values (proportional band, integral time, derivative time, ARW) attained from the controller after AT is complete. If "-1" is written to the Set value change flag, the SIF-600 will read all setting item data from the controller, and write it to the PLC register section.

#### [Alarm type]

If the alarm type of the controller is changed, the alarm value of the controller will automatically return to 0 (zero).

Therefore, be sure to set the alarm value again from the PLC after alarm type is changed.

#### [Set value change flag]

When setting the Set value change flag, check that it is 0 (zero), then set the flag to any value. If the Set value change flag is set to a value while the value is anything other than 0 (zero), setting change may not occur normally.

On the PLC side, if "1" is written to the Set value change flag, the SIF-600 will read all setting items from the PLC register section, and send the setting command to the controller. On the PLC side, if "-1" is written to the Set value change flag, the SIF-600 will read all setting items from the controller, and write them to the PLC register section.

#### [Setting range of set value]

The SIF-600 does not manage the setting range of each setting item of controllers. When setting any values from the PLC, be sure to set them within the setting range.

# 8. Specifications

## Rating

| Supply voltage             |                     | 100 to 240 V AC 50/60 Hz or 24 V AC/DC 50/60 Hz |  |  |  |
|----------------------------|---------------------|-------------------------------------------------|--|--|--|
|                            |                     | Allowable fluctuation range:                    |  |  |  |
|                            |                     | 100 to 240 V AC 50/60 Hz: 85 to 264 V AC        |  |  |  |
|                            |                     | 24 V AC/DC 50/60 Hz: 20 to 28 V AC/DC           |  |  |  |
| Communication line         |                     |                                                 |  |  |  |
|                            | Between SIF and PLC | RS-232C, RS-485, RS-422A (terminals)            |  |  |  |
| Between SIF and controller |                     | RS-485 (modular jack, terminals)                |  |  |  |

#### **General Structure**

| External dimensions |                    | 30 x 88 x 108 mm (W x H x D, including socket)                      |
|---------------------|--------------------|---------------------------------------------------------------------|
| Μ                   | ounting            | DIN rail                                                            |
| Case                |                    | Flame-resistant Color: Light gray                                   |
| F                   | ont panel          | Membrane sheet                                                      |
| In                  | dicating structure |                                                                     |
|                     | Displays           | Upper display, Lower display:                                       |
|                     |                    | 4-digit Red LED, Character size: 7.4 x 4 mm (H x W)                 |
|                     | Status indicator   | PWR indicator (Yellow):                                             |
|                     |                    | Lit when power to the SIF-600 is turned ON.                         |
|                     |                    | ERR indicator (Red):                                                |
|                     |                    | Lit when communication errors occur.                                |
|                     |                    | PLC indicator (Yellow):                                             |
|                     |                    | Lit while in Serial communication TX output (transmitting) with the |
|                     |                    | PLC.                                                                |
|                     |                    | LOC indicator (Yellow):                                             |
|                     |                    | Lit while in Serial communication TX output (transmitting) with the |
|                     |                    | digital indicating controllers.                                     |
|                     | Setting structure  | Increase Key:                                                       |
|                     |                    | Increases the numeric value, or switches the selection item.        |
|                     |                    | Decrease Key:                                                       |
|                     |                    | Decreases the numeric value, or switches the selection item.        |
|                     |                    | Mode Key:                                                           |
|                     |                    | Selects a setting mode, or registers the set (or selected) value.   |

#### Functions

| Controller communication<br>function |                                                                |                                      |  |  |
|--------------------------------------|----------------------------------------------------------------|--------------------------------------|--|--|
| Communication line                   | RS-485                                                         | RS-485                               |  |  |
| Communication method                 | Half-duplex comr                                               | nunication                           |  |  |
| Communication speed                  | 9600, 19200, 384                                               | 100 bps (Default: 9600 bps)          |  |  |
| Synchronization method               | Start-stop synchr                                              | onization                            |  |  |
| Data format                          |                                                                |                                      |  |  |
|                                      | Start bit                                                      | 1 bit                                |  |  |
|                                      | Data length                                                    | 7 bits, 8 bits (Default: 7 bits)     |  |  |
|                                      | Parity                                                         | No parity, Even, Odd (Default: Even) |  |  |
|                                      | Stop bit                                                       | 1 bit, 2 bits (Default: 1 bit)       |  |  |
|                                      |                                                                |                                      |  |  |
| Connectable controllers              | Controllers with Shinko protocol, Modbus protocol (ASCII, RTU) |                                      |  |  |

| PLC communication function | Communicates with                                                | he PI C sele  | cted in Paramet    | er setting mode      |  |
|----------------------------|------------------------------------------------------------------|---------------|--------------------|----------------------|--|
| Communication line         | RS-232C, RS-485, F                                               |               |                    | er setting mode.     |  |
|                            | RS-422A: Built-in terminator (200 $\Omega$ ) between RXA and RXB |               |                    |                      |  |
| Communication method       | Half-duplex commun                                               |               |                    |                      |  |
| Communication speed        | 9600, 19200, 38400                                               |               | 9600 bps)          |                      |  |
| Synchronization method     | Start-stop synchronization                                       |               |                    |                      |  |
| Data format                | · •                                                              | 1             |                    |                      |  |
|                            | Start bit                                                        | 1 bit         |                    |                      |  |
|                            | Data length                                                      |               | s (Default: 7 bits | ·                    |  |
|                            | Parity                                                           |               | even, Odd (Defa    | ult: Even)           |  |
|                            | Stop bit                                                         | 1 bit, 2 bits | (Default: 1 bit)   |                      |  |
| PLC model                  | Selects a PLC (manu                                              | ifacturer mo  | del) in Paramete   | er setting mode      |  |
|                            | PLC manufacturer                                                 | Model         | Register           | Comm. command        |  |
|                            | Mitsubishi Electric                                              | MELSEC        | D register         | QR/QW                |  |
|                            | Corp.                                                            | MELSEC        | R register         | QR/QW                |  |
|                            | Omron Corp.                                                      | SYSMAC        | DM register        | RD/WR                |  |
|                            | Keyence Corp.                                                    | KV            | DM register        | RDS/WRS              |  |
|                            | Yokogawa Electric                                                | FA-M3         | D register         | WRD/WWR              |  |
|                            | Corp.                                                            |               |                    |                      |  |
|                            | Fuji Electric Co.,                                               | MICREX        | Standard           | Loader               |  |
|                            | Ltd.                                                             |               | memory             |                      |  |
|                            | Host link unit                                                   |               |                    |                      |  |
|                            | PLC manufacturer                                                 |               | Model              |                      |  |
|                            | Mitsubishi Electric                                              | AJ71UC24      | , A1SJ71UC24-      | R2/R4/PRF            |  |
|                            | Corp.                                                            | A1SJ71C2      | 4-R2/R4/PRF, Q     | J71C24               |  |
|                            | Omron Corp.                                                      | CS1W-SCU      | J21-V1             |                      |  |
|                            |                                                                  | CJ1W-SCL      | J21, CJ1W-SCU      | 41                   |  |
|                            | Keyence Corp.                                                    | KV-L20V       |                    |                      |  |
|                            | Yokogawa Electric                                                | F3LC11-2N     | I, F3LC11-1F, F    | 3LC12-1F             |  |
|                            | Corp.<br>Fuji Electric Co.,                                      | NP1L-RS1      | , NP1L-RS2, NF     | 211 -RS3             |  |
|                            | Ltd.                                                             | NP1L-RS4      |                    |                      |  |
|                            |                                                                  |               |                    |                      |  |
| PLC memory allocation      |                                                                  |               |                    |                      |  |
| method                     | PLC memory                                                       |               | Content            | s                    |  |
|                            | allocation<br>Flexible address                                   | Constantly    | Indates PO (Por    | ad Only) data items. |  |
|                            | method                                                           |               |                    | data item settings   |  |
|                            |                                                                  | -             | value change fla   | -                    |  |
|                            | Multi address                                                    |               | · · · · ·          | and (multiple data   |  |
|                            | method                                                           |               |                    | Modbus protocol)     |  |
|                            |                                                                  | is available. |                    | . ,                  |  |
|                            |                                                                  | Constantly u  | pdates RO (Rea     | ad Only) data items. |  |
|                            |                                                                  | -             |                    | data item settings   |  |
|                            |                                                                  |               | value change fla   | -                    |  |
|                            | Flagless method                                                  | •             |                    | ad Only) data items. |  |
|                            |                                                                  | -             |                    | data item settings   |  |
|                            | Fixed address                                                    |               | g the Set value    |                      |  |
|                            | Fixed address<br>method                                          |               |                    | c register section.  |  |
|                            | method                                                           | •             |                    | ad Only) data items. |  |
|                            |                                                                  | -             | value change fla   | data item settings   |  |
|                            |                                                                  |               | value challue lle  | uy.                  |  |

| Setup communication    | Sets up the SIF-600 using the console software, and transmits the |
|------------------------|-------------------------------------------------------------------|
|                        | data.                                                             |
|                        | To connect the SIF-600 to a PC, use the USB communication cable   |
|                        | CMB-001, and connect it to the Consol communication connector on  |
|                        | the front panel of the SIF-600.                                   |
| OS                     | Windows XP, Windows Vista, Windows 7                              |
| Communication line     | TTL level                                                         |
| Protocol               | Shinko protocol                                                   |
| Communication method   | Half-duplex communication                                         |
| Communication speed    | 19200 bps (Fixed)                                                 |
| Synchronization method | Start-stop synchronization                                        |

#### Insulation, Dielectric Strength

| Circuit insulation configuration |                                                                                             |
|----------------------------------|---------------------------------------------------------------------------------------------|
|                                  | Power<br>supply                                                                             |
|                                  |                                                                                             |
|                                  | Electrically                                                                                |
|                                  | insulated                                                                                   |
|                                  |                                                                                             |
|                                  | Communication Electrically Electrically Communication (PLC) insulated CPU Insulated (LOCAL) |
|                                  | (PLC) insulated (LOCAL)                                                                     |
|                                  |                                                                                             |
| Insulation resistance            | 10 M $\Omega$ or more, at 500 V DC                                                          |
| Dielectric strength              | 1.5 kV AC for 1 minute                                                                      |
|                                  | Power terminal – Communication (LOCAL) terminal                                             |
|                                  | Power terminal – Communication (PLC) terminal                                               |
|                                  | Communication (PLC) terminal – Communication (LOCAL) terminal                               |

#### **Attached Functions**

| By setting the indication time in Communication mode, displays are       |  |
|--------------------------------------------------------------------------|--|
| turned OFF if operation does not take place for the time set in          |  |
| [Indication time]                                                        |  |
| If any key is pressed, displays will be turned ON again.                 |  |
| If indication time is set to 0 (zero), continuous indication will occur, |  |
| and this function will be disabled.                                      |  |
| Automatically measures and controls brightness of the displays and       |  |
| status indicators.                                                       |  |
|                                                                          |  |

#### Other

| Power consumption           | Approx. 7 VA                        |                                                  |  |
|-----------------------------|-------------------------------------|--------------------------------------------------|--|
| Ambient temperature         | 0 to 50 ℃ (32 to 122 °F)            |                                                  |  |
| Ambient humidity            | 35 to 85 %RH (non-condensing)       |                                                  |  |
| Weight                      | Approx.180 g (including the socket) |                                                  |  |
| Accessories included        | Instruction manual 1 copy           |                                                  |  |
| Accessories sold separately |                                     |                                                  |  |
|                             | Socket                              | ASK-001-1 (Finger-safe, Ring terminals unusable) |  |
|                             |                                     | ASK-002-1 (Ring terminals usable)                |  |
|                             |                                     |                                                  |  |
| Environment specification   | RoHS directive conformance          |                                                  |  |

# 9. Troubleshooting

If any malfunctions occur, refer to the following items after checking the power is being supplied to the SIF-600, PLC and Digital indicating controllers.

#### 9.1 Communication

| Problem               | Presumed Cause and Solution                                       |
|-----------------------|-------------------------------------------------------------------|
| Communication failure | Make sure that the communication connector is securely connected. |
|                       | Burnout or imperfect contact on the communication cable and the   |
|                       | connector.                                                        |
|                       | Securely connect the connector.                                   |
|                       | Change the cable.                                                 |
|                       | Wiring of the communication cable (connector) is not correct.     |
|                       | Refer to the following sections.                                  |
|                       | 5.4 Connecting to a PLC (Pages 16 to 21)                          |
|                       | 5.5 Connecting to Digital Indicating Controllers (Pages 22 to 25) |
|                       | Setup of the SIF-600 is not correct.                              |
|                       | Refer to the following sections.                                  |
|                       | 6.2 Setup via Console Software (Pages 27 to 57)                   |
|                       | 6.3 Setup in Parameter Setting Mode (Pages 58 to 62)              |
|                       | Setup of the PLC (host link unit) is not correct.                 |
|                       | Refer to the following section.                                   |
|                       | 6.4 Setup of the PLC (Pages 63 to 73)                             |
|                       | Setup of the digital indicating controllers is not correct.       |
|                       | Refer to the following section.                                   |
|                       | 6.5 Setup of Digital Indicating Controllers (p.73)                |
|                       | The instrument numbers of the controllers are duplicated.         |
|                       | Refer to the following section.                                   |
|                       | 6.5 Setup of Digital Indicating Controllers (p.73)                |
|                       | If the Fixed address method is selected in [PLC memory allocation |
|                       | method] via the console software, the instrument number of the    |
|                       | controllers should be consecutive from 0 to 19.                   |

#### 9.2 Indication

| Problem                     | Presumed Cause and Solution                                          |                          |  |
|-----------------------------|----------------------------------------------------------------------|--------------------------|--|
| Displays are unlit.         | The time set in [Indication time (p.62)] has passed.                 |                          |  |
|                             | If any key is pressed while displays are unlit, they will re-light.  |                          |  |
|                             | Set the indication time to a suitable time-frame.                    |                          |  |
| Displays are dark.          | $U \neg E$ (Enabled) is selected in [Auto-light function (p.62)].    |                          |  |
|                             | Select []]]] (Disabled).                                             |                          |  |
| E is flashing on the 'ones' | Communication errors have occurred while communicating with the      |                          |  |
| digit of the Upper display. | controllers.                                                         |                          |  |
|                             | Communication error codes are shown below. Check the specifications  |                          |  |
|                             | of the SIF-600 and controllers based on the error codes indicated on |                          |  |
|                             | the 'ones' digit of the Lower display.                               |                          |  |
|                             | Communication error codes on the controller side:                    |                          |  |
|                             | Communication error code                                             | Contents                 |  |
|                             | 1                                                                    | Parity error             |  |
|                             | 2                                                                    | Negative acknowledgement |  |
|                             | 4                                                                    | Sum error                |  |
|                             | 5                                                                    | No response              |  |
|                             | $\exists, 5$ : Reserved                                              |                          |  |

| Problem                                 | Presumed Cause and Solution                                          |              |  |
|-----------------------------------------|----------------------------------------------------------------------|--------------|--|
| $\mathcal{E}$ is flashing on the 'tens' | Communication errors have occurred while communicating with the      |              |  |
| digit of the Upper display.             | PLC.                                                                 |              |  |
|                                         | Communication error codes are shown below. Check the specifications  |              |  |
|                                         | of the SIF-600 and controllers based on the error codes indicated on |              |  |
|                                         | the 'ones' digit of the Lower display.                               |              |  |
|                                         | Communication error codes on the PLC side:                           |              |  |
|                                         | Communication error code                                             | Contents     |  |
|                                         | 1                                                                    | Parity error |  |
|                                         | Ч                                                                    | Sum error    |  |
|                                         | 5                                                                    | No response  |  |
|                                         | $\vec{e}, \vec{\beta}, \vec{5}$ : Reserved                           |              |  |

## **10. Character Table**

| Upper display | Setting item                                                                                                    | Factory default value                         | Data |
|---------------|----------------------------------------------------------------------------------------------------|-----------------------------------------------|------|
| coññ          | PLC memory allocation method<br>Fb: Flexible address method<br>$\overline{\alpha}B$ : Multi address method<br>FL: Flagless method<br>FL: Fixed address method                                                                                                    | Fixed address method                          |      |
| c-ñd          | Controller communication protocol<br>วิษีมีกาะ Shinko protocol<br>กัดอื่า : Modbus ASCII<br>กัดอื่า : Modbus RTU                                                                                                    | Shinko protocol                               |      |
| c-4P          | Controller communication speed<br>□ 95 : 9600 bps<br>□ 97 : 19200 bps<br>□ 98 : 38400 bps                                                                                                    | 9600 bps                                      |      |
| c-d8          | Controller data length<br>ゔ゚ゟゖヮ゚゙゠ゔ bits<br>ゟ゚ゟゖヮ゚゠゙ぉ bits                                                                                                    | 7 bits                                        |      |
| c-Pr          | Controller parity<br>ロロロモ:No parity<br>とどとれ:Even<br>ログロロ: Odd                                                                                                    | Even                                          |      |
| c - 4,7       | Controller stop bit<br><i>i</i> b i  「 :1 bit<br><i>i</i> b i  「 :2 bits                                                                                                    | 1 bit                                         |      |
| P-F           | PLC model $\vec{n}$ $\vec{n}$ $\vec$ | Mitsubishi MELSEC<br>D register QR/QW command |      |
| + - +         | PLC instrument number<br>0 to 99                                                                                                    | 0                                             |      |
| P-5P          | PLC communication speed<br>[1] 월년 : 9600 bps<br>[1] 월년 : 19200 bps<br>[] 월월년 : 38400 bps                                                                                                    | 9600 bps                                      |      |

| Upper display | Setting item                     | Factory default value | Data |
|---------------|----------------------------------|-----------------------|------|
| P-dR          | PLC data length                  | 7 bits                |      |
|               | <u> 7</u> 占 / 「 : 7 bits         |                       |      |
|               | <i>畠占丨「</i> :8 bits              |                       |      |
| P-P-          | PLC parity                       | Even                  |      |
|               | <i>הםהE</i> ∶No parity           |                       |      |
|               | EBEn : Even                      |                       |      |
|               | <i>ದ ದೆ ದೆ</i> 🗌 : Odd           |                       |      |
| P-4F          | PLC stop bit                     | 1 bit                 |      |
|               | / <i>Ь/ 「</i> :1 bit             |                       |      |
|               | <i>ご</i> は / 「:2 bits            |                       |      |
| FY-c          | Controller connected units       | 1 unit                |      |
|               | 1 to 20 units                    |                       |      |
| FY-A          | Reference address                | 03E8H (1000)          |      |
|               | 0000H to FFDCH (0 to 65500)      |                       |      |
| LIGE          | Auto-light function              | Disabled              |      |
|               | : Disabled                       |                       |      |
|               | <i>以らと</i> □: Enabled            |                       |      |
| FI AE         | Indication time                  | 00.00 (Remains lit)   |      |
|               | 00.00 (Remains lit)              |                       |      |
|               | 00.01 to 60.00 (Minutes.Seconds) |                       |      |

\*\*\*\*\* Inquiries \*\*\*\*\*

For any inquiries about this unit, please contact our agency or the vendor where you purchased the unit after checking the following.

- [Example] • Model ------ SIF-600
- Serial number ----- No. 11XF05000

In addition to the above, please let us know the details of the malfunction, if any, and the operating conditions.

# SHINKO TECHNOS CO., LTD.<br/>OVERSEAS DIVISIONHead Office:2-5-1, Senbahigashi, Minoo, Osaka, JapanURL:http://www.shinko-technos.co.jpTel : 81-72-727-6100E-mail:overseas@shinko-technos.co.jpFax: 81-72-727-7006